...........................*.a<sub>J</sub>Laib* ت*اریخ:* ................................. **پیوست: .........................** 

- ځدمات شبکه ، زيرساځت ، ارتباطات راديويي و دکل

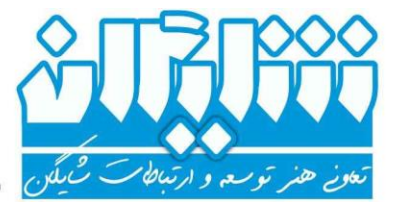

**به نام خدا**

# **امکانات سیستم تلفنی شایگان**

**ارائه دهنده: شرکت شایگان**

ویرایش پنجم تیر ماه 1400

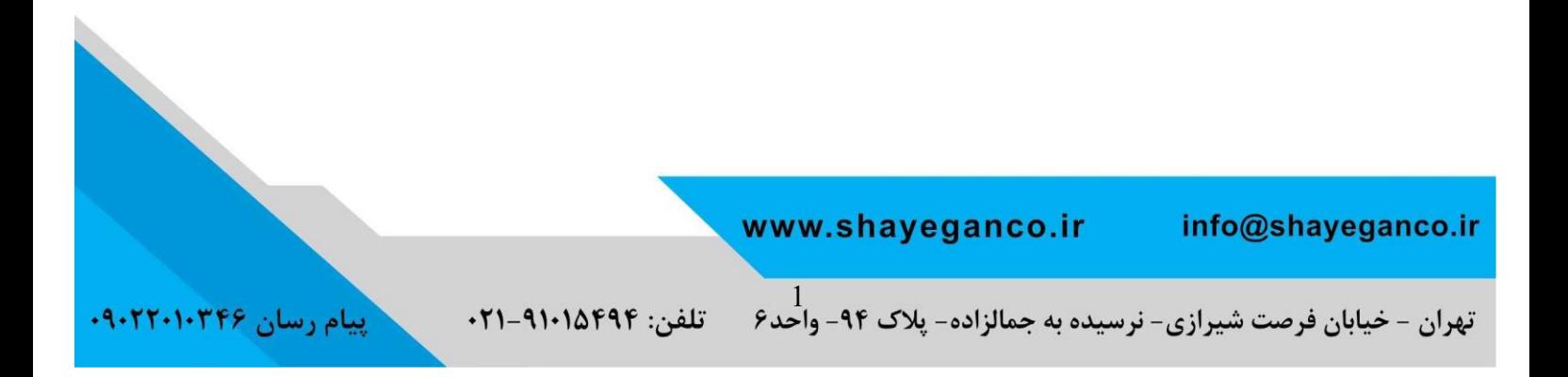

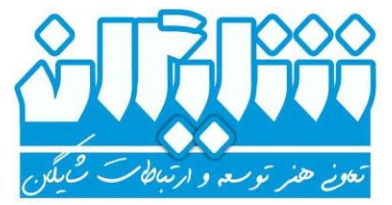

## **سیستم تلفنی پایه شایگان :**

سیستم تلفنی شایگان ، یک سیستم کامال ماژوالر بوده که عالوه بر دارا بودن امکانات پایه سیستم های ویپ، ماژول های گوناگونی جهت استفاده در صنایع و مشاغل مختلف در خود جای داده است. هدف از ایجاد سیستم تلفنی پایه شایگان ارائه نرم افزار مرکز تلفنی است که 95 درصد نیاز اکثر شرکت ها را پاسخگو باشد. در ادامه به امکانات عمومی نرم افزار سیستم تلفنی پایه پرداخته، سپس ماژول های موجود در این سیستم را به صورت کامل شرح می دهیم.

- -1 پنل فارسی و کامال بومی
- -2 عدم محدودیت در تعریف داخلی و عدم نیاز به الیسنس جدید جهت گسترش تعداد داخلی ها
	- -3 به روز بودن سیستم و قابلیت به روز رسانی
- -4 عدم نیاز به کابل کشی تلفن جدید و ارائه تلفن بر روی بستر شبکه موجود در شرکت ها
- -5 قابلیت راه اندازی داخلی ها بر روی تلفن های نرم افزاری رایگان )بر بستر تلفن همراه ، تبلت ، کامپیوتر( ، تلفن های آی پی (بیسیم و رومیزی) و همچنین تلفن های آنالوگ به وسیله گیتوی fxs
- -6 مدیریت سیستم با استفاده از گزارش گیری های بسیار دقیق همراه با نمودار های تحلیلی و مانیتورینگ حرفه ای با تعریف سطوح دسترسی مختلف و اختصاص دسترسی به گزارشات بر اساس گروه های کاری مجموعه
	- -7 ضبط مکالمات در صورت نیاز
- -8 امکان ایجاد تماس تصویری . ارتباط چهره به چهره تنها منوط به سفرهای دور و دراز نیست. از تجربه همزمان دوری و نزدیکی بدون خطرات سفر لذت ببرید. بدون اتالف وقت هم میتوان ارتباطات با کیفیت رو در رو داشت.
- -9 امکان ایجاد کنفرانس های تلفنی و برگزاری جلسات بدون اتالف وقت
	- -10ارتباط بین شعب بر روی بستر اینترنت و یا اینترانت
- -11قرار دادن چندین منوی منشی دیجیتال بدون محدودیت . هر بخش می تواند پیام خوش آمد گویی خود را در اختیار داشته باشد و همچنین می توان برای هر پیش شماره ) همراه اول ، ایرانسل ، شهرستان های مختلف و ... ( پیام های ورودی مختلفی را طراحی کرد.

-12فکس نرم افزاری به صورت نامحدود و حذف هزینه های مربوط به نگهداری دستگاه های فکس و کاغذ و همچنین ارسال تمام فایل

www.shayeganco.ir info@shayeganco.ir

تهران - خیابان فرصت شیرازی- نرسیده به جمالزاده- پلاک ۹۴- واحد۶ ٪ تلفن: ۹۱۰۱۵۴۹۴-۲۱۰

ییام رسان ۰۹۰۲۲۰۱۰۳۴۶

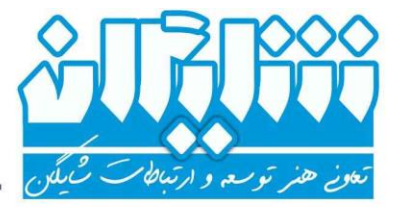

های jpg ، tif ، pdf ، png به عنوان فکس و قابلیت ارسال فکس های ورودی و خروجی به ایمیل و تعریف سطوح دسترسی مختلف برای کاربران فکس و همچنین عدم دریافت بوق مشغولی بر روی داخلی های فکس

- -13صفوف انتظار جهت مدیریت تماس های ورودی با قابلیت اعالم موقعیت و همچنین ورود و خروج اپراتور ها و گزارش گیری های دقیق و متنوع
- -14قابلیت پیجینگ و اینترکام بر روی تلفن های نرم افزاری و سخت افزاری و همچنین قابلیت اتصال به انواع سیستم های پیجینگ و مدیریت آن به وسیله سیستم تلفنی
- -15 نظرسنجی پیشرفته چند الیه با طراحی درختواره و در صورت نیاز ، ضبط صدای مشتری در انتهای مکالمه و همچنین قابلیت اعالم شماره اپراتور قبل از اتصال تماس مشتری
- -16مدیریت خطوط ورودی و خروجی و بستن صفر و محدود کردن مکالمات برخی از بخش ها به مدت زمان مشخص و همچنین مدیریت تماس های داخلی ها به یکدیگر )قابلیت مدیر منشی( . در هر کسب و کاری مشتری VIP وجود دارد. با تماس مشتری خاص، به طور خاص برخورد کنید.
- -17 در خارج از شرکت ، داخلی خود را بر روی تلفن همراه داشته باشید و از تحمیل پرداخت هزینه های موبایل به شرکت برای ارتباط با کارمندانی که بسته به نوع کار خود در خارج از شرکت حضور دارند جلوگیری کنید. استفاده از داخلی ها بر روی بستر اینترنت بدون نیاز به VPN و با رمزنگاری TLS و SRTP و تعریف proxy بر روی سیستم تلفنی شایگان امکان پذیر می باشد.
- -18انعطاف پذیری در استفاده از گوشی های آنالوگ سنتی و گسترش کار به وسیله تلفن های تحت شبکه و کاهش هزینه در کابل کشی برای داخلی های جدید
- 19-دفترچه تلفن مرکزی با قابلیت click to call و speed dial و همچنین پاپ آپ اطالعات تماس گیرنده در تماس های ورودی و خروجی و همچنین امکان گروه بندی مخاطبین در دفترچه تلفن
- -20ارتباط با سیستم های اتوماسیون اداری و CRM ها جهت پاپ آپ click to call و
- -21کاهش هزینه جهت گسترش کار به دلیل عدم نیاز به خرید الیسنس برای تعریف داخلی و منوی منشی دیجیتال و ...

-22ارتباط با خطوط آنالوگ و سیپ ترانک ها به صورت نامحدود -23ارسال پیامک تشکر تماس در انتهای مکالمه

> www.shayeganco.ir info@shayeganco.ir

تلفن: ۹۱۰۱۵۴۹۴-۰۲۱ تهران - خیابان فرصت شیرازی- نرسیده به جمالزاده- پلاک ۹۴- واحد۶

ییام رسان ۰۹۰۲۲۰۱۰۳۴۶

یبام رسان ۰۹۰۲۲۰۱۰۳۴۶

— څدمات شبکه ، زيرساځت ، ارتباطات راديويي و دکل

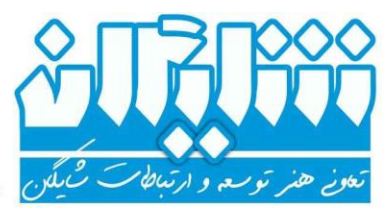

-24امکان ارتباط با سیستم های تلفنی سنتی مانند سانترال های پاناسونیک در جهت کاهش هزینه و عدم حذف سانترال فعلی در مجموعه ها

**جزییات ماژول های اختصاصی موجود در سیستم تلفنی پایه شایگان**

**ماژول تعاریف سیستم :** یکی از مهم ترین بخش های سیستم تلفنی شایگان ، بخش تعاریف سیستم میباشد. در واقع هسته اصلی مدیریت و گزارش گیری در این بخش گنجانده شده است. که شامل قسمت های زیر است : **داخلی ها گروه گزارش گروه تماس مقاصد تماس ∕ صف دامنه داخلی ها:** جهت مدیریت و اعمال محدودیت های تماس برای هر داخلی از این بخش استفاده میگردد. برای ساخت یک داخلی از پارامتر های زیر استفاده میکنیم که برخی از این ویژگی ها بسته به نوع سیاست های سازمان میتواند تغییر یابد.این پارامترها شامل موارد زیر است : **عنوان داخلی** : تعریف نام برای هر داخلی که ترجیحا شامل نام و نام خانوادگی باشد. **شماره داخلی** :این پارامتر متناسب با شماره داخلی تعریف شده در سیستم تلفنی تکمیل میگردد. **محدودیت تماس بیرونی** : اعمال محدودیت تماس در هر مکالمه بر حسب ثانیه **محدودیت تماس ماهانه** : اعمال محدودیت تماس ماهانه بر حسب ثانیه **مقصد هدایت تماس** : این پارامتر جهت هدایت تماس از یک داخلی به مقصد دیگر بر روی منوی ورودی استفاده میگردد. **کانتکس شماره مقصد** : به صورت پیش فرض مقدار internal-from را به کار میبریم. **هدایت تماس بر روی منوی ورودی** : در صورت فعال بودن این گزینه و با تنظیم دو پارامتر قبلی تماس از طریق منوی ورودی به مقصد جایگزین متصل می شود.

www.shayeganco.ir info@shayeganco.ir

 ہوئے گنٹر توسعہ و ارتباطات

— څدمات شبکه ، زيرساځت ، ارتباطات راديويى و دکل

**تماس خروجی** : تنظیم تماس خروجی برای اپراتور که آیا بتواند با بیرون از مجموعه تماس بگیرد یا خیر.

**بستن صفر** : در صورت فعال بودن این گزینه ، داخلی تنها می تواند با شماره هایی تماس بگیرد که رقم اول آن صفر نباشد. **بستن دو صفر** : در صورت غیر فعال بودن این گزینه ، داخلی می تواند با شماره هایی که با 00 شروع می شوند )خطوط بین المللی( تماس بگیرد.

گروه مجاز تماس گیرنده و مقصد گروه غیر مجاز به دلیل وابستگی به قسمت گروه تماس در آن بخش توضیح داده شده است.

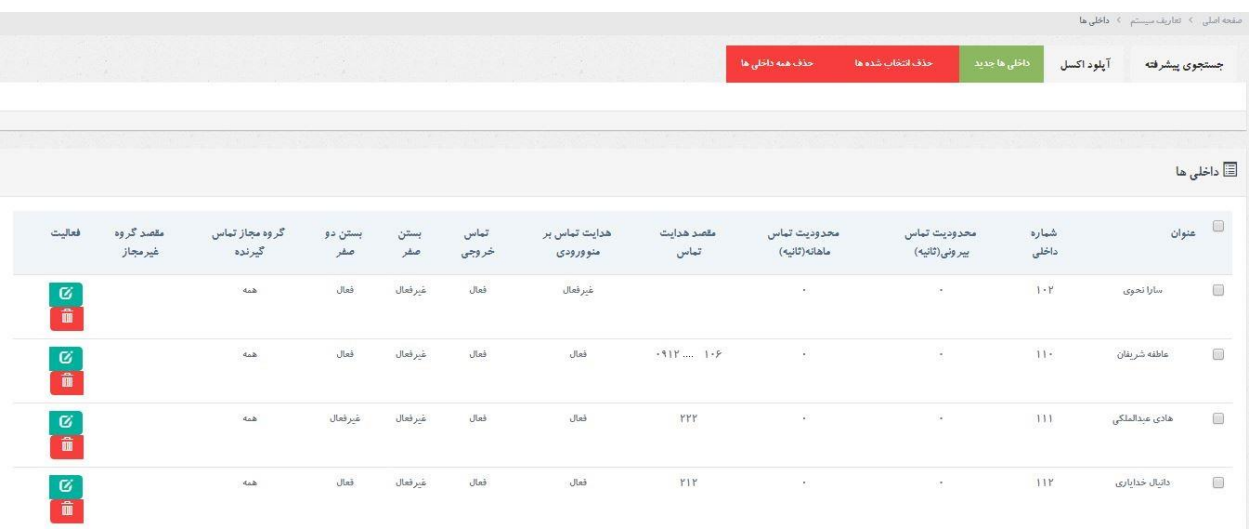

**گروه گزارش :**

جهت مدیریت در ایجاد دسترسی به گزارش گیری و مانیتورینگ بخش های مختلف نرم افزار شایگان ، امکان ساخت گروه برای داخلی ها در پنل مدیریت شایگان در نظر گرفته شده است. این بخش شامل دو پارامتر داخلی های مجاز و غیر مجاز میباشد که در صورت وارد کردن اپراتورها در قسمت داخلی های مجاز امکان نظارت بر این گروه در صورت دادن دسترسی به کاربران در قسمت های مختلف نرم افزار مانند مانیتورینگ ، گزارش گیری ، نمودار ها ، نظرسنجی و ... فعال میگردد.

گروه های کاری بخش های مختلف مجموعه خود را ایجاد کرده و در قسمت کاربران این گروه ها را به کاربران مختلف اختصاص می دهیم تا نظارت بر عملکرد آن بخش داشته باشند.

> www.shayeganco.ir info@shayeganco.ir

تهران - خیابان فرصت شیرازی- نرسیده به جمالزاده- پلاک ۹۴- واحد۶ - تلفن: ۹۱۰۱۵۴۹۴-۰۲۱

**پیام رسان ۰۹۰۲۲۰۱۰۳۴۶** 

**ییام رسان ۰۹۰۲۲۰۱۰۳۴۶** 

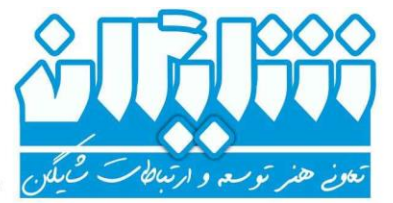

– ځدمات شبکه ، زيرساځت ، ارتباطات راديويي و دکل

حال این سوال پیش می آید که داخلی های غیر مجاز به چه معناست ؟

با یک مثال این موضوع را به صورت واضح بیان می کنیم. تصور کنید داخلی 112 در قسمت داخلی های مجاز گروه فنی قرار دارد و داخلی 111 در قسمت داخلی های غیر مجاز این گروه. اگر ما به مدیریت فنی دسترسی گروه فنی و همچنین گزارشات سیستم تلفنی را بدهیم ایشان می توانند تمامی گزارشات داخلی 112 را مشاهده کنند. حال اگر داخلی 112 با داخلی 111 مکالمه ای داشته باشد ، مدیر فنی حتی با وجود اینکه دسترسی گزارشات داخلی 112 را دارد نمی تواند این الگ را مشاهده کرده و یا مکالمه آنرا بشنود چون داخلی 111 جز داخلی های غیر مجاز این گروه است.

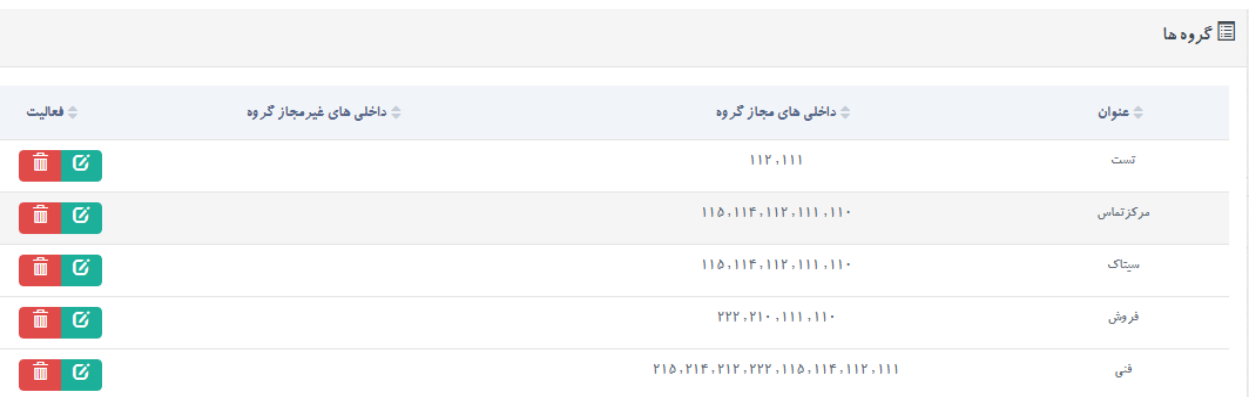

#### **گروه تماس :**

در برخی از شرکت ها رده های سازمانی وجود دارد که برخی از داخلی ها نباید بتوانند با تعدادی از داخلی های دیگر تماس بگیرند و زمانی که آن داخلی گرفته می شود به داخلی جایگزین متصل شوند. اگر بخواهیم مطلب را ساده تر بیان کنیم می توان اینگونه گفت که یک کارمند زمانی که داخلی مدیر مجموعه را شماره گیری میکند ، بنا به برخی از قوانین و سیاست های شرکتی نباید داخلی مدیریت زنگ بخورد و تماس این کارمند باید به منشی مدیر مربوطه وصل گردد. شاید در مجموعه تعدادی سرپرست و معاون وجود داشته باشند که بخواهیم آنان بتوانند با مدیریت به صورت مستقیم تماس تلفنی برقرار کنند و تماس آنها به منشی منتقل نشود. برای این کا<mark>ر میتوان گروه های تماس ایجا</mark>د کرد. مثلا گروه تماس

www.shayeganco.ir info@shayeganco.ir

**ییام رسان ۰۹۰۲۲۰۱۰۳۴۶** 

– ځدمات شبکه ، زيرساځت ، ارتباطات راديويي و دکل

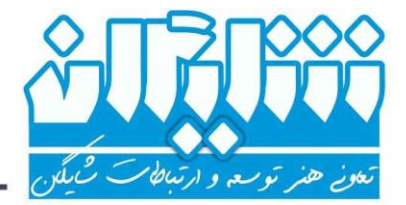

معاونین ، گروه تماس سرپرست ها و ... و با استفاده از این گروه های تماس در قسمت تعاریف سیستم ، داخلی ها این قوانین را به سادگی اعمال کرد.

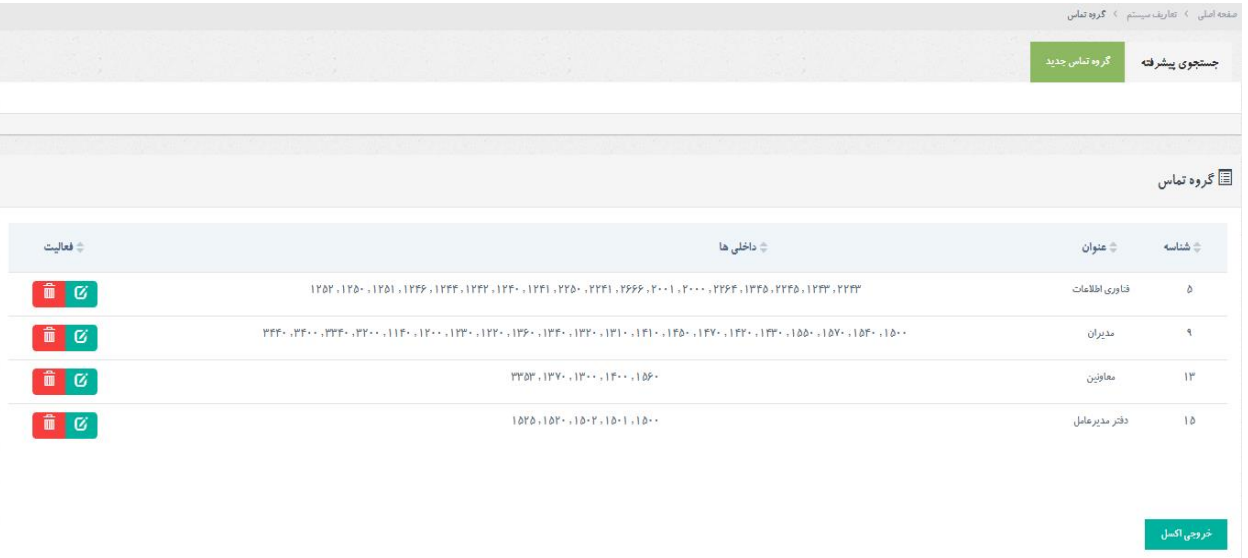

زمانی که گروه های تماس را ایجاد کردیم باید به تب داخلی ها مراجعه کرده و داخلی مدیریت را ایجاد کرده )درصورتی که داخلی وجود داشت ویرایش کنیم) و قوانین را مطابق تصویر زیر در قسمت گروه مجاز تماس گیرنده و مقصد گروه غیر مجاز اعمال کنیم :

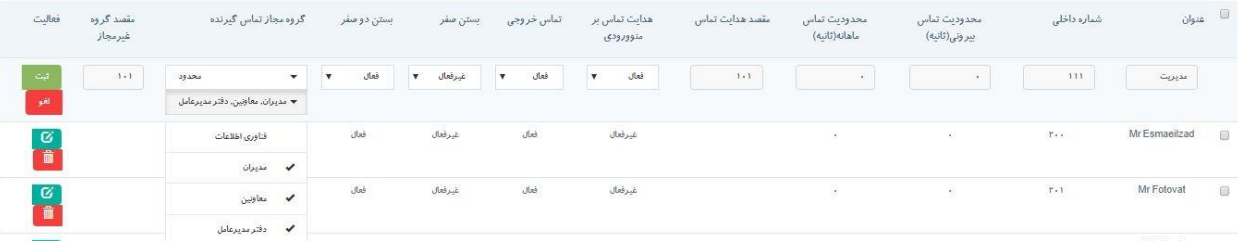

گروه های مجاز تماس که در اینجا انتخاب شوند می توانند با داخلی 111 (مدیریت) تماس بگیرند و بقیه داخلی ها در صورت تماس با داخلی 111 (مدیریت) به داخلی 101 (منشی مدیریت) متصل می شوند. اگر بخواهیم بر روی منوی ورودی شرکت نیز نتوان داخلی

www.shayeganco.ir info@shayeganco.ir

- ځدمات شبکه ، زيرساځت ، ارتباطات راديويې و دکل

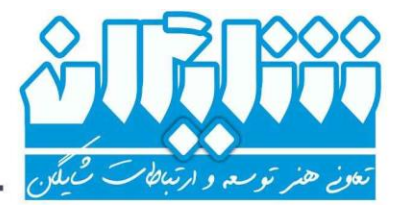

مدیریت را شماره گیری کرد باید مقصد هدایت تماس را داخلی منشی ایشان قرار داد و هدایت تماس بر روی منوی ورودی را فعال نمود.

#### **مقاصد تماس:**

هر تماسی که در سیستم وارد میگردد پس از اعمال سیاست ها و قوانین تعریف شده در سیستم تلفنی به یک مقصد هدایت میگردد. گزارش این مقصد در گزارشات سیستم ثبت می گردد. حال شاید این گزارش برای استفاده کاربران نامفهوم باشد. به عنوان مثال در گزارشات ثبت گردد شماره تلفنی خاص به مقصد QPoll متصل شده است و کاربر متوجه نشود که این عبارت به چه معناست. ما با استفاده از این قسمت می توانیم یک مترجم برای این مقاصد داشته باشیم که کاربران عبارات جایگزینی که ما تعریف کرده ایم را مشاهده نمایند. این ویژگی کمک شایانی در جهت بهبود گزارش گیری تماس ها انجام می دهد. کاربرد دوم این قسمت ، فیلتر کردن مقاصد تعریف شده در گزارشات سیستم تلفنی می باشد که کمک شایانی در گزارش گیری انجام می دهد.

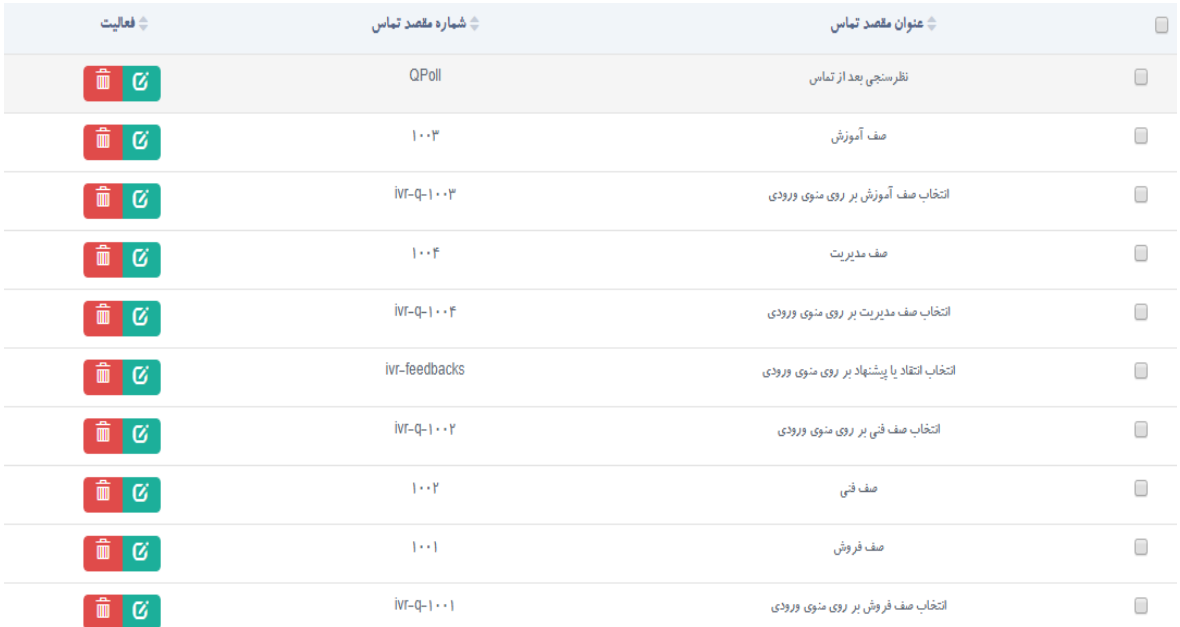

info@shayeganco.ir

www.shayeganco.ir

ییام رسان ۰۹۰۲۲۰۱۰۳۴۶

- ځدمات شبکه ، زيرساځت ، ارتباطات راديويې و دکل

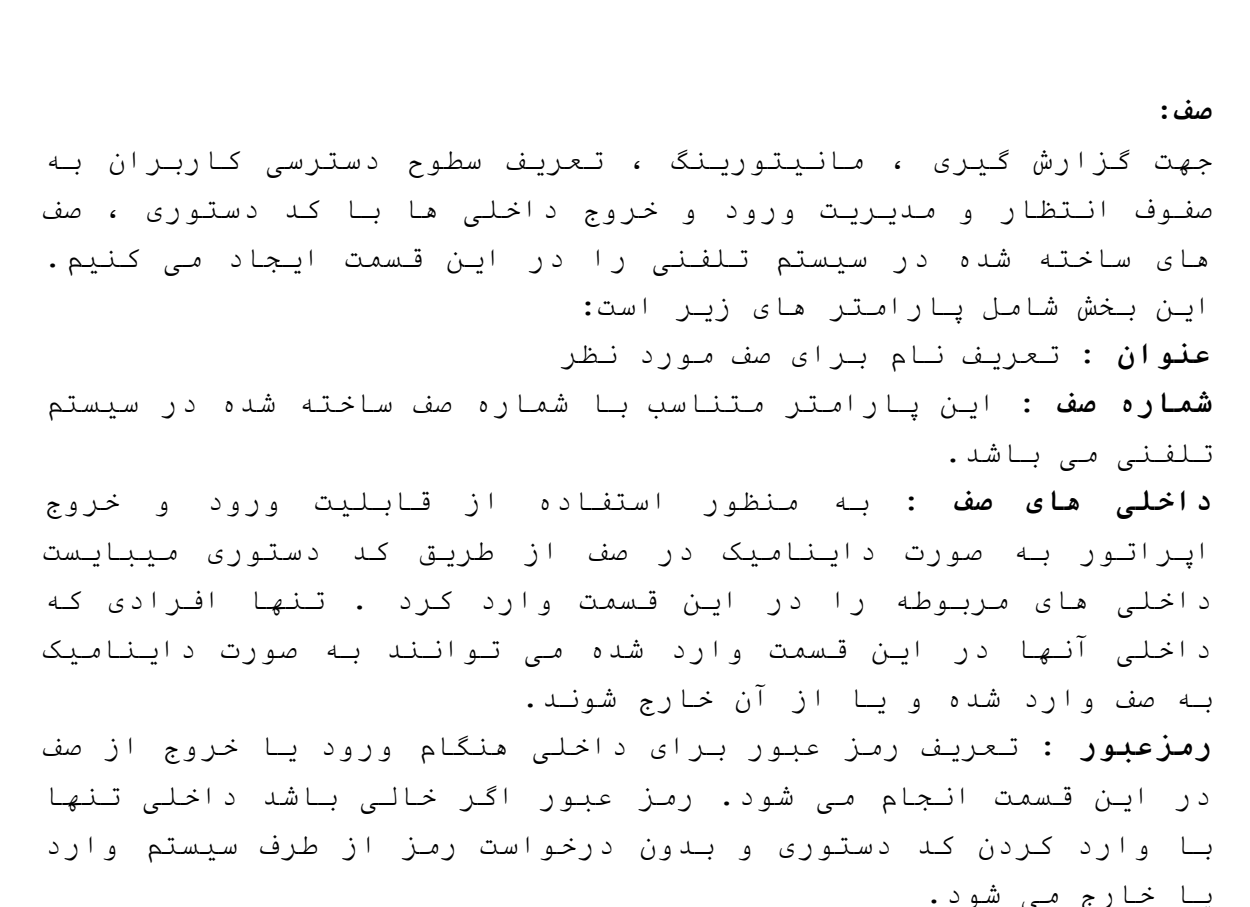

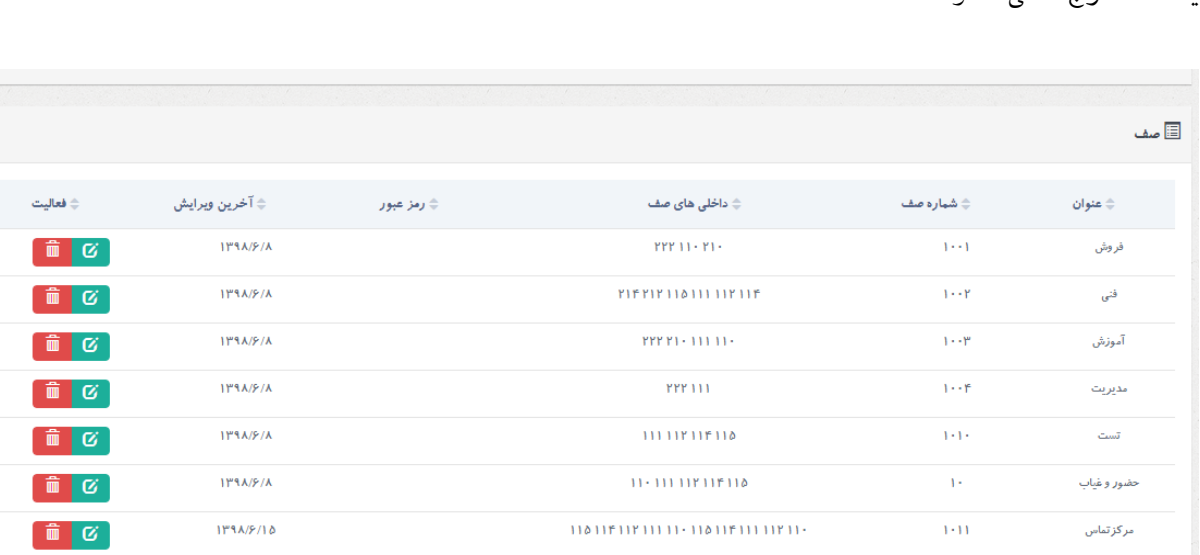

info@shayeganco.ir

www.shayeganco.ir

تلفن: ۹۱۰۱۵۴۹۴–۰۲۱

ییام رسان ۰۹۰۲۲۰۱۰۳۴۶

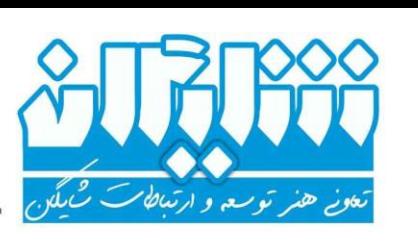

تهران - خیابان فرصت شیرازی- نرسیده به جمالزاده- پلاک ۹۴- واحد۶

ت*ارىخ:* ................................ **پیوست: ......................** 

- څدمات شبکه ، زيرساځت ، ارتباطات راديويي و دکل

**دامنه :** به منظور افزایش امنیت جهت دسترسی به سیستم تلفنی از دامنه و پراکسی استفاده می شود. برای استفاده از داخلی بر روی بستر اینترنت، نیاز به تهیه STATIC IP برای سازمان یا مجموعه مورد نظر و همچنین خرید ماژول proxy Sip از مجموعه شایگان می باشد.

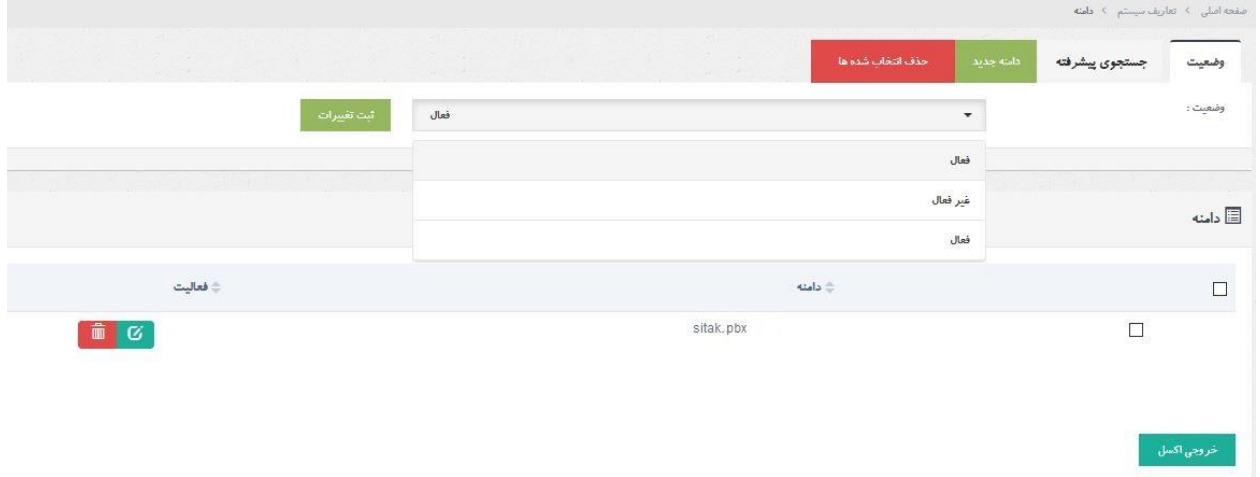

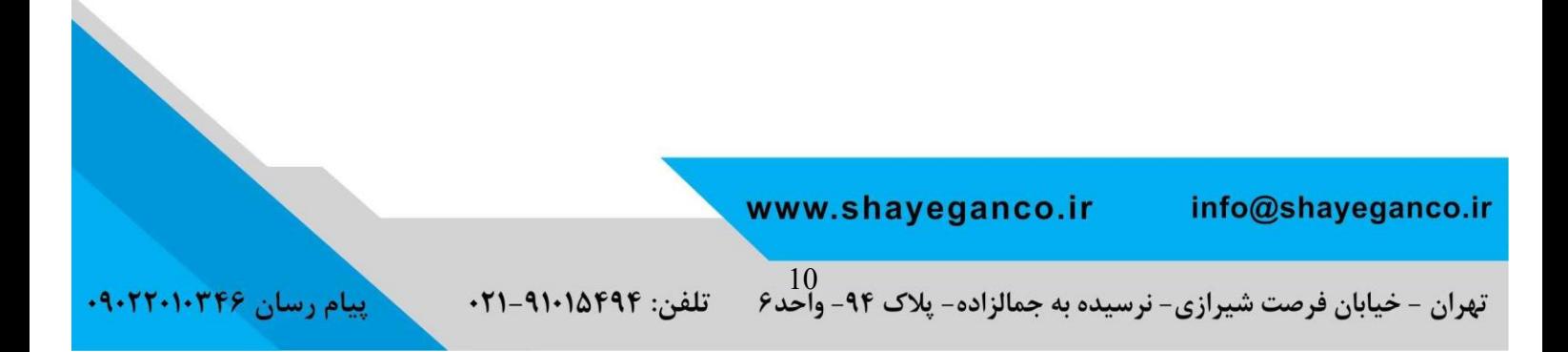

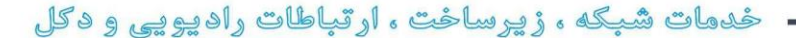

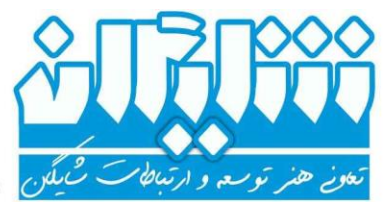

#### **ماژول کاربران :**

همانطور که میدانید سیستم تلفنی شایگان از ماژول های مختلف با زیر منو های متنوع و قابلیت های اضافه کردن، حذف ، ویرایش و نمایش اطالعات تشکیل شده است. امنیت مشاهده و ویرایش اطالعات در هر سیستم امری اجتناب ناپذیر می باشد که با استفاده از این قسمت می توانید سطوح دسترسی متفاوتی برای تمامی کاربران تعریف کرده و هر کاربر به میزان لزوم استفاده از اطالعات به آنها دسترسی داشته باشد .این ماژول از بخش های زیر تشکیل شده است و در ادامه به توضیح در بخش می پردازیم : **نقش کاربر**

- **ایجاد کاربر**
- **لیست کاربران**

## **نقش کاربر:**

جهت تعیین میزان سطوح دسترسی به ماژول های مختلف شایگان و ویرایش ، حذف ، اضافه کردن و مشاهده اطالعات ، از این بخش استفاده میکنیم که از دو پارامتر تشکیل شده است:

**نام نقش کاربر** : تعیین نام برای نقش کاربر که ساخته میشود. **دسترسی** : درصورتی که بخواهیم نقش مورد نظر به تمامی اطالعات سیستم و حذف و ویرایش آنها دسترسی داشته باشد از گزینه دسترسی کامل استفاده می کنیم ودر صورت نیاز برای ایجاد نمودن محدودیت های دسترسی به ماژول ها از گزینه دسترسی محدود استفاده میشود. با فعالسازی گزینه دوم امکان مدیریت کامل برای ماژول های موجود در سیستم وجود خواهد داشت.

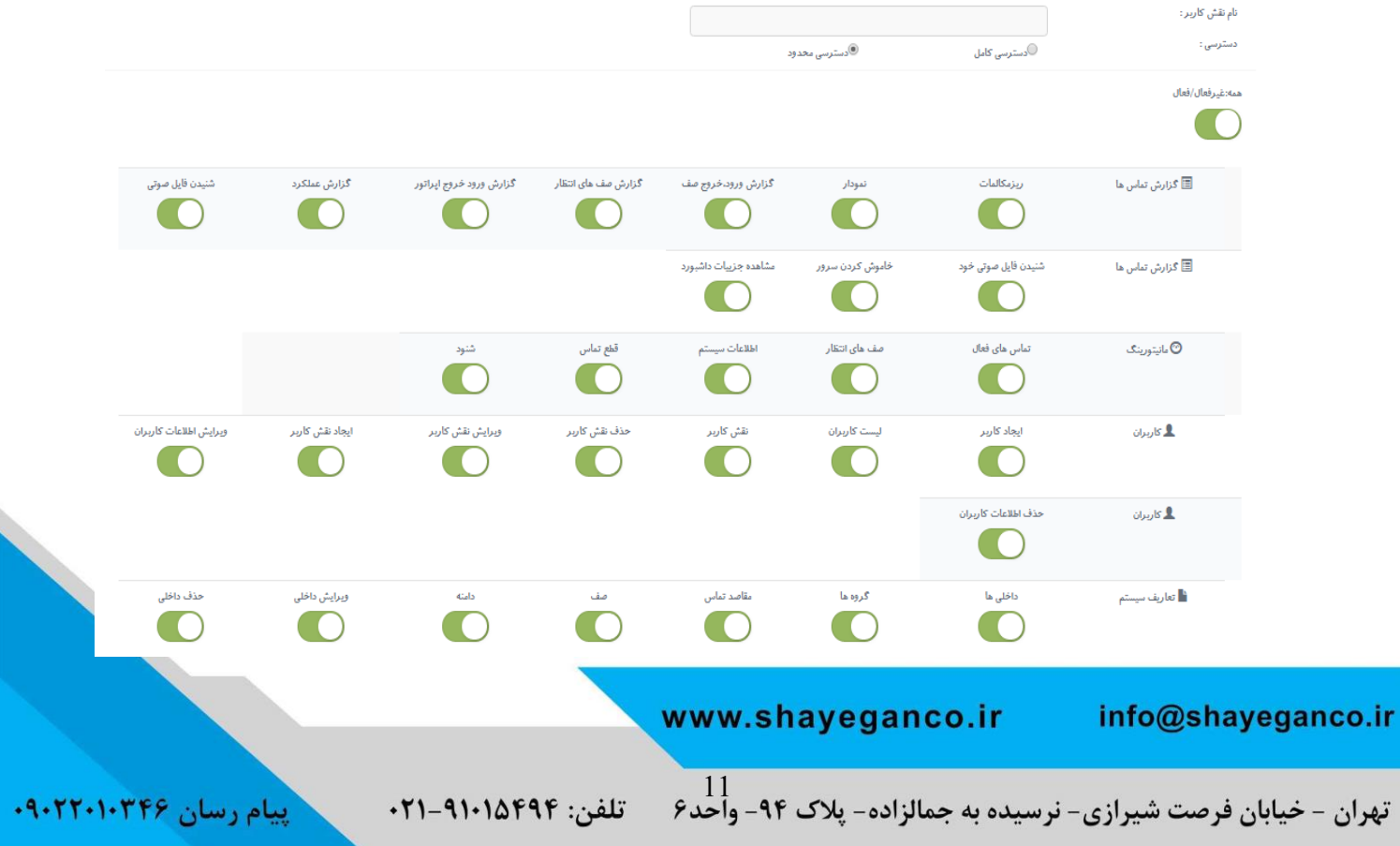

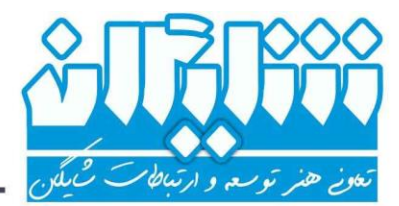

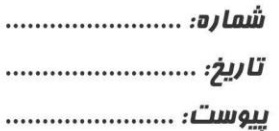

**پیام رسان ۹۰۲۲۰۱۰۳۴۶** 

– ځدمات شبکه ، زيرساځت ، ارتباطات راديويي و دکل

**ایجاد کاربر:** برای ساخت کاربر از این بخش استفاده میکنیم. پارامترهای مورد استفاده شامل موارد زیر میباشد:

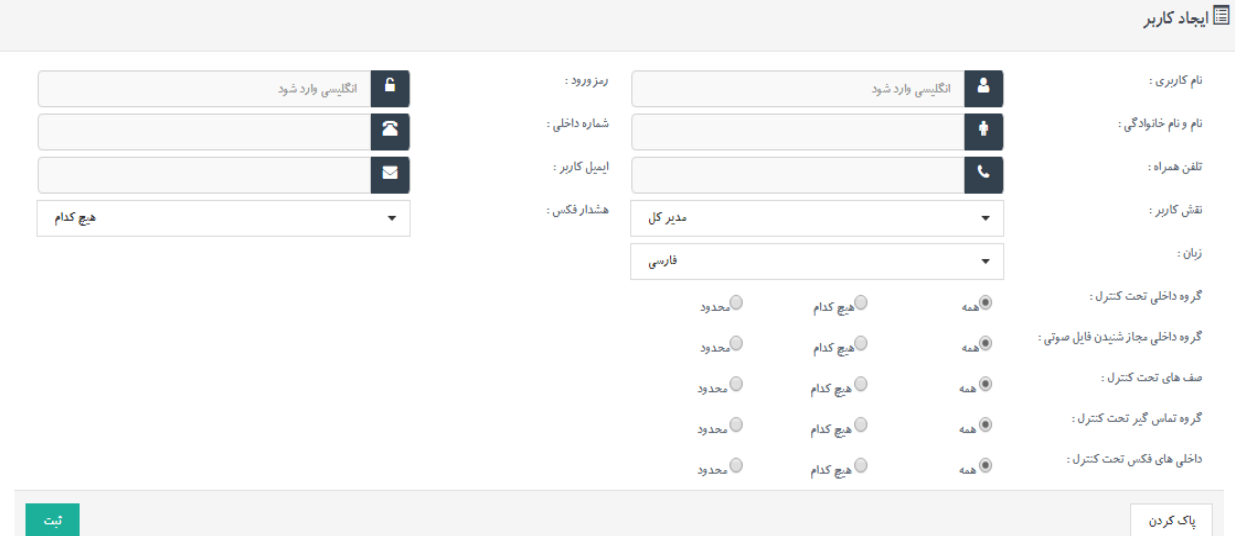

**نام کاربری :** از این پارامتر به عنوان نام کاربری جهت ورود به پنل سیستم تلفنی استفاده میشود. **رمز عبور :** از این پارامتر به عنوان رمزعبور جهت ورود به پنل سیستم تلفنی استفاده میشود. **شماره داخلی :** این پارامتر متناسب با شماره داخلی شخصی است که با این نام کاربری به سیستم وارد می شود. درصورت استفاده از این پارامتر و ورود کاربر به پنل سیستم تلفنی شایگان میتوان از ویژگی های click to call در ماژول دفترچه تلفن و شنود در ماژول مانیتورینگ استفاده کرد. **نقش کاربر :** این پارامتر متناسب با نقش کاربر ساخته شده در بخش قبلی تکمیل میگردد. **هشدار فکس :** اگر کاربر دسترسی به داخلی فکس مجازی شایگان داشته باشد و برای آن داخلی فکسی دریافت کند ، سیستم قادر خواهد بود که با داخلی یا شماره تلفن همراه کاربر مربوطه تماس گرفته و فایل صوتی با مضمون شما یک فکس جدید دارید را پخش نماید. **زبان :** سیستم تلفنی شایگان ، یک سیستم چند زبانه می باشد .این پارامتر جهت تعیین زبان پنل شایگان برای کاربر استفاده میشود. هر کاربر می تواند زبان خود را به صورت مجزا انتخاب کند. در حال حاضر امکان استفاده از پنج زبان زنده دنیا وجود دارد. **گروه داخلی تحت کنترل :** تعیین سطح دسترسی کاربر به گروه های داخلی ساخته شده در قسمت تعاریف سیستم جهت گزارش گیری ، مانیتورینگ ، نمودار ها و ... **گروه داخلی مجاز شنیدن فایل صوتی:** تعیین سطح دسترسی کاربر به فایل های صوتی گزارشات گروه های داخلی. به عنوان مثال شاید یک

> www.shayeganco.ir info@shayeganco.ir

– ځدمات شبکه ، زيرساځت ، ارتباطات راديويي و دکل

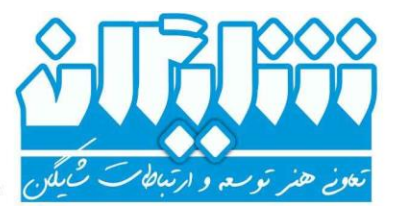

کاربر به گزارشات 5 گروه در سیستم دسترسی داشته باشد ولی تنها مجاز به شنیدن مکالمات ضبط شده یکی از آن گروه ها باشد.

**صف های تحت کنترل:** تعیین سطوح دسترسی کاربر به صورت کامل یا محدود به صف های انتظار تحت کنترل جهت مانیتورینگ و مشاهده گزارشات صفوف انتظار **گروه تماس گیر تحت کنترل:** تعیین سطوح دسترسی کاربر به صورت کامل یا محدود به گروه تماس گیر تحت کنترل. این قسمت تنها در صورت فعال بودن ماژول تماسگیر خودکار فعال می باشد. **داخلی های فکس تحت کنترل:** تعیین سطوح دسترسی کاربر به صورت کامل یا محدود به داخلی های فکس

## **لیست کاربران:**

در این بخش لیست کاربران ساخته شده در پنل سیستم تلفنی شایگان به همراه اطالعات کاربر نمایش داده میشود. همچنین امکان جستجوی کاربران با فیلتر های متنوع وجود دارد و مدیر سیستم می تواند اطالعات کاربر، مانند رمز عبور را ویرایش نماید.

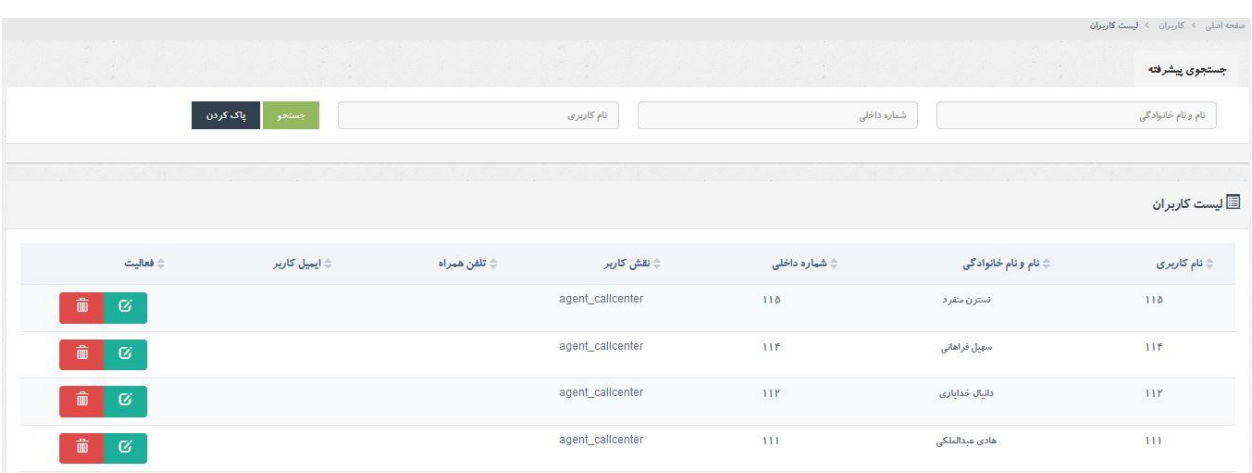

#### info@shayeganco.ir

www.shayeganco.ir

تهران - خیابان فرصت شیرازی- نرسیده به جمالزاده- پلاک ۹۴- وآحد۶

تلفن: ۹۱۰۱۵۴۹۴-۰۲۱

ییام رسان ۰۹۰۲۲۰۱۰۳۴۶

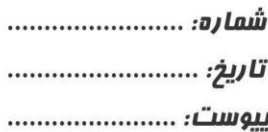

- خدمات شبکه ، زيرساخت ، ارتباطات راديويي و دکل

# **ماژول گزارش گیری جامع شایگان :**

با استفاده از پنل سیستم تلفنی شایگان، مدیران و سرپرستان سازمان می توانند به سادگی در یک محیط زیبا و کاربر پسند ، بر شاخص های عملکردی سازمان ، بخش و یا واحد خود نظارت کامل داشته باشند و با استفاده از ماژول گزارشات قادر به دریافت گزارشات سیستم تلفنی خود با جزییات تماس و ضبط مکالمات و نمودار های مختلف و مشاهده سایر اطالعات تماس می باشند.

در ابتدا افراد با نام کاربری و رمز عبور اختصاصی خود که توسط مدیر سیستم ایجاد شده وارد برنامه می شوند و اطالعات مورد نیاز را مشاهده می نمایند.

در قسمت گزارش تماس ها که شامل 9 بخش گزارش و نمودار است، می توانید گزارشات سیستم تلفنی خود را با فیلتر های متعدد دریافت نموده و بهترین تصمیمات مدیریتی را اتخاذ نمایید.

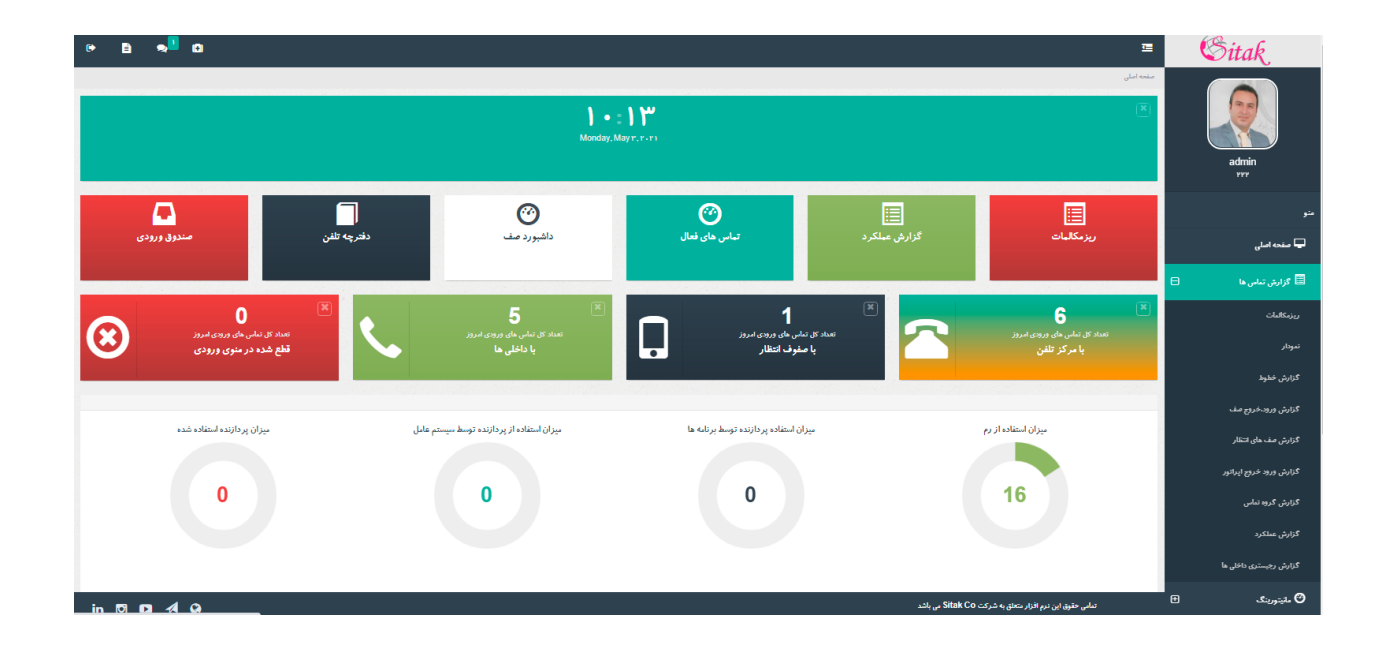

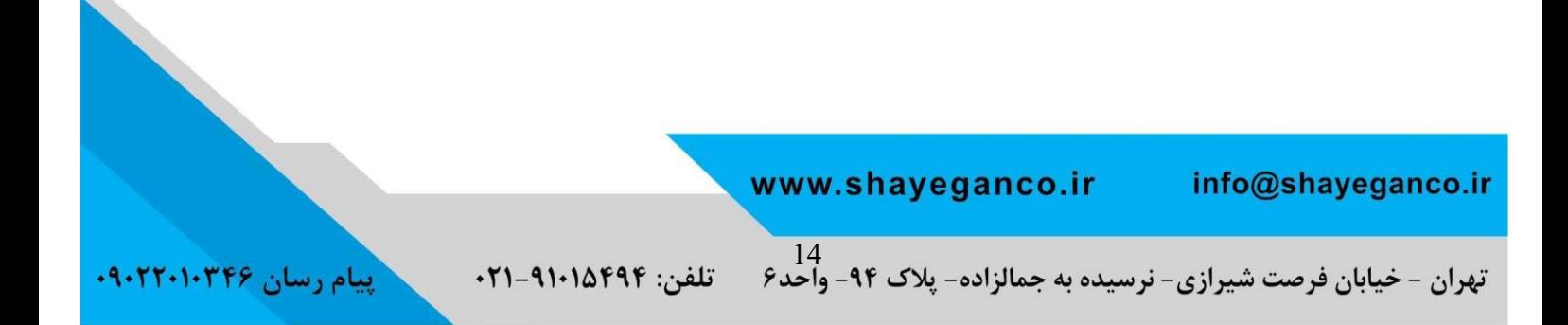

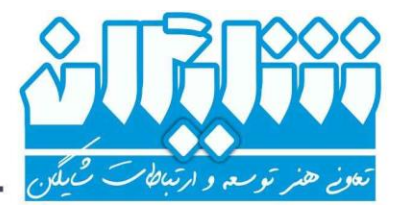

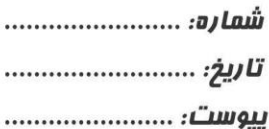

– ځدمات شبکه ، زيرساځت ، ارتباطات راديويي و دکل

در ادامه به توضیح قسمت های مختلف این ماژول می پردازیم .

#### **.1 ریز مکالمات:**

با وارد شدن به این زیرگروه و قبل از هرگونه فیلتری )اگر دسترسی مربوطه داده شده باشد) کلیه مکالمات قابل مشاهده هستند و اگر مکالمه فایل صوتی ضبط شده ای داشته باشد در همین قسمت قابل شنیدن خواهد بود. با انتخاب جستجوی پیشرفته میتوانید فیلتر های مورد نظر را اعمال و نتایج جستجوی خود را مشاهده نمایید.

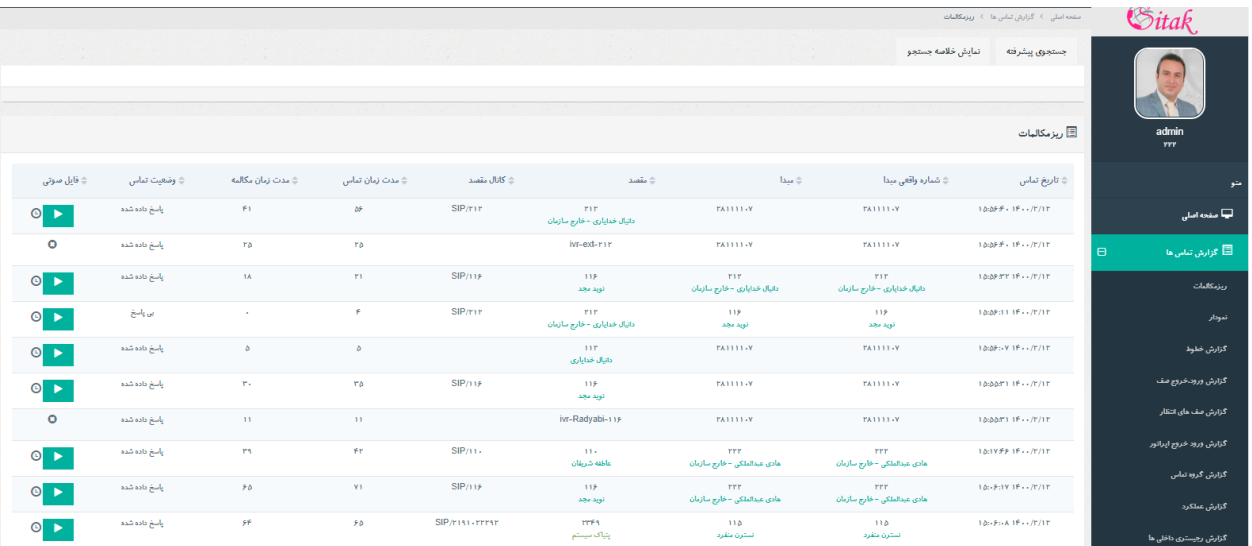

#### فیلتر ها شامل گزینه های شکل زیر می باشد:

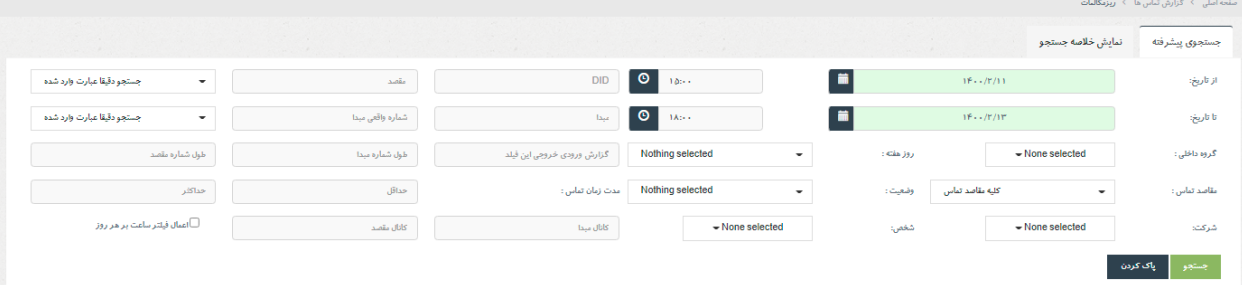

**تاریخ شروع و پایان**: با انتخاب تاریخ و ساعت شروع و پایان گزارش می توانید گزارش خود را در بازه زمانی موردنظر مشاهده نمایید. در مثال فوق، فیلتر انجام شده ازساعت 15 روز 11 اردیبهشت تا ساعت 18 روز 13 اردیبهشت می باشد و شامل تمامی ساعات این بازه است. به عنوان مثال ساعت 23 روز 12 اردیبهشت نیز در مثال فوق وجود دارد . اما با انتخاب گزینه اعمال فیلتر ساعت

info@shayeganco.ir

www.shayeganco.ir

**ییام رسان ۰۹۰۲۲۰۱۰۳۴۶** 

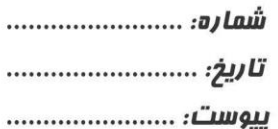

**پیام رسان ۰۹۰۲۲۰۱۰۳۴۶** 

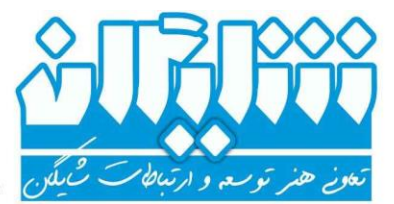

– ځدمات شبکه ، زيرساځت ، ارتباطات راديويي و دکل

بر هر روز ، خروجی فقط شامل بازه های زمانی 15 تا 18 روزهای مشخص شده می باشد. **روز هفته**: چنانچه بازه زمانی را جهت دریافت گزارش انتخاب کردیم و نیاز داشتیم فقط گزارش روز های شنبه و دوشنبه را در آن بازه زمانی مشاهده کنیم مطابق تصویر زیر عمل میکنیم :

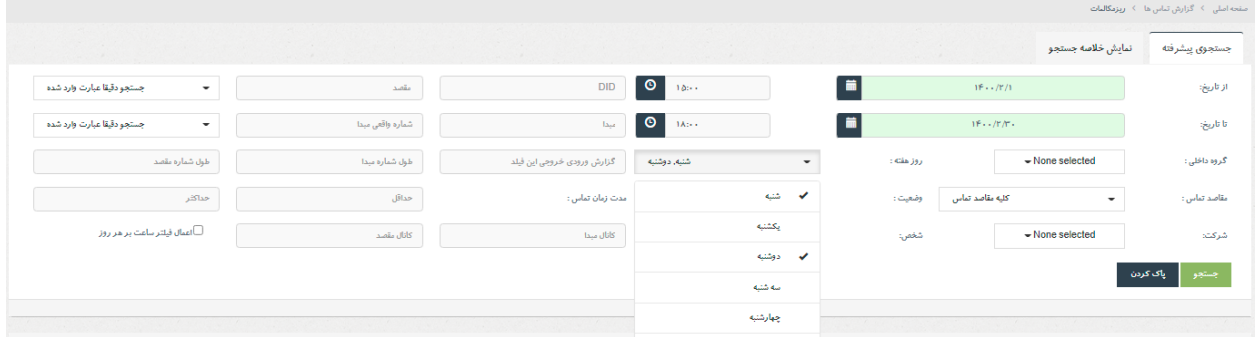

**DID :** در سیستم های تلفنی معموال DID به معنی شماره تماس گرفته شده توسط مشتری می باشد. کاربرد این قسمت برای دریافت گزارش بر اساس شماره های مختلف شرکت است. معموال مبحث DID در خطوط 1E یا SIP ترانک دو طرفه بیشتر مورد توجه قرار میگیرد. برای دریافت گزارشات جامع و کامل از خطوط شهری می توانید به قسمت گزارش خطوط مراجعه فرمایید.

**مقصد**: شماره مقصد در تماس های ورودی متعلق به شماره داخلی و درتماس های خروجی مربوط به شماره گرفته شده توسط داخلی ها می باشد.

**مبدأ**: شماره مبدأ در تماس های ورودی متعلق به تماس گیرنده خارج از سازمان و درتماس های خروجی مربوط به شماره داخلی مجموعه می باشد.

**شماره واقعی مبدأ**: این فیلد در تماس های خروجی داخلی هایی کاربرد دارد که شماره id caller آنها در تماس خروجی تغییر یافته و شماره مبدا در این گزارش ، شماره تغییر یافته می باشد و با استفاده از این قسمت می توانید شماره اصلی داخلی را جستجو کنید. به عنوان مثال داخلی 111 شماره تلفن 09127218209 را شماره گیری کرده و کالرآیدی خروجی خود را به شماره 28152111 تغییر داده

> www.shayeganco.ir info@shayeganco.ir

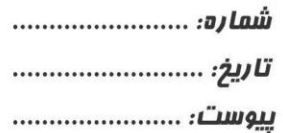

وئے ھنر توسعہ و ارتباطا

– څدمات شبکه ، زيرساځت ، ارتباطات راديويي و دکل

است، 111 شماره واقعی مبدا ، 28152111 شماره مبدا و 09127218209 شماره مقصد می باشد.

جستجوی همه این موارد براساس دقیقا عبارت وارد شده/ موارد مشابه امکان پذیر است با این کاربرد که اگر در جستجوی شماره ای هستیم که فقط چند رقم از شماره خاطرمان هست از موارد مشابه استفاده کنیم. مثال اگر شما عدد 912 را در فیلد مقصد قرار دهید و جستجو دقیقا عبارت وارد شده را انتخاب نمایید ، فقط گزارش های مربوط به مقصد 912 را مشاهده خواهید کرد ولی اگر جستجو موارد مشابه را انتخاب نمایید مقاصدی با شماره هایی که شامل 912 باشند نیز قابل مشاهده هستند )مانند شماره 09127218209(.

**گروه داخلی**: در این قسمت می توان تماس های ورودی و خروجی اعضای یک گروه داخلی که قبال در قسمت تعاریف سیستم ساخته شده است را فیلتر نمود. الزمه این قسمت دسترسی داشتن کاربر به گروه مورد نظر می باشد.

**مقاصد تماس**: منظور از مقاصد تماس ، مقصد های تعریف شده در منوی تعاریف سیستم و زیر منوی مقاصد تماس می باشد. به طور پیش فرض، کلیه مقاصد تماس برای این فیلد انتخاب شده است اما قابل تغییر می باشد.

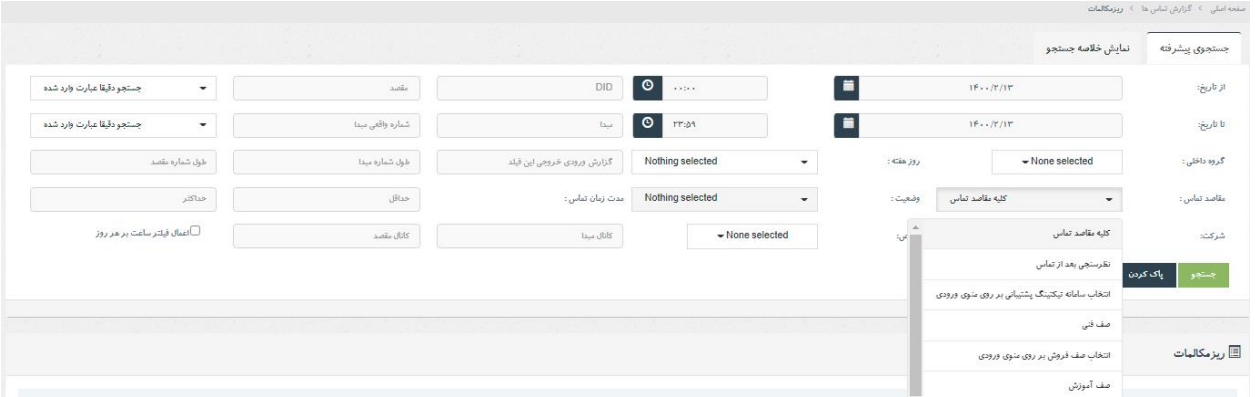

**وضعیت**: انتخاب وضعیت تماس های سیستم که دارای گزینه های پاسخ داده شده، مشغول، بی پاسخ و ... می باشد. با پر کردن گزینه ی گزارش ورودی خروجی این فیلد با یک شماره، مانند 115 ( داخلی یا خارجی بودن شماره مهم نمی باشد ) نتیجه

> www.shayeganco.ir info@shayeganco.ir

تلفن: ۹۱۰۱۵۴۹۴-۰۲۱

**پیام رسان ۰۹۰۲۲۰۱۰۳۴۶** 

ییام رسان ۰۹۰۲۲۰۱۰۳۴۶

– ځدمات شبکه ، زيرساځت ، ارتباطات راديويي و دکل

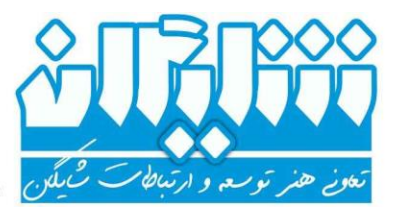

ی خروجی بدین شکل خواهد بود که کلیه تماس هایی که شماره 115 در آن مبدا ، مقصد یا شماره واقعی مبدا باشد قابل مشاهده است.

**طول شماره مبدا یا مقصد** : طول شماره مبدأ و طول شماره مقصد نیز جهت سهولت در جستجو به فیلترها اضافه شده اند. به عنوان مثال شما میتوانید طول شماره مبدا را 3 انتخاب کرده و تمامی تماسهایی که مبدا آن ها شماره ای 3 رقمی باشد فیلتر می شوند.

**مدت زمان تماس:** دارای فیلدهای حداقل و حداکثر (به ثانیه) زمان مکالمات می باشد. به عنوان مثال شما می خواهید یک مکالمه حدودا 3 دقیقه ای را جستجو کنید پس حداقل را بر روی 170 و حداکثر را بر روی 190 گذاشته و جستجو را انجام میدهیم. **کانال مبدا یا کانال مقصد** : جهت دریافت گزارشات پیشرفته تر می توان از این فیلد ها نیز کمک گرفت. چنانچه می خواهید بدانید تماس های پاسخ داده شده از طریق صف که به داخلی 111 متصل شده کدام است می توانید مقصد را روی 111 قرار داده و وضعیت را پاسخ داده شده انتخاب کرده و در فیلد کانال مبدا عبارت queue-from را وارد نمایید.

**نمایش خالصه جستجو** : در قسمت نمایش خالصه جستجو می توانید نتیجه جستجوی خود را به صورت خالصه مشاهده نمایید.

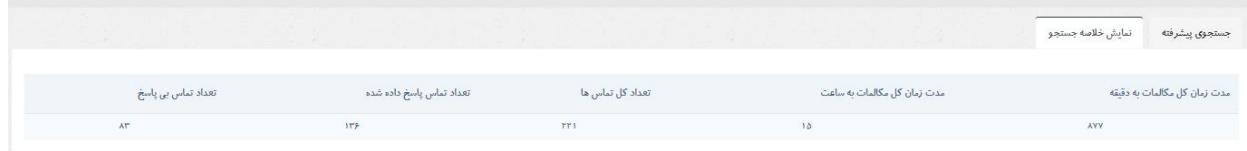

**نمودارها:** نمودارها ، این امکان را به مدیران شرکت ها میدهند که در هر لحظه عملکرد سازمان خود را مشاهده کرده و وضعیت آنرا نسبت به هدف نهایی پایش کنند. عملکرد نمودار ها بر اساس گروه های ایجاد شده در قسمت تعاریف سیستم و افراد گروه ها می باشد. **قابلیت های نمودارهای شایگان:**

> info@shayeganco.ir www.shayeganco.ir

ت*اریخ:* ................................. يي*وست:* ................................

– ځدمات شبکه ، زيرساځت ، ارتباطات راديويي و دکل

- اعمال فیلتر های مختلف زمان و ... )بسته به کاربرد نمودار فیلترها متفاوت می باشند(
	- دانلود تصویر نمودار به فرمت های گوناگون
	- ذخیره اطالعات نمودار با فرمت های متفاوت
		- پرینت مستقیم نمودار
		- عالمت گذاری ، حاشیه نویسی و ...

در این قسمت سعی بر آن شده تا با نمودار های مقایسه ای اطالعات کاملی را از سامانه در اختیار کاربر قرار دهیم.

 در صفحه ی اصلی نمودارها، امکان نمایش نمودار بر اساس گروه ،اپراتوری خاص از آن گروه و یا حتی همه اپراتور ها با هم وجود دارد.

**.1 نمودارهای ماهانه:**  فیلدهای ماه و سال، نوع تماس )ورودی صف / ورودی همه / خروجی)، انتخاب همه تماس ها یا خارج از سازمانی در این قسمت قابل فیلتر هستند.

اولین قسمت شامل دو نمودار می باشد که اطالعات درصد پاسخدهی به تماس ها از نظر تعداد تماس و مدت زمان مکالمه را ارائه می دهند :

> نمودار تعداد و وضعیت تماس ماهانه نمودار وضعیت و مدت زمان تماس ماهانه

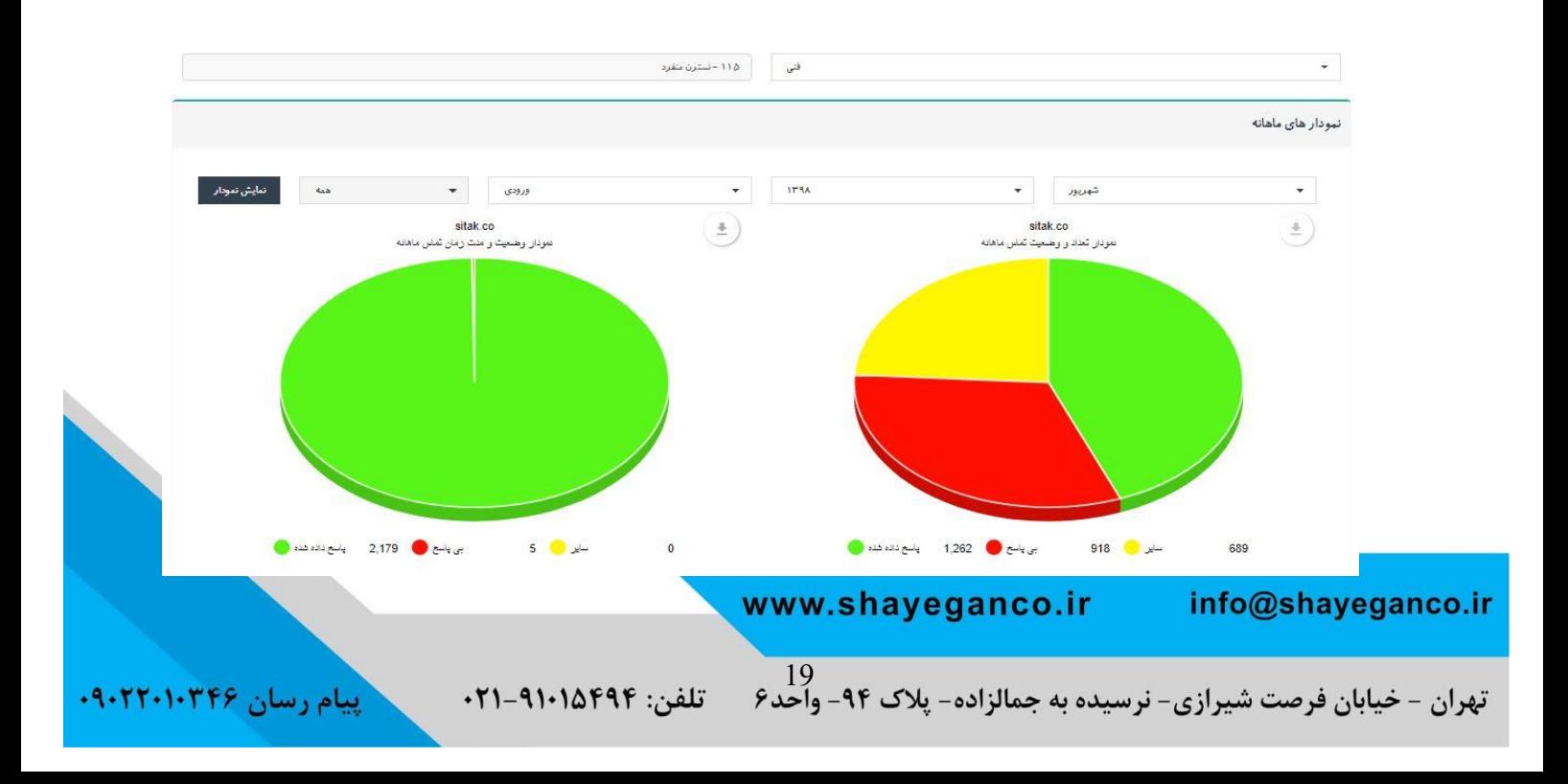

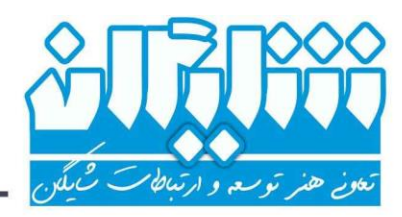

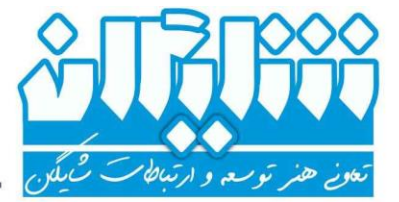

– څدمات شبکه ، زيرساځت ، ارتباطات راديويي و دکل

قسمت بعد شامل دو نمودار گزارشی می باشد که اطالعات تعداد و مدت زمان تماس ها را در روز های مختلف ماه انتخاب شده ارائه می دهند :

 نمودار گزارشی از تعداد تماس های ماهانه به تفکیک روز )شامل تعداد تماس های پاسخ داده شده/تماس های بی پاسخ/کل تماس ها)

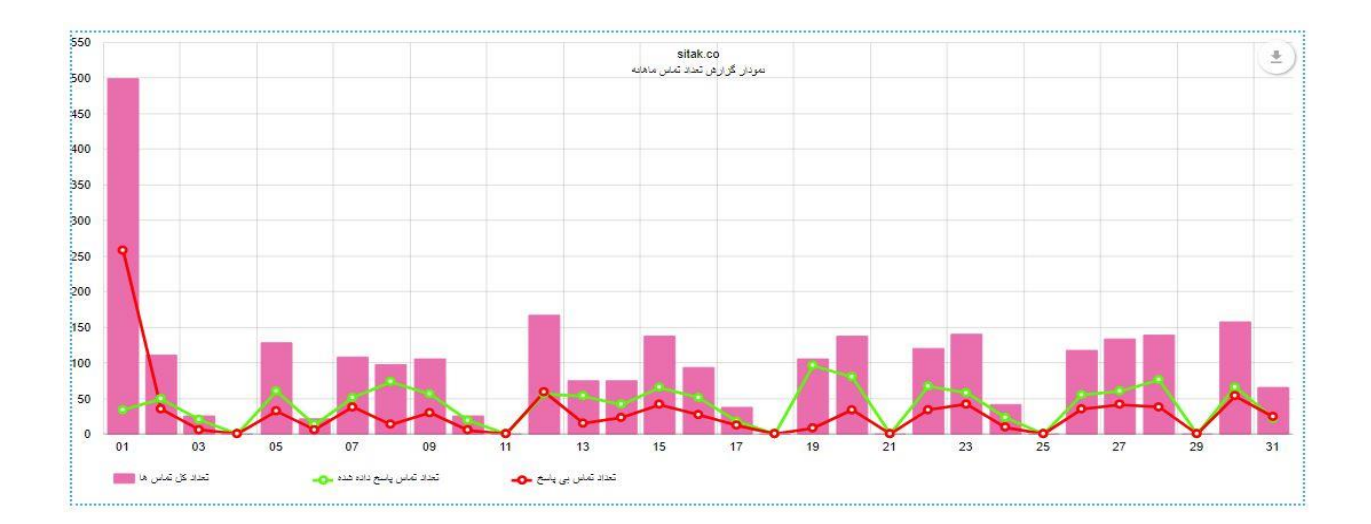

◆ نمودار گزارشی از مدت زمان (به دقیقه) تماس ماهانه به تفکیک روز

> www.shayeganco.ir info@shayeganco.ir

تهران - خیابان فرصت شیرازی- نرسیده به جمالزاده- پلاک ۹۴- واحّد۶

پیام رسان ۰۹۰۲۲۰۱۰۳۴۶ تلفن: ۹۱۰۱۵۴۹۴-۰۲۱.

يي*وست:* ................................

### - ځدمات شبکه ، زيرساځت ، ارتباطات راديويي و دکل

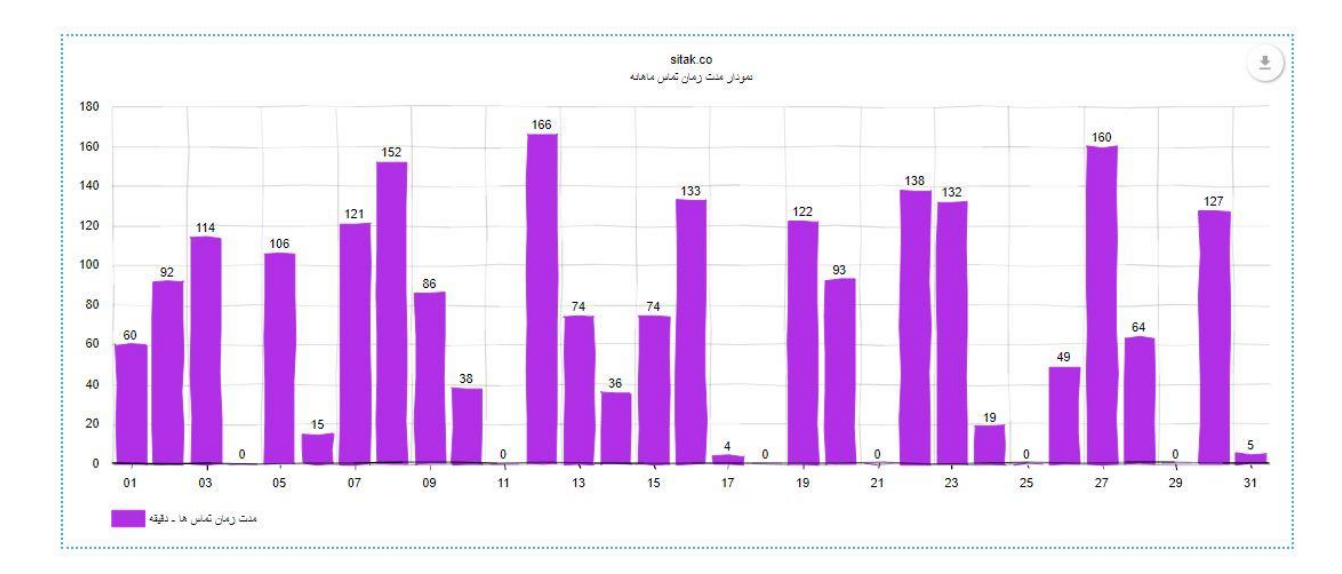

**.2 نمودارهای بازه زمانی دلخواه:**

بیشترین کاربرد این نمودار برای حالت انتخاب همه اپراتورهای یک گروه جهت مقایسه عملکرد اعضا با یکدیگر می باشد. فیلدهای بازه زمانی دلخواه، نوع تماس )ورودی صف / ورودی همه / خروجی)، انتخاب همه تماس ها یا خارج از سازمانی در این قسمت قابل فیلتر هستند. لیست نمودارها:

اولین قسمت شامل سه نمودار است که اطالعات درصد و تعداد تماس های اپراتورها را در بازه ی زمانی مشخص شده ارائه می دهند و با مقایسه عملکرد افراد می توان تصمیمات مدیریتی الزم را اتخاذ کرد :

نمودار تعداد تماس های پاسخ داده شده

www.shayeganco.ir info@shayeganco.ir

تهران - خیابان فرصت شیرازی- نرسیده به جمالزاده- پلاک ۹۴- وأحّد۶

تلفن: ۹۱۰۱۵۴۹۴-۰۲۱

پیام رسان ۰۹۰۲۲۰۱۰۳۴۶

ہونے ھنر توسعہ و ارتباطام

ت*اریخ:* ................................. **پیوست: .......................** 

## ځدمات شبکه ، زيرساځت ، ارتباطات راديويي و دکل

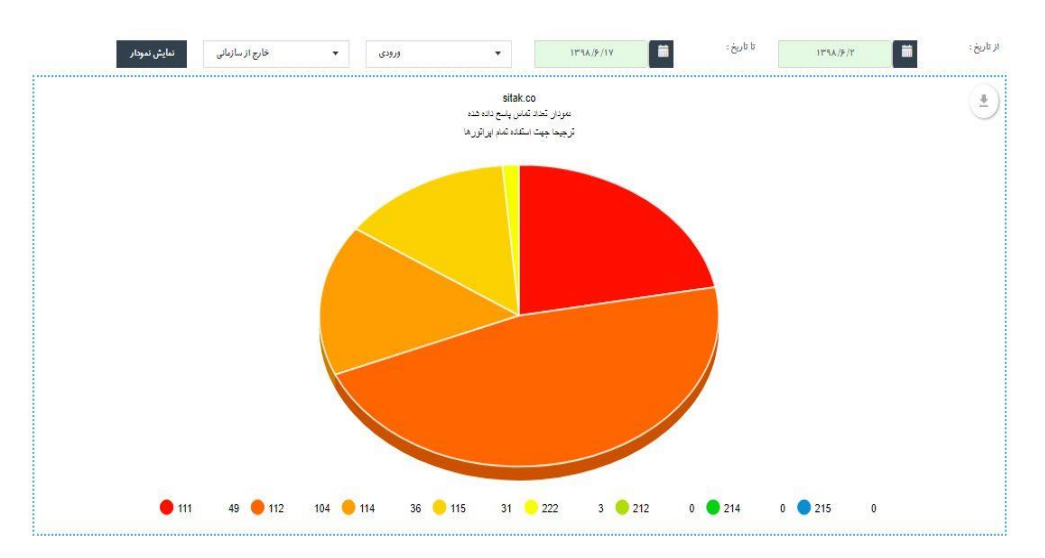

نمودار تعداد تماس های بی پاسخ

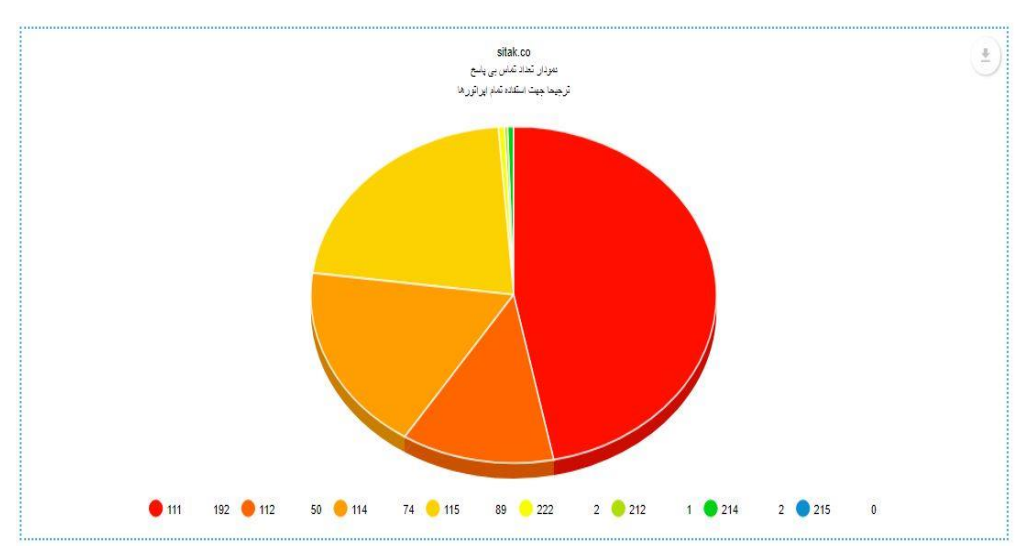

نمودار مدت زمان تماس های پاسخ داده شده

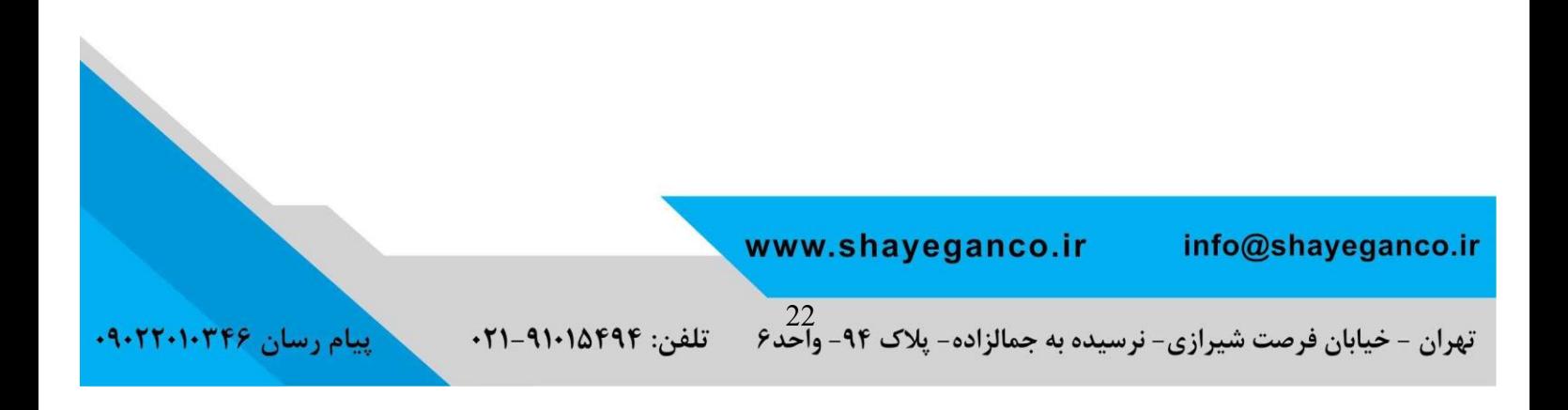

يي*وست:* ................................

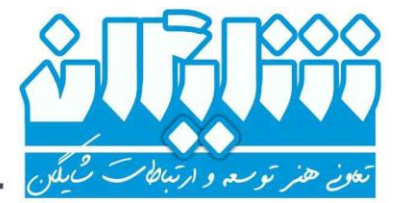

ځدمات شبکه ، زيرساځت ، ارتباطات راديويي و دکل

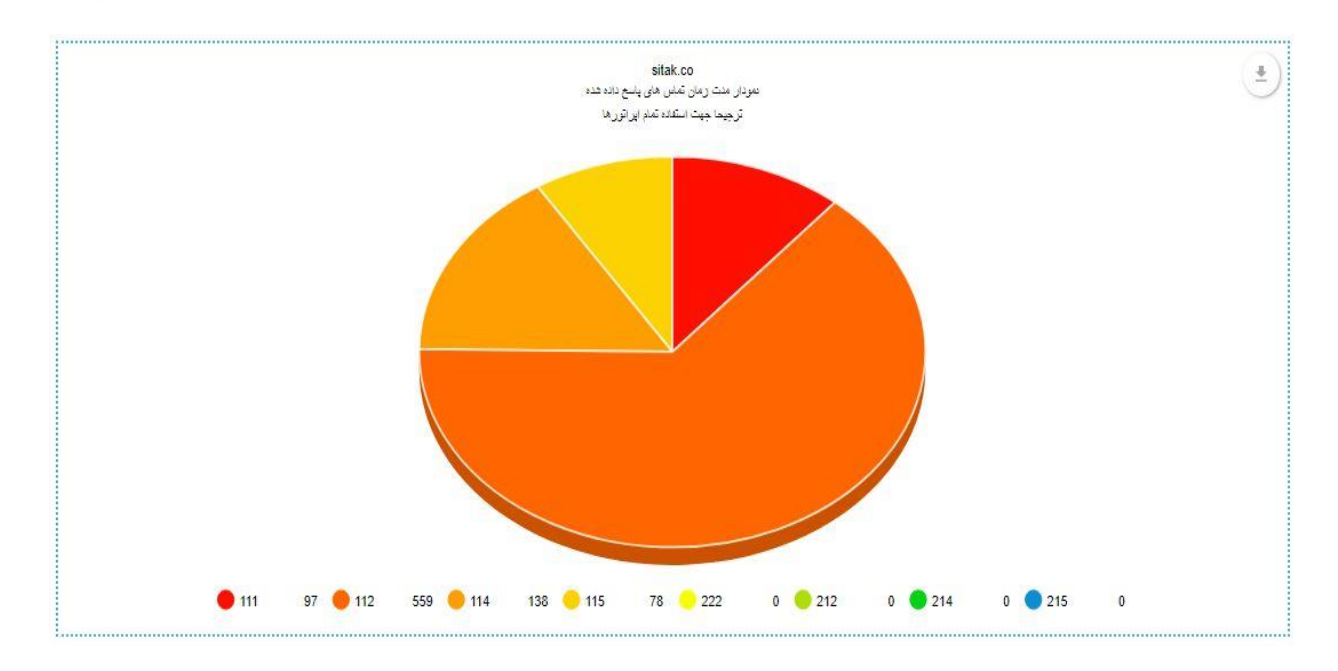

قسمت بعد شامل چهار نمودار گزارشی است که مختص مقایسه پیک تماس ها در ساعات مختلف در یک بازه ی زمانی می باشند و اطالعات تعداد و مدت زمان تماس ها را در ساعات مختلف روز ارائه می دهند :

√ نمودار گزارشی از مدت زمان تماس ها (به دقیقه) در ساعات مختلف روز

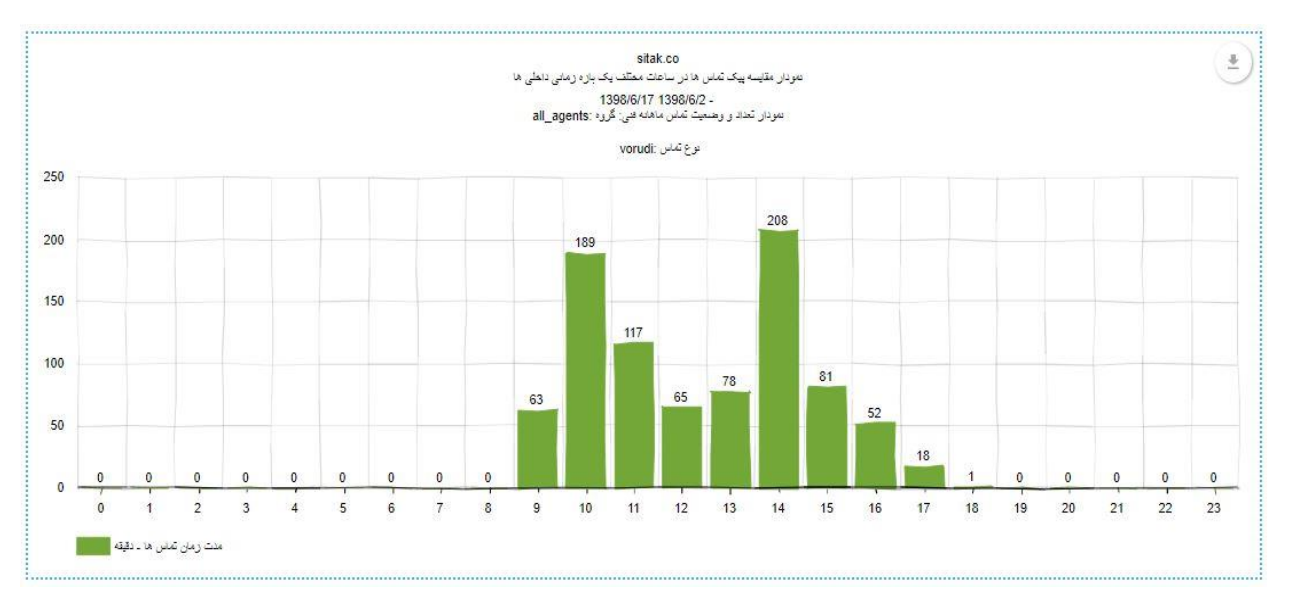

نمودار گزارشی از تعداد تماس ها در ساعات مختلف روز

info@shayeganco.ir

www.shayeganco.ir

تهران - خیابان فرصت شیرازی- نرسیده به جمالزاده- پلاک ۹۴- واحّد۶

تلفن: ۹۱۰۱۵۴۹۴-۰۲۱

پیام رسان ۰۹۰۲۲۰۱۰۳۴۶

ت*اریخ:* ............................... يي*وست:* ................................

## ځدمات شبکه ، زيرساځت ، ارتباطات راديويې و دکل

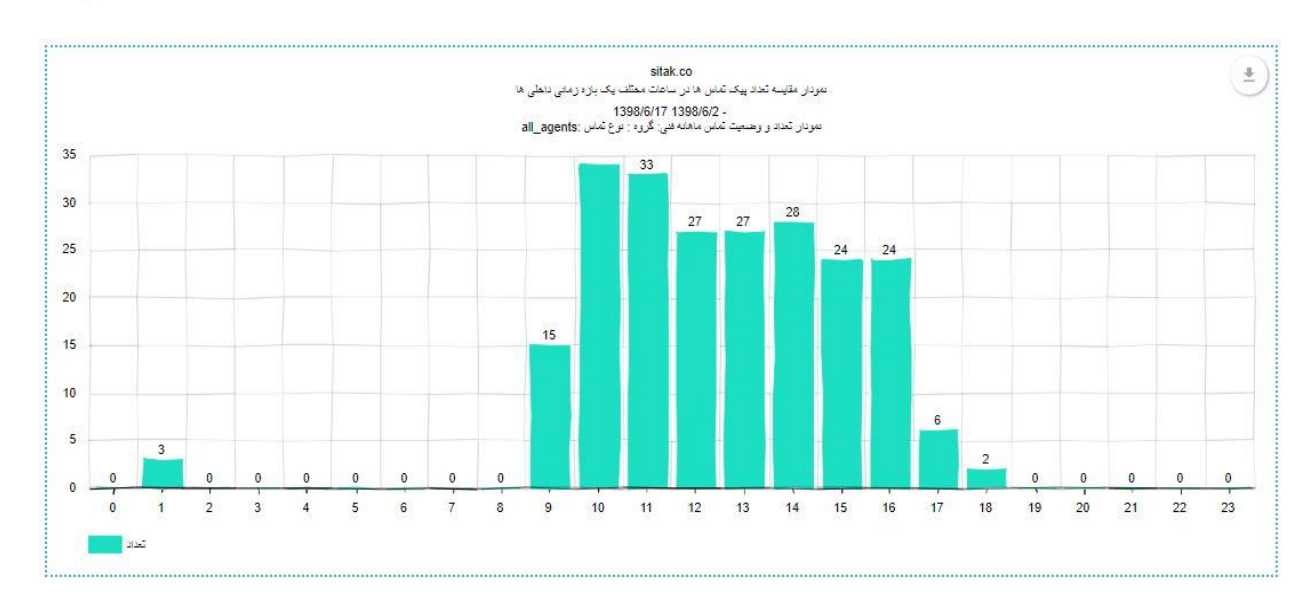

 نمودار گزارشی تعداد و وضعیت تماس های ماهانه اپراتورها )پاسخ داده شده/بی پاسخ( در بازه ی زمانی

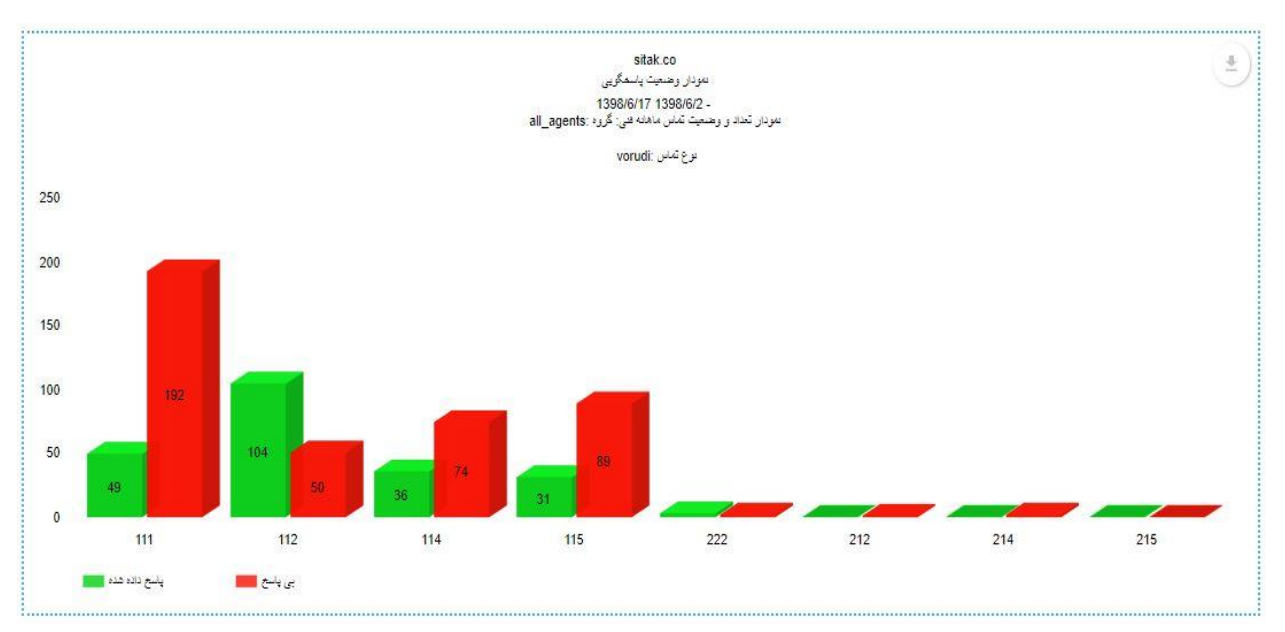

نمودار درصد پاسخگویی اپراتورها در بازه زمانی

info@shayeganco.ir

www.shayeganco.ir

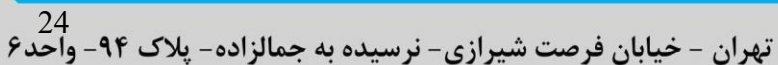

تلفن: ۹۱۰۱۵۴۹۴-۰۲۱

پیام رسان ۰۹۰۲۲۰۱۰۳۴۶

بعرو ارتباطي ھئر

بعرو ارتباطي ھئر

يي*وست:* ................................

#### ځدمات شبکه ، زيرساځت ، ارتباطات راديويى و دکل

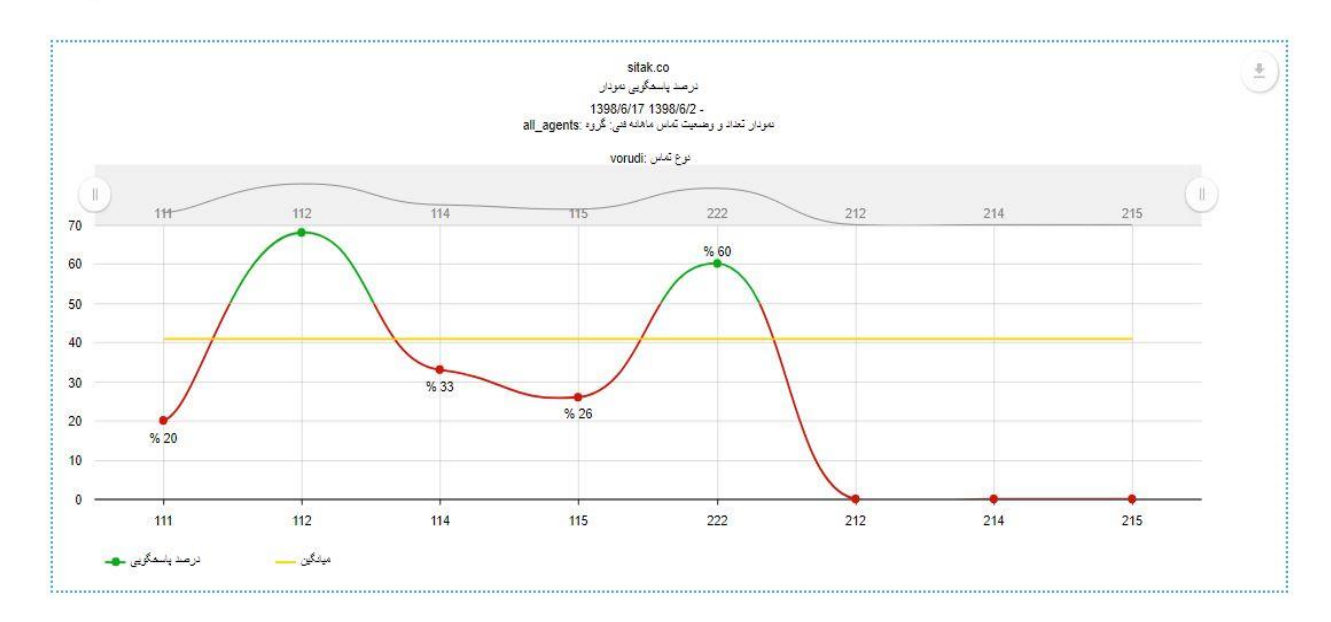

**.3 نمودار درصد پاسخگویی :** این نمودار درصد پاسخگویی کل گروه انتخاب شده را در بازه های زمانی 7 و 14 روزه و ماهانه با انتخاب تاریخ مشخص می نماید. به وسیله این نمودار می توانید درصد رشد یا کاهش نرخ پاسخدهی گروه را مورد بررسی قرار دهید.

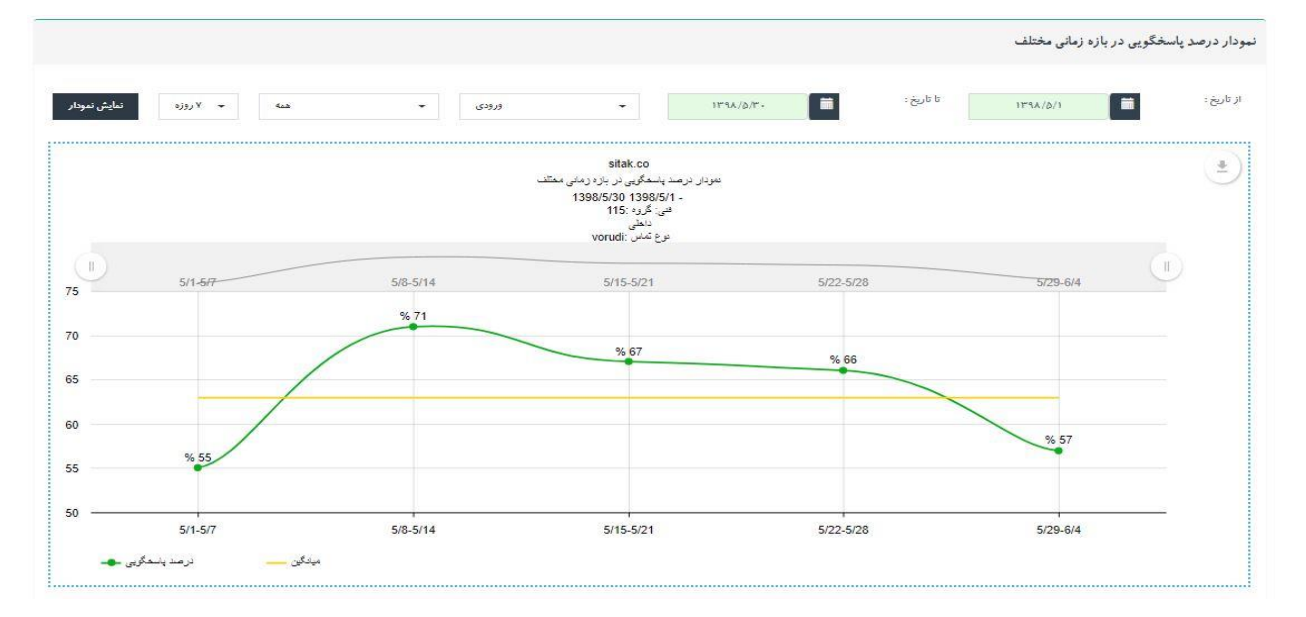

**.4 نمودار تشویق و جریمه کارشناسان:**

www.shayeganco.ir info@shayeganco.ir

تهران - خیابان فرصت شیرازی- نرسیده به جمالزاده- پلاک ۹۴- واحّد۶

تلفن: ٩١٠١٥٢٩٢-٢١٠

پیام رسان ۰۹۰۲۲۰۱۰۳۴۶

يي*وست:* ................................

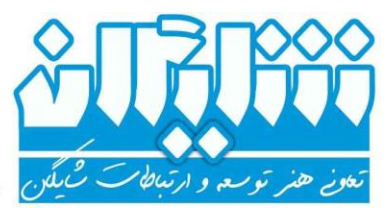

- ځدمات شبکه ، زيرساځت ، ارتباطات راديويى و دګل

این نمودار عموما برای callcenter ها و خروجی مقایسه ای بین اپراتورهای یک گروه خاص استفاده می شود. این نمودار مدت زمان مکالمات را برحسب دقیقه مقایسه می کند. با انتخاب بازه ی زمانی، حد تشویق، حد جریمه و مسیر تماس (ورودی یا خروجی) نتیجه بر روی نمودار نمایان می گردد که رنگ قرمز نشانه جریمه، رنگ زرد میانگین و رنگ سبز نشانه تشویق می باشد.

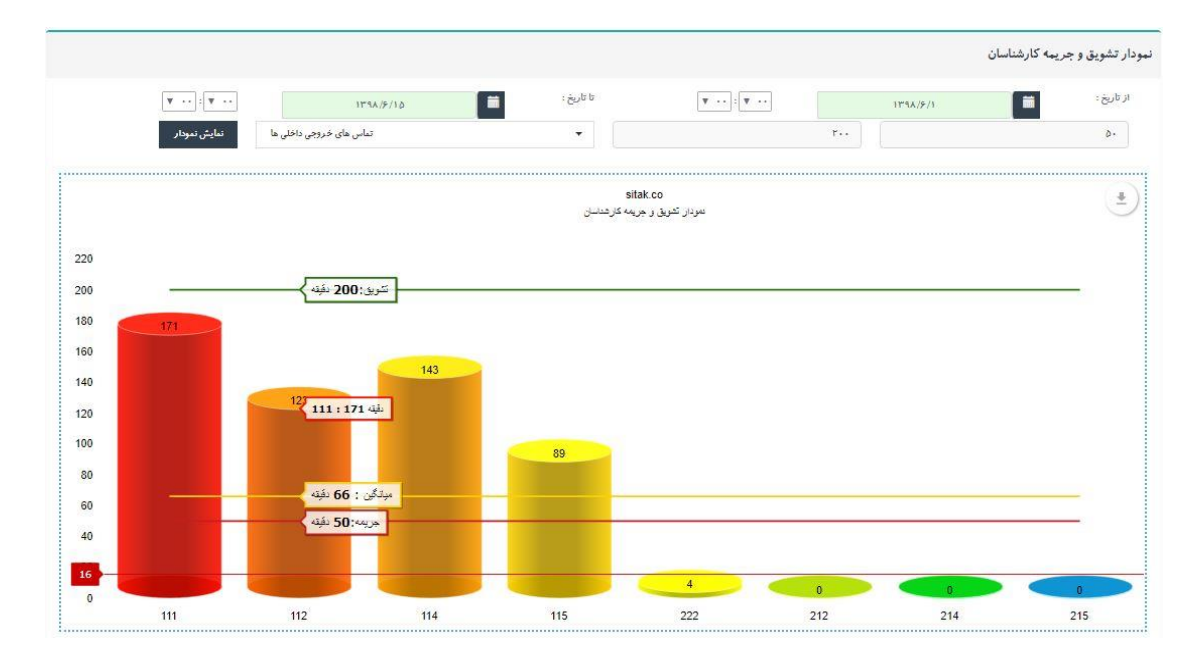

#### **گزارش خطوط :**

با استفاده از این گزارش می توانید به تفکیک خطوط شهری ، تماس های ورودی ، خروجی و شماره های تماس را مشاهده کرده و تحلیل کامل و دقیقی از عملکرد خطوط خود داشته باشید.

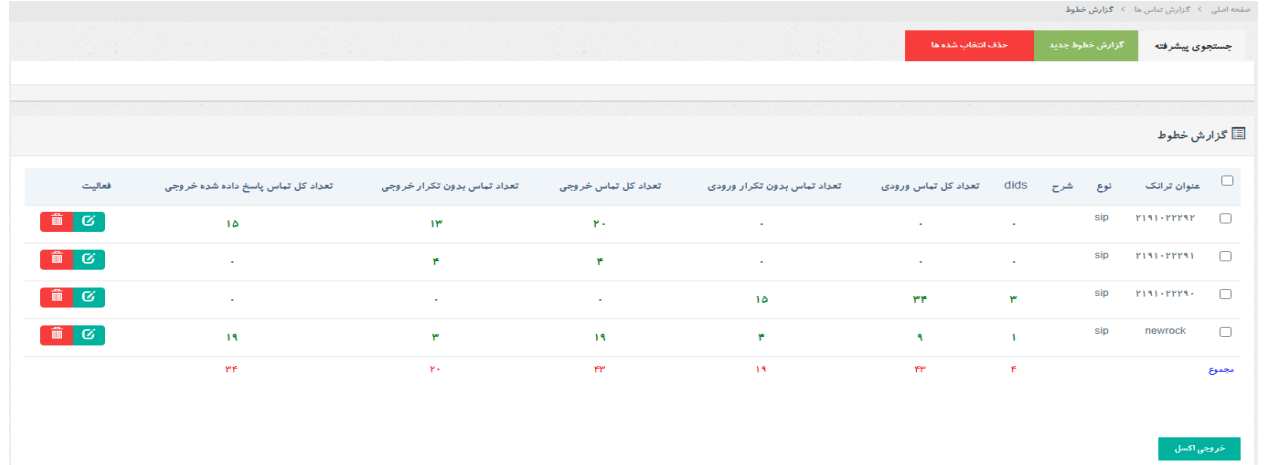

#### www.shayeganco.ir info@shayeganco.ir

تهران - خیابان فرصت شیرازی- نرسیده به جمالزاده- پلاک ۹۴- واحّد۶

تلفن: ۹۱۰۱۵۴۹۴-۰۲۱

ییام رسان ۰۹۰۲۲۰۱۰۳۴۶

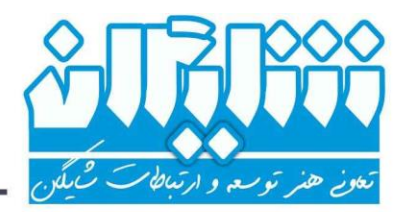

ش*ما ره:* .................................. *تارىخ:* ............................... 

. ځدمات شبکه ، زيرساځت ، ارتباطات راديويي و دکل

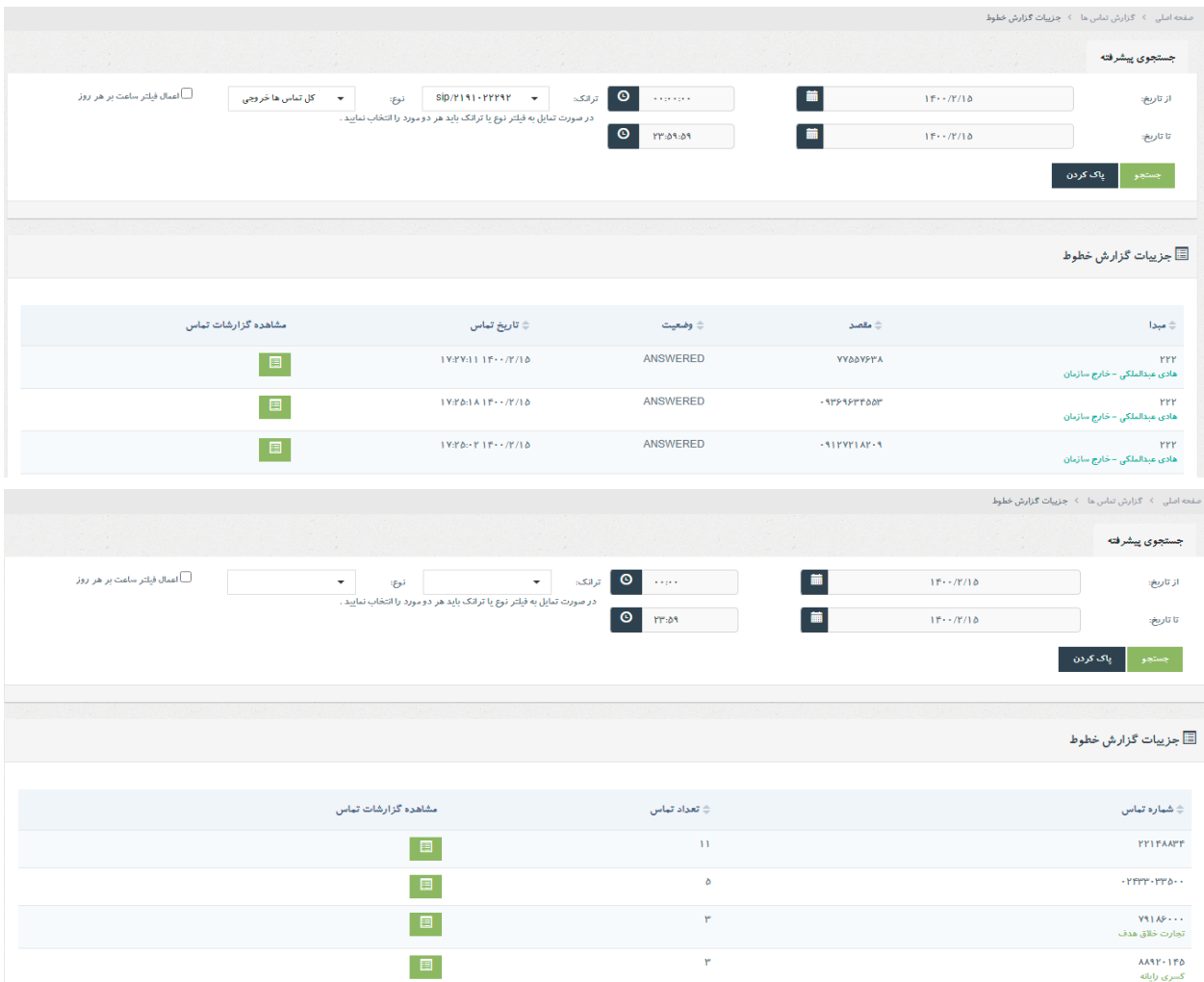

## **گزارش ورود و خروج صف:**

اپراتور ها در سیستم تلفنی شایگان به 2 شیوه می توانند به صورت داینامیک به صف وارد شده و یا از آن خارج شوند. یا از طریق وارد کردن کد و یا از طریق ماژول مانیتورینگ توسط محیط وب. در این قسمت میتوان گزارش ورود و خروج اپراتورها به صفوف انتظار را مشاهده نموده و بررسی نمایید که این ورود و خروج از طریق تلفن (feature code) و یا از طریق محیط وب صورت پذیرفته است.

> www.shayeganco.ir info@shayeganco.ir

پیام رسان ۰۹۰۲۲۰۱۰۳۴۶

ځدمات شبکه ، زيرساځت ، ارتباطات راديويي و دکل

#### \_\_<br>■ گزارش ورود،خروج صف

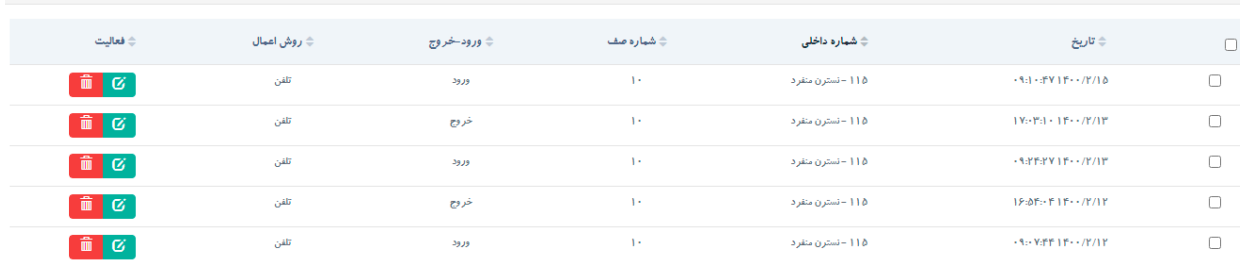

#### **گزارش صف های انتظار:**

در این قسمت میتوانید صفوف انتظار خود را مورد تجزیه تحلیل قرار دهید. امکان گزارش گیری از تعداد کل تماس ها، بی پاسخ ها و تماس های پاسخ داده شده، مجموع زمان مکالمات، متوسط زمان مکالمات، مجموع زمان انتظار، متوسط زمان انتظار ، SLA( درصد تماس های پاسخ داده شده زیر 20 ثانیه به تعداد کل تماس های پاسخ داده شده) و همچنین درصد پاسخگویی صفوف انتظار وجود دارد.

در کنار تعداد تماس ها در هر ستون می توانید تعداد شماره های بدون تکرار هم مشاهده نمایید و با کلیک کردن بر روی هر قسمت جزئیات بیشتری بدست آورید.

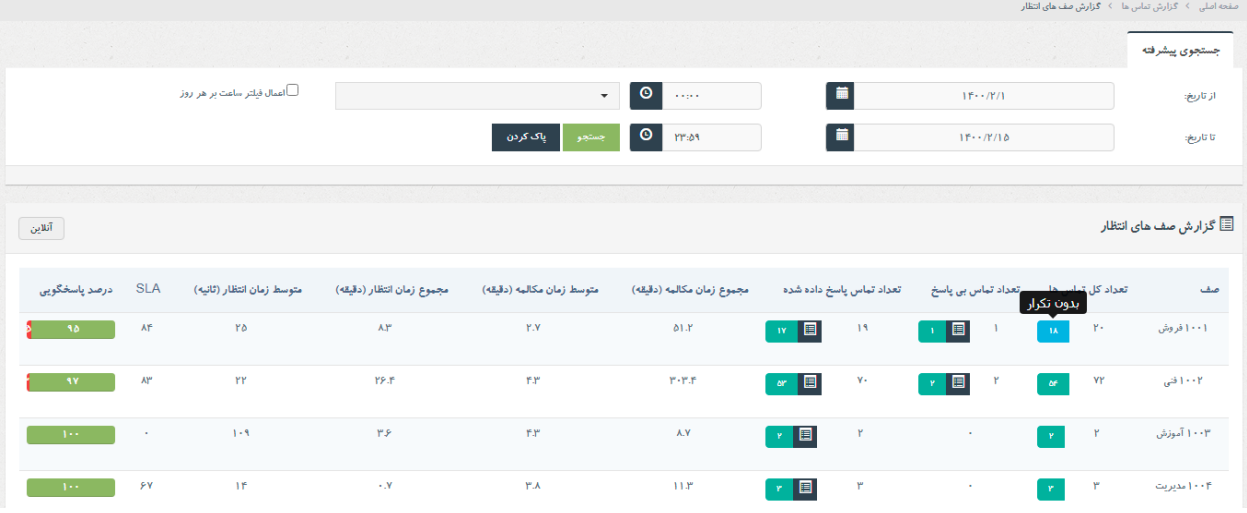

به عنوان مثال گزارش تماس های بی پاسخ با تکرار و بدون تکرار در دو تصویر زیر آمده است. نکته ای که وجود دارد این است که تماس های بی پاسخ و پاسخ داده شده بیان شده در این قسمت مربوط به صف انتظار می باشند و به اپراتور های صف مربوط نمی شوند. تصور کنید مشتری شما با واحد فروش شرکت تماس گرفته و تماس ایشان به هر دلیلی اعم از مشغول بودن تمام اپراتور ها ، عدم پاسخگویی اپراتور ها و عدم وجود اپراتور پاسخگو در صف انتظار

<mark>قطع می شود . در این حالت یک تماس بی</mark> پاسخ برای صف فروش ثبت www.shayeganco.ir info@shayeganco.ir

**پیام رسان ۰۹۰۲۲۰۱۰۳۴۶** 

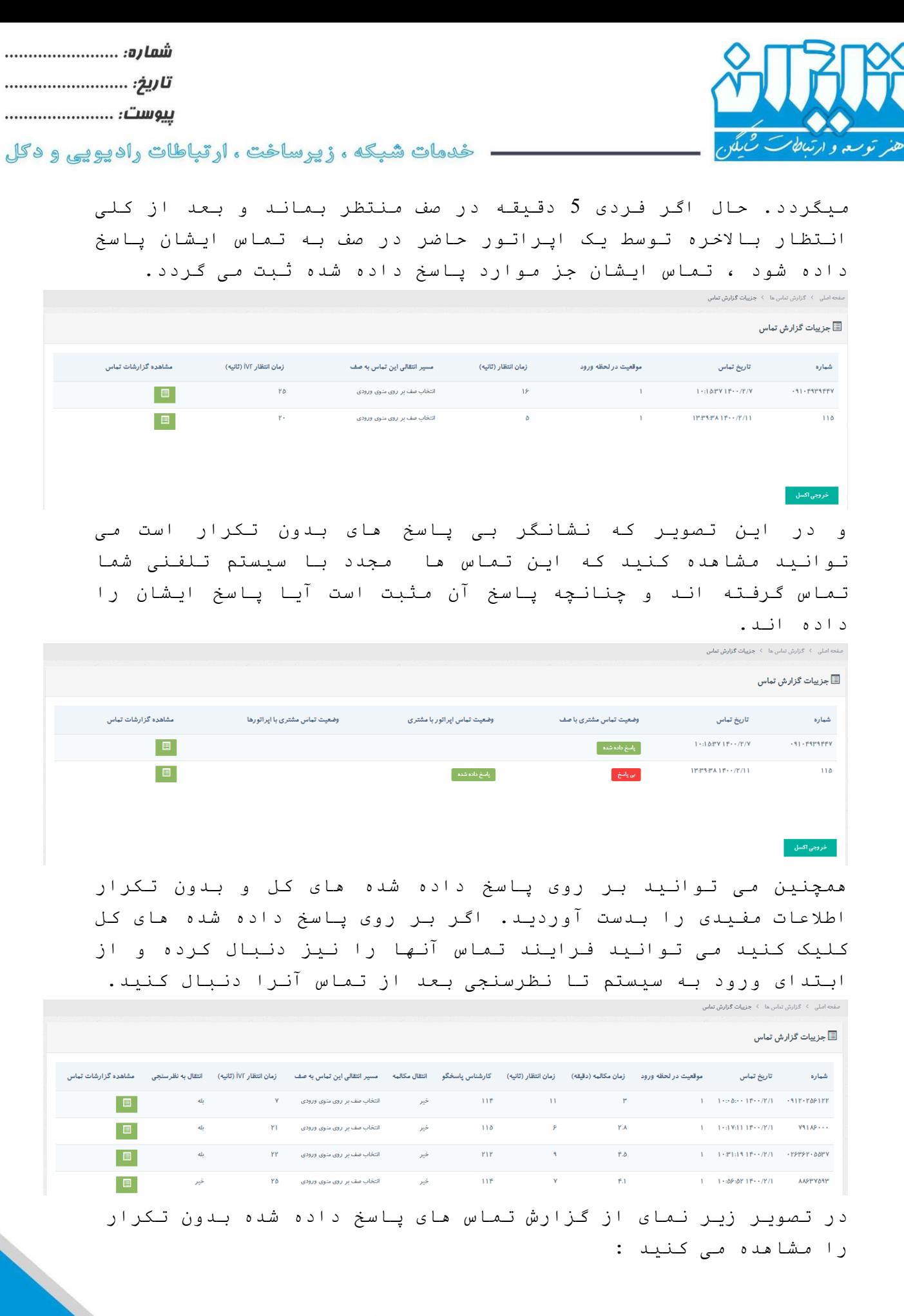

www.shayeganco.ir info@shayeganco.ir

**XC** 

29<br>تهران - خیابان فرصت شیرازی- نرسیده به جمالزاده- پلاک ۹۴- واحد۶ تلفن: ۹۱۰۱۵۴۹۴-۰۲۱

پیام رسان ۰۹۰۲۲۰۱۰۳۴۶

...

**پیام رسان ۰۹۰۲۲۰۱۰۳۴۶** 

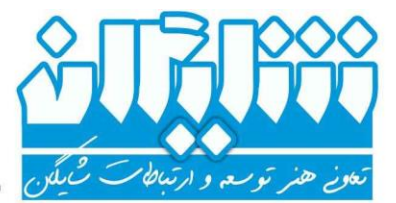

- ځدمات شبکه ، زيرساځت ، ارتباطات راديويي و دکل

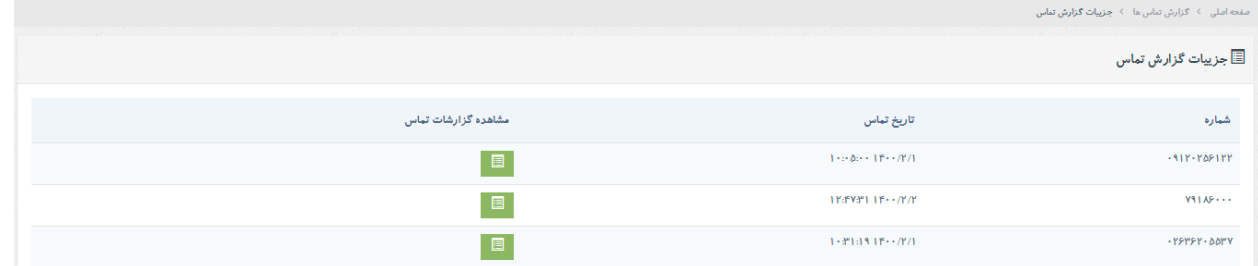

## **گزارش ورود و خروج اپراتور:**

با انتخاب بازه ی زمانی دلخواه، صف و داخلی موردنظر، اولین ورود و آخرین خروج داخلی در آن صف و مدت زمانی در صف الگین بوده قابل مشاهده است. دریافت این گزارشات با اعمال فیلتر در بازه های زمانی متفاوت امکان پذیر است.

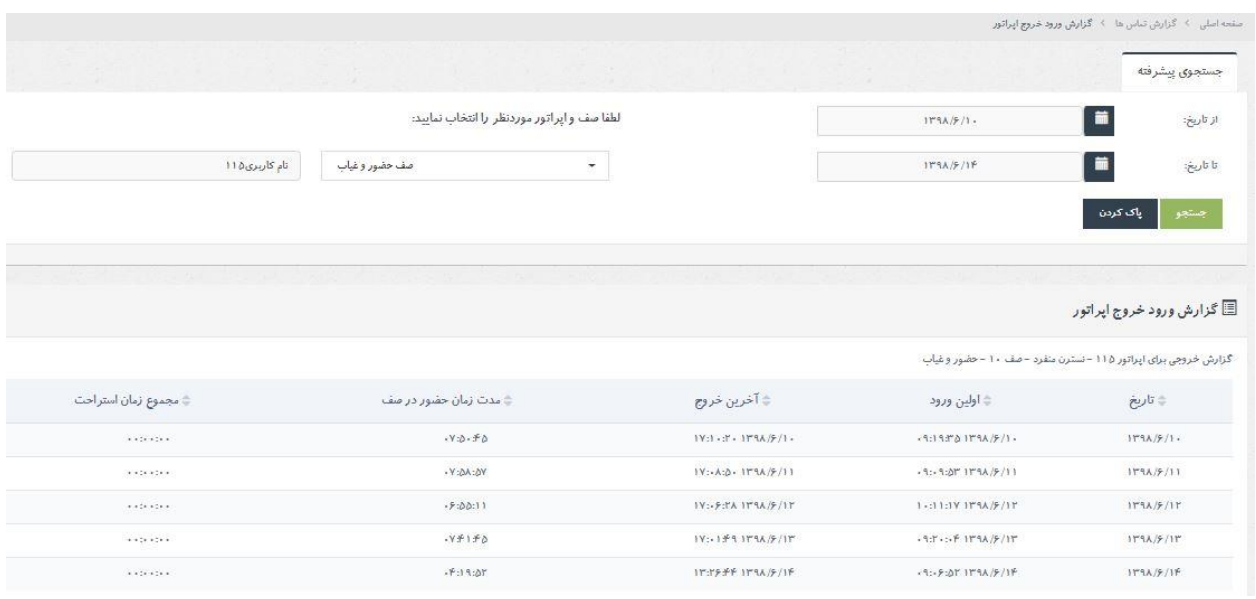

#### **گزارش گروه تماس :**

در سیستم تلفنی شایگان عالوه بر صفوف انتظار ، گروه تماس نیز وجود دارد که تماس به آنها هدایت می شود و گروهی از داخلی ها طبق استراتژی از پیش تعیین شده توسط ما ، زنگ خورده و پاسخ می دهند. تفاوت گروه تماس با صف انتظار در نگهداشتن تماس در صورت مشغول بودن اپراتور ها و همچنین اعالم موقعیت می باشد.

> www.shayeganco.ir info@shayeganco.ir

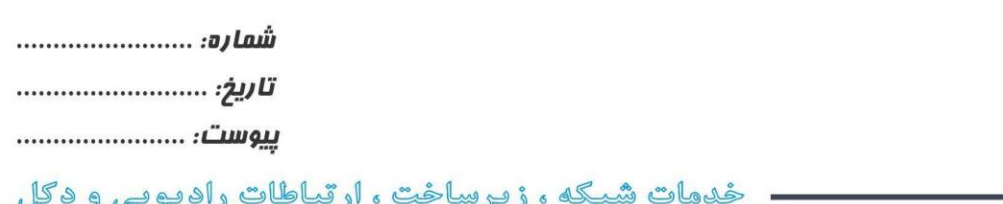

حال برخی از مجموعه ها تمایل دارند به جای صف انتظار از گروه تماس استفاده کنند و به طبع به گزارش آن نیز نیاز خواهند داشت. در این قسمت شما می توانید گزارش گروه تماس را به صورت کامل دریافت کرده و از آن استفاده نمایید.

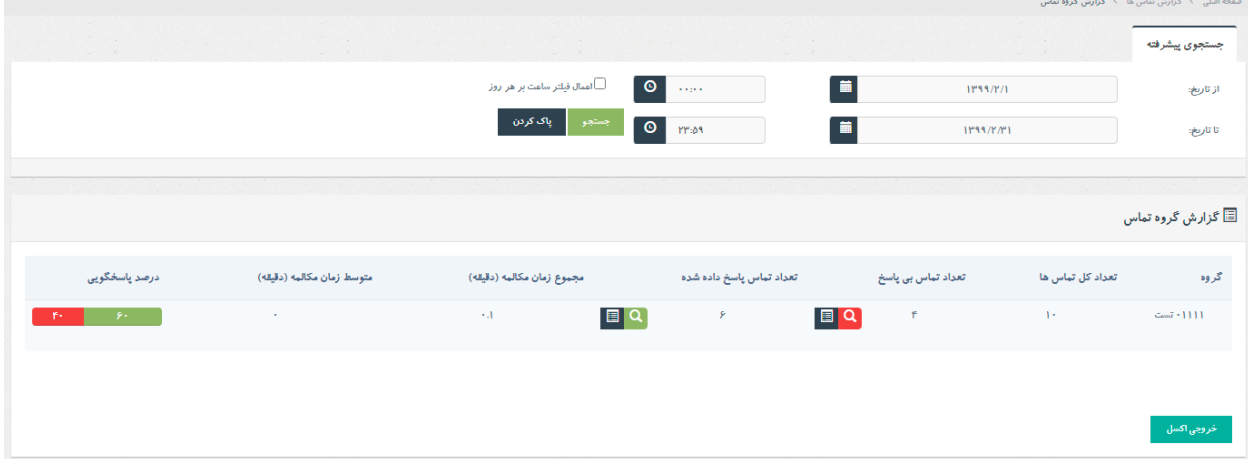

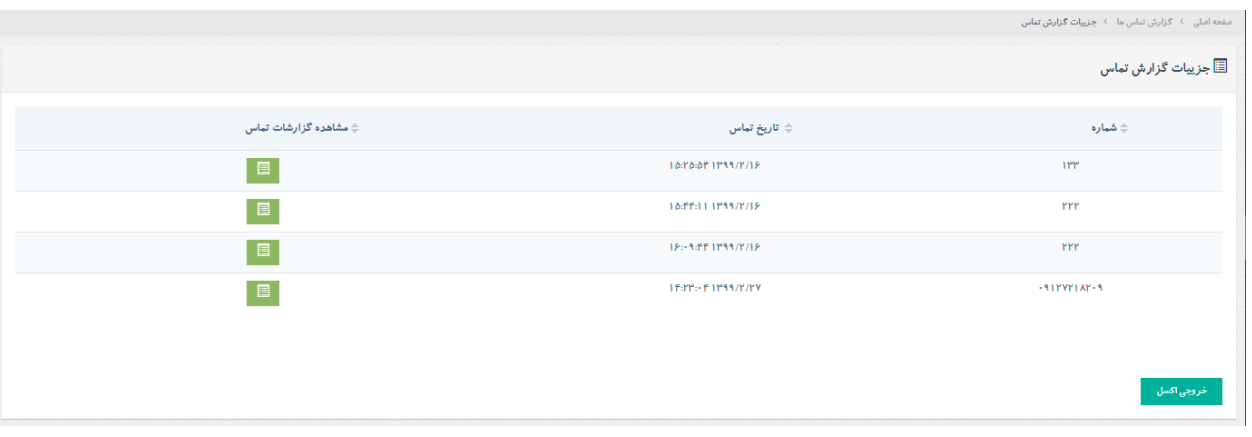

#### **گزارش عملکرد:**

با استفاده از این گزارش میتوان نحوه عملکرد تمام اپراتورهای یک گروه را مورد بررسی قرار داد. خروجی گزارش شامل موارد زیر می باشد:

تعداد تماس های پاسخ داده شده ورودی ، تعداد تماس های ورودی پاسخ داده شده از طریق صف های انتظار ، تعداد تماس های ورودی بی پاسخ ، تعداد تماس های ورودی بی پاسخ از طریق صف ، درصد پاسخگویی تماس های ورودی ، مدت زمان تماس های ورودی پاسخ داده شده ، متوسط زمان پاسخگویی تماس های ورودی ، تعداد کل تماس های خروجی ، تعداد تماس های خروجی پاسخ داده شده ، تعداد تماس های خروجی بی پاسخ ، مدت زمان مکالمه تماس های خروجی و در نهایت

<mark>مجموع تعداد تمامی تماس های ورودی و خ</mark>روجی پاسخ داده شده**.** د**ر** www.shayeganco.ir info@shayeganco.ir

**پیام رسان ۰۹۰۲۲۰۱۰۳۴۶** 

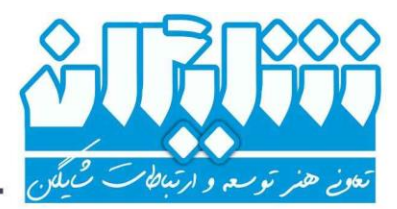

- څدمات شبکه ، زيرساځت ، ارتباطات راديويي و دکل

آخرین سطر از این جدول نیز می توانید مجموع سطر های مختلف را مشاهده نمایید و یا از تمامی اطالعات فوق خروجی اکسل بگیرید.

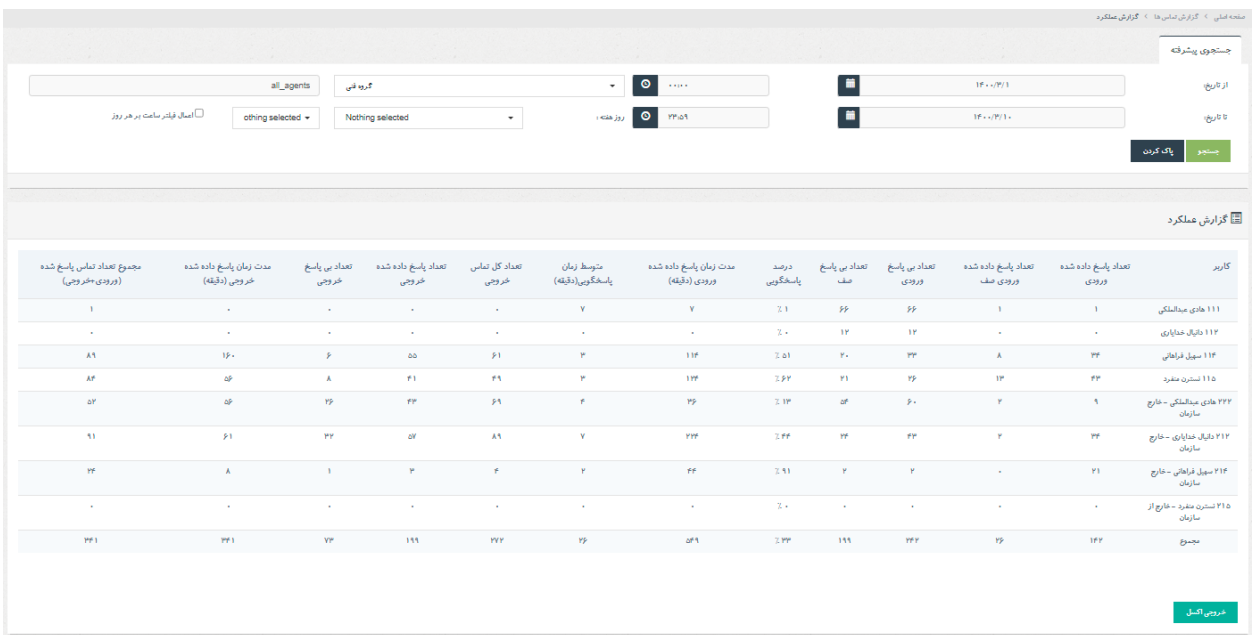

## **گزارش رجیستری داخلی ها :**

در این گزارش می توانید ساعت ، تاریخ و اطالعات دستگاهی که داخلی بر روی آن رجیستر )فعال( شده و یا غیر فعال شده است را مشاهده کنید.

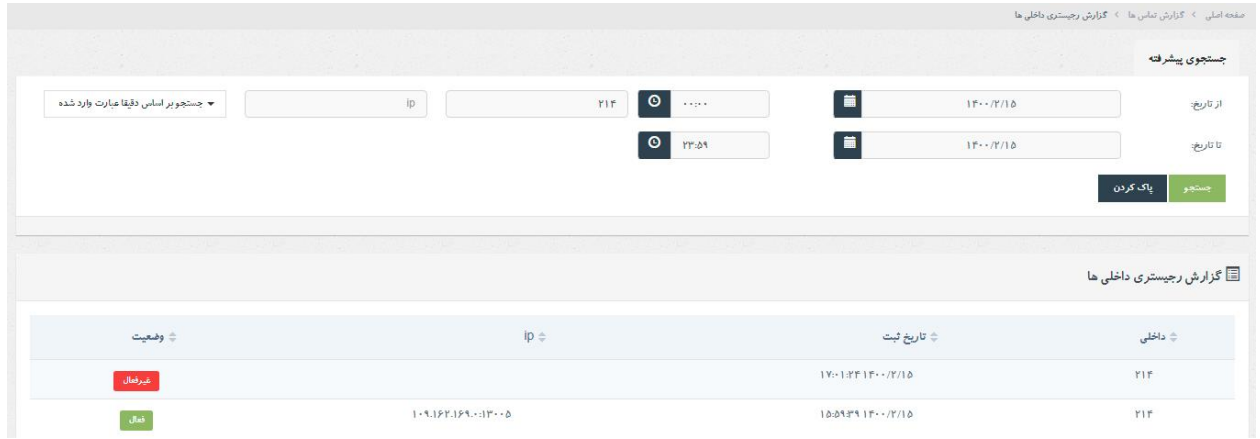

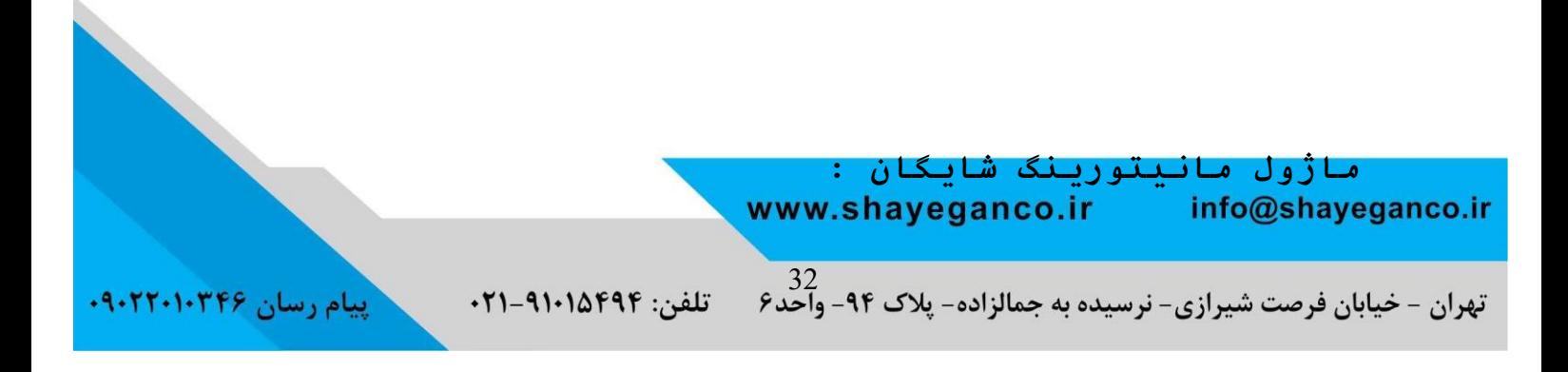

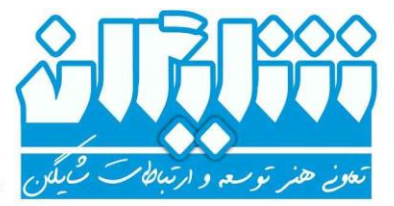

ـــــ څدمات شبکه ، زيرساځت ، ارتباطات راديويي و دکل

یکی از مهمترین ابزار های مدیریتی سیستم تلفنی، مانیتورینگ الیو تماس ها و دیدن وضعیت لحظه ای مرکز ارتباط می باشد. در مکالمات الیو می توان به نیرو های جدید و کم تجربه، از طریق شنود و نجوای تماس کمک های زیادی کرد و تصمیمات لحظه ای بسیار مهمی در اضافه و کم کردن نیروها در صف های انتظار جهت داشتن بهترین راندمان کاری مرکز ارتباط را داشت. این ماژول که جزو ماژول های پایه سیستم تلفنی شایگان می باشد از چهار بخش کلی تماس های فعال ، صف های انتظار ، اطالعات سیستم و داشبورد صف تشکیل شده است. در ادامه به بررسی این موارد می پردازیم :

#### **تماس های فعال** :

- در بخش تماس های فعال می توانید این موارد را مشاهده کنید:
	- .1 تعداد کل تماس های فعال
	- .2 تماس های در ارتباط با داخلی ها
		- .3 تماس های در ارتباط با سیستم

همچنین مبدا و مقصد تماس های فعال به همراه مدت زمان آن نشان داده میشود. تفاوت کانال های فعال و تماس های فعال در اینست که اگر تماس گیرنده در ارتباط با سرور تلفنی بوده و هنوز به داخلی متصل نشده باشد ، مثال در حال شنیدن اطالعاتی از طریق منوی صوتی باشد جز کانال های فعال محاسبه می شود و اگر به یک داخلی متصل گردد 2 کانال فعال ایجاد می شود که با اتصال این 2 کانال فعال به هم و برقراری تماس یک تماس فعال ایجاد می گردد. به عبارت دیگر یک تماس فعال از ارتباط 2 کانال فعال به یکدیگر به وجود می آید. در تماس ها و کانال های فعال قابلیت قطع تماس و شنود آنی تماس ها وجود دارد که هر کاربر که مجوز شنود مکالمات را داشته باشد میتواند مکالمات را شنود کند. شنود تماس بدین صورت است که تلفن داخلی کاربر پس از کلیک بر روی گزینه شنود زنگ می خورد و بعد از برداشتن گوشی می تواند مکالمه را شنود کند. نکته ای که باید به آن توجه کرد این است که شماره داخلی کاربر باید در قسمت کاربران و در اطالعات کاربری ایشان ثبت شده باشد.

#### **info@shayeganco.ir**

www.shayeganco.ir

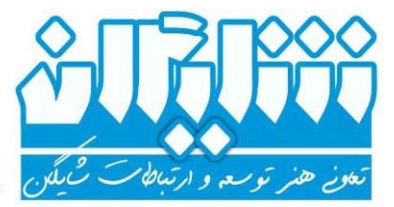

ځدمات شبکه ، زيرساځت ، ارتباطات راديويي و دکل

همچنین در قسمت کاربران میتوانید به افراد مجوز مشاهده آنالین تماس های افراد تحت کنترلشان را بدهید و به هیچ عنوان نتوانند مکالمات افراد دیگر را مشاهده و یا شنود کنند.

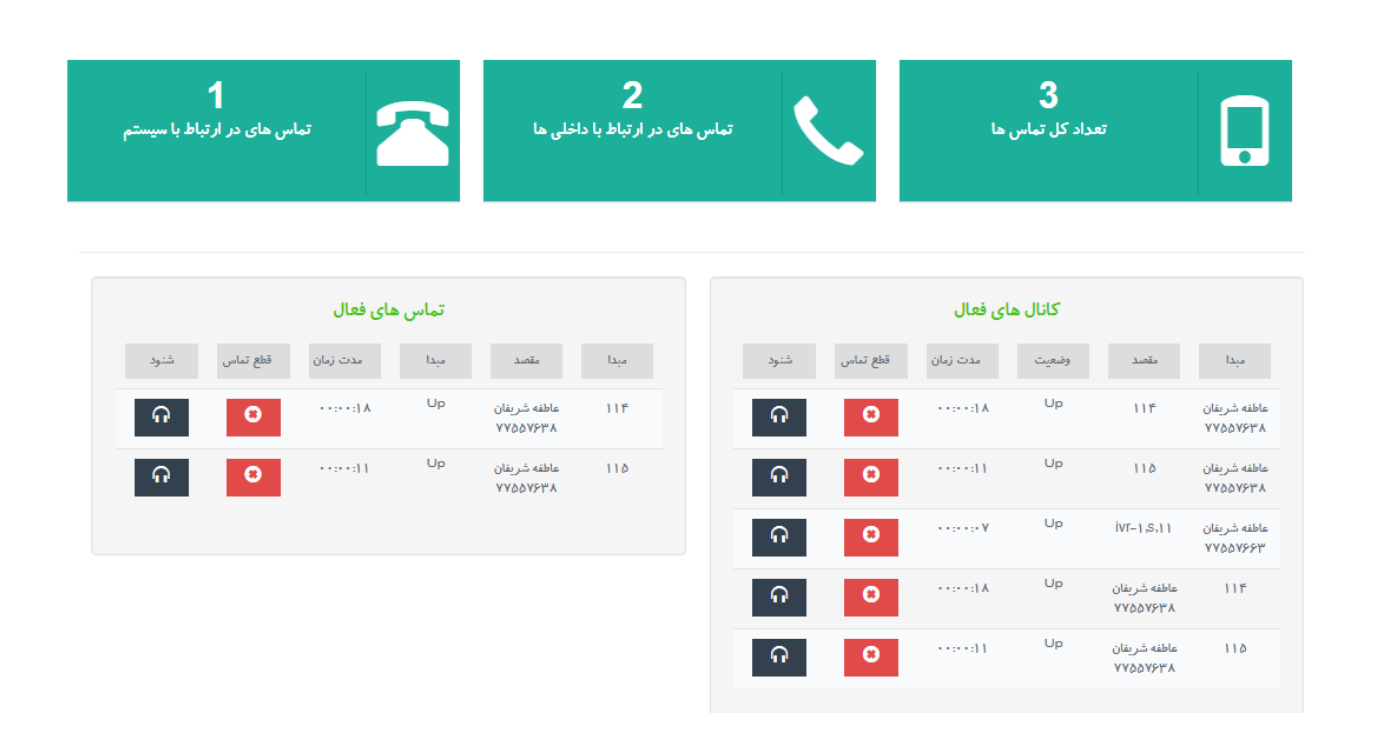

#### **صف های انتظار:**

در بخش صف های انتظار می توانید صف های مورد نظر خود را که در قسمت تعاریف سیستم ساخته اید مشاهده و به صورت آنالین کنترل نمایید.

همچنین می توانید دسترسی کاربران خود را به صف های مورد نظرتان محدود کنید، برای مثال کارشناسان بخش فروش تنها بتوانند صف بخش فروش را مشاهده کنند و یا مدیران و کارشناسان ارشد بتوانند بدون هیچ محدودیتی بر تمامی صف ها نظارت داشته باشند. در قسمت مانیتورینگ صف می توانید تعداد کل تماس ها ، تماس های در حال انتظار و تماس های در حال مکالمه را مشاهده کرده و همچنین از طریق قسمت ورود یا خروج کارشناس به صف ، داخلی ها را به صف وارد کرده و یا از آن خارج نمایید.

#### www.shayeganco.ir info@shayeganco.ir

تلفن: ۹۱۰۱۵۴۹۴–۰۲۱

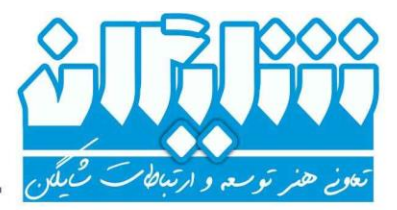

**پیام رسان ۰۹۰۲۲۰۱۰۳۴۶** 

- ځدمات شبکه ، زيرساځت ، ارتباطات راديويې و دکل

این قسمت به صورت آنالین عمل کرده و وضعیت تمامی داخلی ها و تماس گیرندگان منتظر در صف و زمان انتظارشان، قابل مشاهده می باشد.

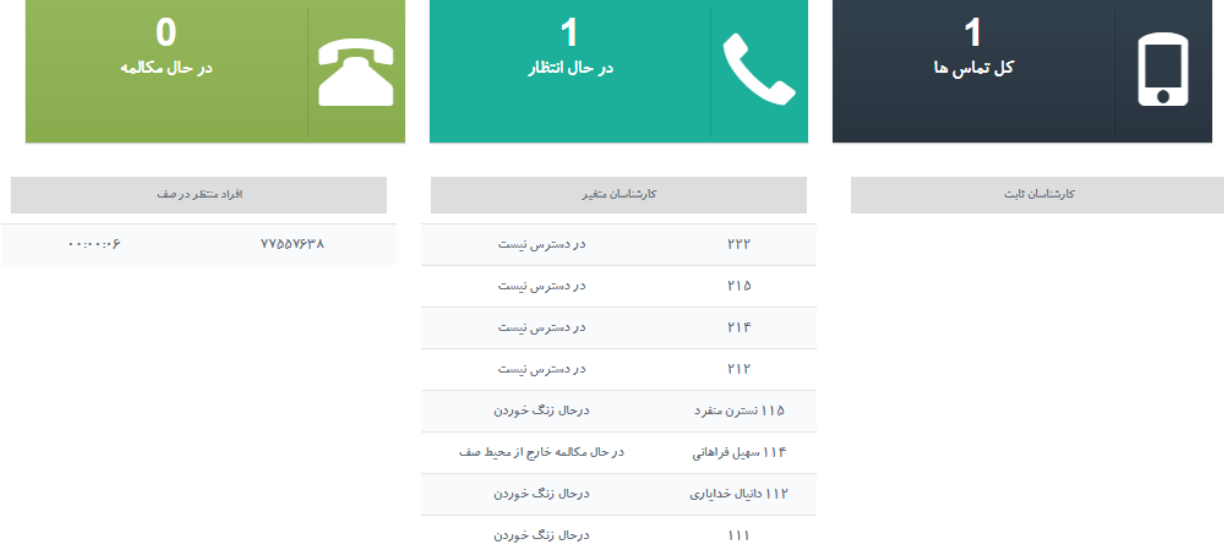

## **اطالعات سیستم :**

در بخش اطالعات سیستم 2 قسمت قابل مشاهده است :

- وضعیت سیستم تلفنی شایگان
- وضعیت ارتباطات پنل شایگان

در قسمت وضعیت سیستم تلفنی شایگان میتوان اطالعات کلی سیستم را مشاهده کرد مثل :

ورژن استریسک ، مدت زمان Uptime استریسک ، مدت زمان گذشته از آخرین reload استریسک

این اطالعات به شما نشان میدهد که سیستم تلفنی شایگان از چه نسخه ای از استریسک استفاده میکند ، هسته استریسک آن چه مدت روشن بوده و از آخرین زمان reload استریسک آن چند وقت می گذرد. همچنین میتوانید در قسمت وضعیت ارتباطات پنل شایگان ، وضعیت ارتباط کانکشن های پروتکل های متفاوت از قبیل SIP، PJSIP و 2IAX را مشاهده نمایید. به عنوان مثال شماره داخلی 111 رجیستر شده و

www.shayeganco.ir info@shayeganco.ir

۔<br>تهران - خیابان فرصت شیرازی- نرسیده به جمالزاده- پلاک ۹۴- واحد۶ - تلفن: ۹۱۰۱۵۴۹۴-۰۲۱

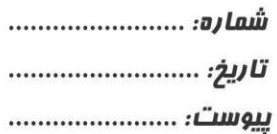

**ییام رسان ۹۰۲۲۰۱۰۳۴۶** 

- ځدمات شبکه ، زيرساځت ، ارتباطات راديويى و دکل

IP تلفن، زمان Ping و Port داخلی در تصویر زیر مشخص می باشد. اطالعات این صفحه هر 5 ثانیه به صورت خودکار آپدیت می شود.

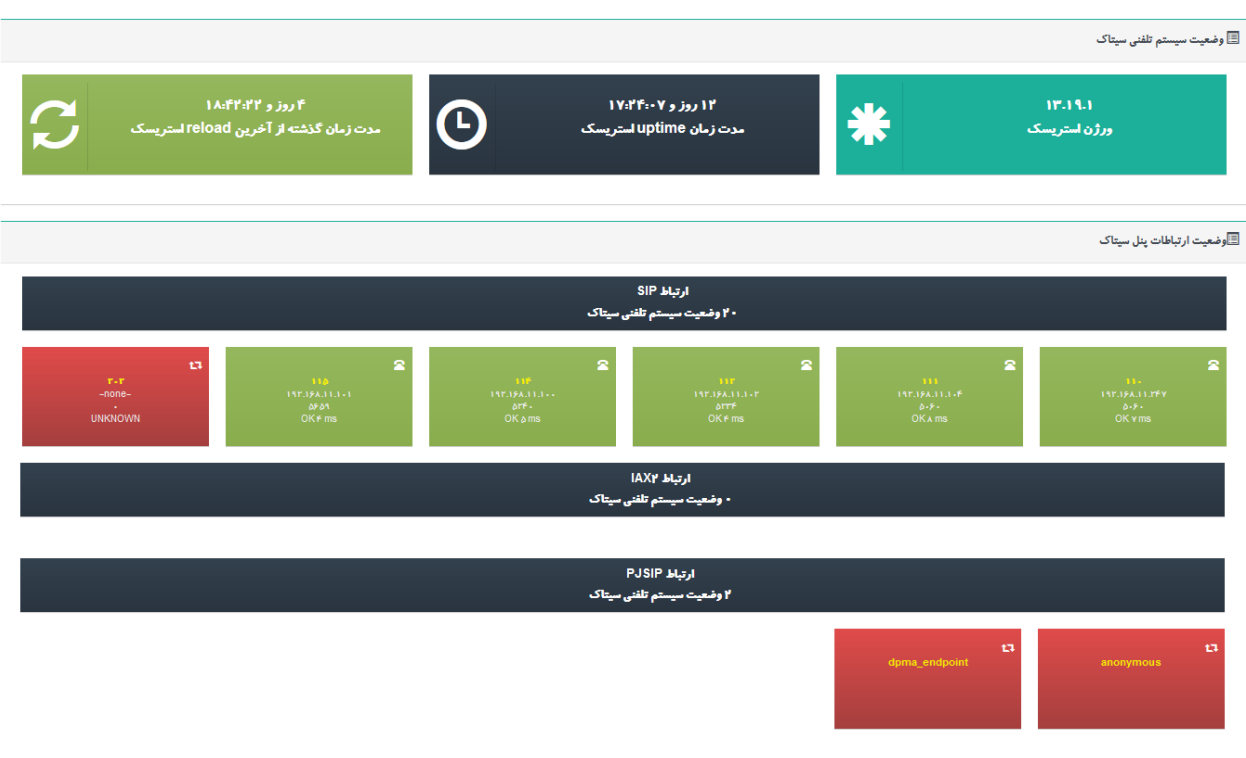

## **داشبورد صف :**

در این قسمت شما داشبوردی جهت دریافت گزارشات کاربردی و مانیتورینگ الیو صفوف انتظار در اختیار دارید که میتواند ابزاری بسیار کاربردی برای سرپرستان مراکز تماس ، مدیران و همچنین نمایش اطالعات بر روی مانیتور های مرکز تماس شرکت ها باشد. این ماژول تفاوت کوچکی برای صف هایی که ماژول کالسنتر شایگان بر روی آنها نصب است و صف های معمولی مرکز تلفن دارد که در ادامه به توضیح تمامی این تفاوت ها می پردازیم.

#### www.shayeganco.ir info@shayeganco.ir

ییام رسان ۰۹۰۲۲۰۱۰۳۴۶

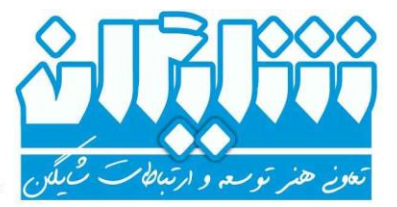

– ځدمات شبکه ، زيرساځت ، ارتباطات راديويى و دکل

در حالتی که صف معمولی بوده و ماژول کالسنتر شایگان فعال نباشد تصویر زیر را مشاهده خواهید کرد :

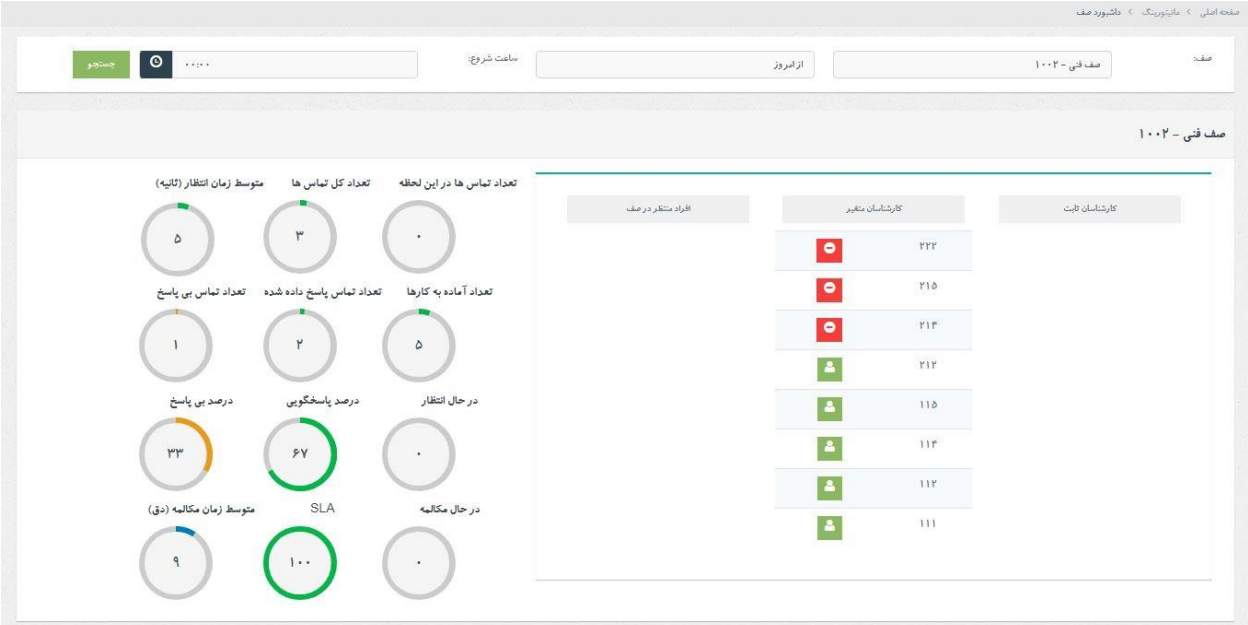

ابتدا به توضیح دایره های سمت چپ تصویر می پردازیم : نکته مهمی که در اینجا وجود دارد این است که بعضی از دایره ها نشان دهنده گزارشاتی هستند که شروع آن از ساعت انتخاب شده در باالی صفحه تا این لحظه محاسبه می شود و البته اگر گزینه از دیروز انتخاب گردد از ساعت انتخاب شده دیروز تا به این لحظه را نشان می دهد. پیش فرض مقادیر از ساعت 00:00 همان روز تا به همان لحظه می باشد. **تعداد تماس ها در این لحظه :** نشان دهنده تعداد کل تماس های این صف به صورت الیو می باشد. **تعداد آماده به کار ها :** تعداد agent های آماده به کار )آزاد( در صف را نشان میدهد. **در حال انتظار :** این عدد نشان دهنده تعداد افراد منتظر در صف می باشد.

#### www.shayeganco.ir info@shayeganco.ir

**تهران - خیابان فرصت شیرازی- نرسیده به جمالزاده- پلاک ۹۴- واحد**۶ تلفن: ۹۱۰۱۵۴۹۴-۰۲۱

ـــــ خُدمات شبکه ، زیرساخت ، ارتباطات رادیویی و دکل

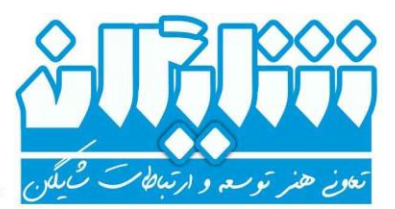

**در حال مکالمه :** این عدد تعداد مشتریان در حال مکالمه از طریق این صف را نشان می دهد. **تعداد کل تماس ها :** تعداد کل تماس های صف از ساعت و روز مشخص شده در فیلتر باال تا به االن را نشان می دهد. **تعداد تماس های پاسخ داده شده :** این عدد نشان دهنده تعداد تماس های پاسخ داده شده صف می باشد. **درصد پاسخگویی :** این قسمت نشانگر درصد پاسخگویی این صف می باشد. )تعداد تماس های پاسخ داده شده به کل تماس ها( **SLA :** این پارامتر بر اساس درصد بوده و نشان دهنده تعداد تماس های پاسخ داده شده زیر 20 ثانیه به تعداد کل تماس های پاسخ داده شده می باشد. **متوسط زمان انتظار :** این عدد نشان دهنده متوسط زمان انتظار در صف میباشد و بر اساس ثانیه است. **تعداد تماس های بی پاسخ :** این عدد نمایانگر تعداد تماس هایی که با صف برقرار شده ولی به آنها پاسخی داده نشده است. **درصد بی پاسخ :** نشان دهنده درصد تعداد تماس های بی پاسخ به کل تماس های ورودی صف می باشد. **متوسط زمان مکالمه :** متوسط زمان مکالمه تماس های پاسخ داده شده صف بر حسب دقیقه می باشد.

در سمت راست تصویر می توانید agent های داخل صف و وضعیت آنها ) آزاد ، در دسترس نبودن ، در حال مکالمه از طریق صف ، در حال مکالمه خارج از محیط صف ، در حال زنگ خوردن و تماس را در انتظار نگه داشته ( را با آیکون های مربوطه مشاهده نمایید و همچنین افراد منتظر در صف و مدت زمان انتظار آنها نیز قابل مشاهده است. تصویر زیر مربوط به داشبورد صف انتظار با قابلیت ماژول کالسنتر

> www.shayeganco.ir info@shayeganco.ir

شایگان می باشد :

تهران - خیابان فرصت شیرازی- نرسیده به جمالزاده- پلاک ۹۴- واحد۶<br>-

ییام رسان ۰۹۰۲۲۰۱۰۳۴۶ تلفن: ۹۱۰۱۵۴۹۴-۰۲۱

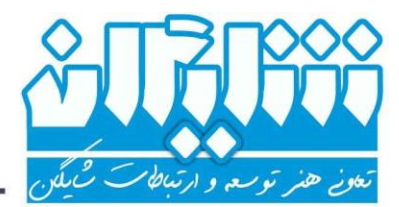

- ځدمات شبکه ، زيرساځت ، ارتباطات راديويي و دکل

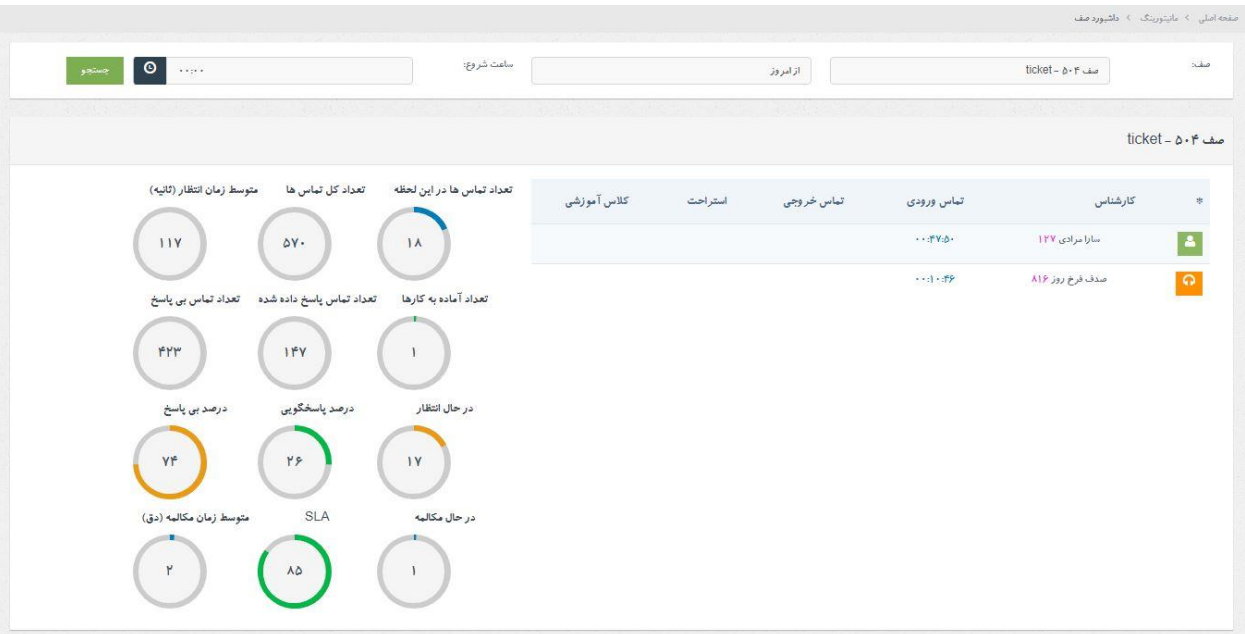

اگر ماژول کالسنتر شایگان فعال باشد صف کالسنتر را به صورت فوق مشاهده می کنید. تفاوت عمده این صف ها با حالت قبل این است که agent هایی که به محیط وب نرم افزار شایگان الگین کرده اند و اینکه چه مدت زمانی در چه حالتی قرار داشته اند نمایش داده می شود و وضعیت تماس تلفنی agent ها با استفاده از آیکون های مختلف در سمت راست جدول قابل مشاهده است. برای اینکه در مورد حاالت و عملکرد کالسنتر اطالعات بیشتری کسب کنید می توانید به کاتالوگ ماژول کالسنتر مراجعه نمایید.

**ماژول دفرچه تلفن شایگان :** ماژول دفترچه تلفن یکي از امکانات بسیار مهم و کاربردی سازمانها و شرکتها مي باشد. این ماژول با قابلیت هاي بسیار زیادي که دارد مي تواند یک بانک اطالعات با ویژگی ها و گزینه های پویا بر اساس نیاز سازمانها ایجاد نماید.

**ویژگی ها:**

امکان درج ، ویرایش و حذف اطالعات مخاطب

www.shayeganco.ir info@shayeganco.ir

تهران - خیابان فرصت شیرازی- نرسیده به جمالزاده- پلاک ۹۴- واَحَد۶

- تلفن: ۹۱۰۱۵۴۹۴–۰۲۱

ییام رسان ۰۹۰۲۲۰۱۰۳۴۶

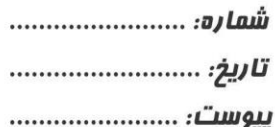

– ځدمات شبکه ، زيرساځت ، ارتباطات راديويي و دکل

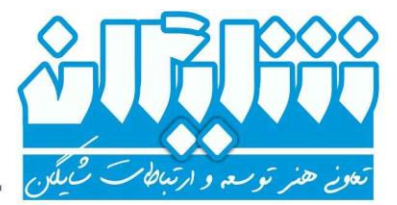

:o.iı

- تعریف کد شماره گیری سریع برای هر مخاطب
- استفاده از قابلیت call to click جهت تسریع فرایند شماره گیری
	- جستجوی پیشرفته
	- امکان استفاده از فایل اکسل جهت آپلود و دانلود اطالعات
- امکان نمایش نام تماس گیرنده به صورت popup در محیط وب نرم افزار شایگان و همچنین درج در نمایشگر تلفن
- امکان درج فعالیت و آپلود فایل آن فعالیت برای مخاطبین در زمان های مختلف و مشاهده کل فعالیت ها در هر تماس توسط کاربر
	- امکان ایجاد مخاطبین در دسته بندی های خصوصی و عمومی

جهت درج اطالعات مخاطب در دفترچه تلفن میتوان از فایل اکسل و یا ورود اطالعات به صورت تکی در محیط وب استفاده کرد. برای ایجاد مخاطب به صورت تکی به منوی دفترچه تلفن رفته و بر روی عبارت دفترچه تلفن جدید کلیک کنید. محیط زیر را مشاهده خواهید کرد که پس از تکمیل اطالعات می توانید آنرا ثبت نمایید. در ادامه به بیان برخی از قابلیت های دفترچه تلفن شایگان می پردازیم.

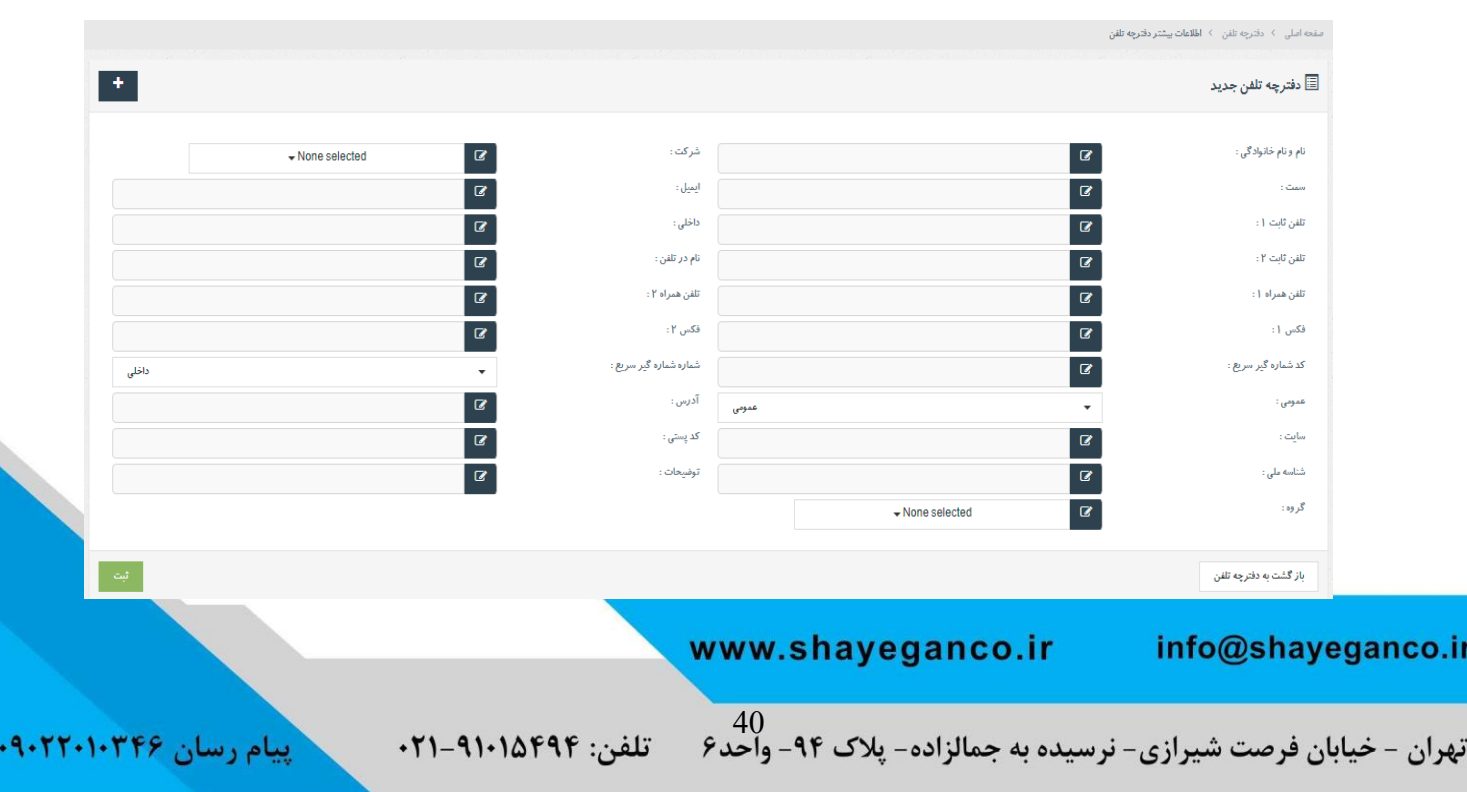

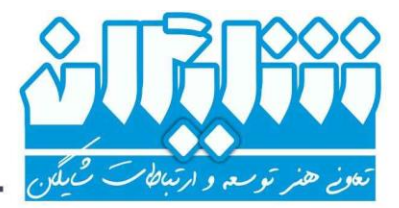

– ځدمات شبکه ، زيرساځت ، ارتباطات راديويي و دکل

**امکان درج ، ویرایش و حذف اطالعات مخاطب:** میتوانید اطالعات مخاطب از قبیل نام و نام خانوادگی ، شماره های تماس، آدرس و ... را به صورت کامل وارد نمایید.

#### **تعریف کد شماره گیری سریع برای هر مخاطب:**

کاربرد کد شماره گیر سریع این است که در داخل شرکت ، داخلی ها بدون اینکه شماره تماس مخاطب را بدانند با گرفتن کد مربوطه بتوانند با شماره تلفن مورد نظر تماس بگیرند. به عنوان مثال میتوان در بیمارستان ها برای ارتباط با پزشکان ، به شماره تماس آن ها کد اختصاص داد و پرسنل بیمارستان با گرفتن کد مربوطه با شماره تلفن پزشک تماس گرفته و با ایشان صحبت کنند. مزیت این کد مخفی سازی شماره تلفن از دید پرسنل و همچنین سهولت در شماره گیری می باشد.

**استفاده از قابلیت call to click جهت تسریع فرایند شماره گیری :** یکی دیگر از ویژگی های برجسته این ماژول قابلیت click to call میباشد. با استفاده از این ویژگی میتوان بدون شماره گیری و تنها با یک کلیک با مخاطب تماس برقرار کرد. فرایند استفاده از این قابلیت به این صورت است که کاربر با کلیک کردن بر روی شماره مخاطب ، داخلی اش شروع به زنگ خوردن می کند و پس از برداشتن گوشی سیستم به صورت خودکار شماره تلفن مورد نظر را برای ایشان شماره گیری میکند.

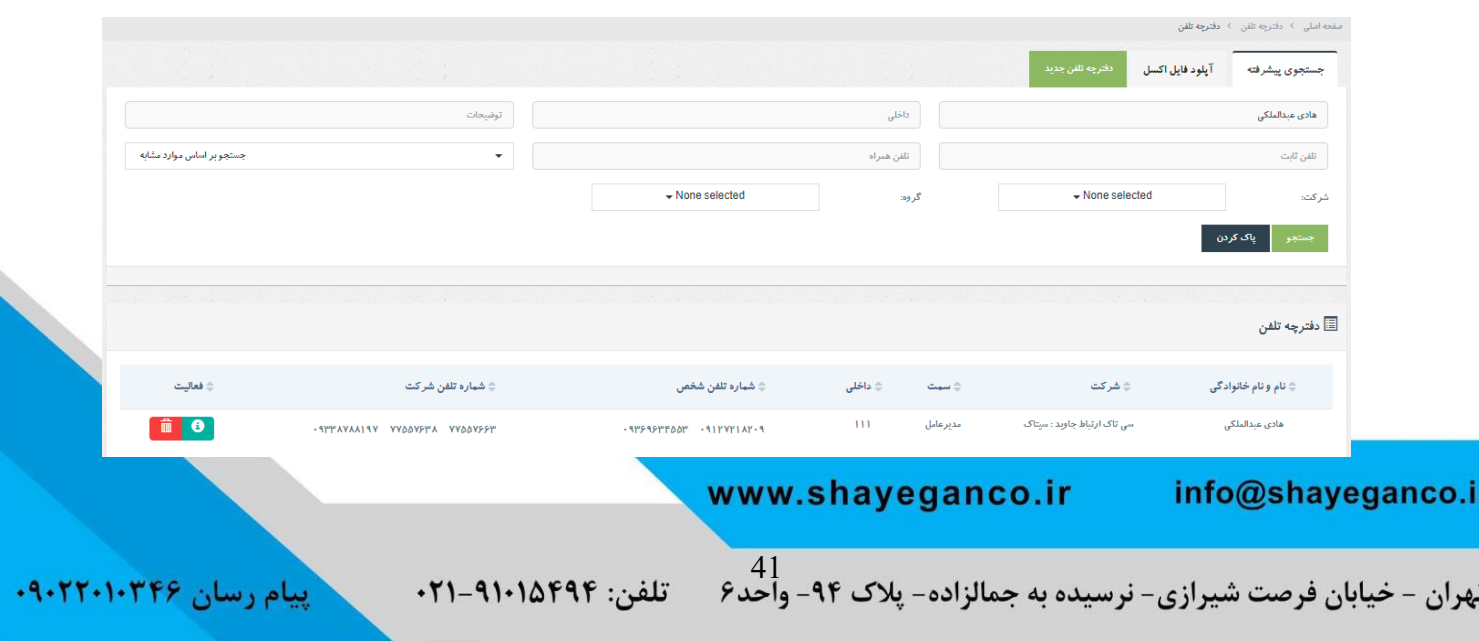

**پیام رسان ۰۹۰۲۲۰۱۰۳۴۶** 

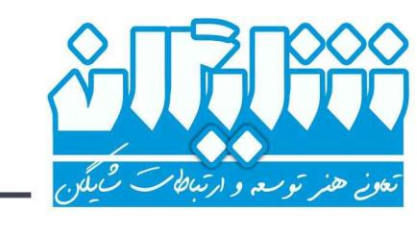

- ځدمات شبکه ، زيرساځت ، ارتباطات راديويې و دکل

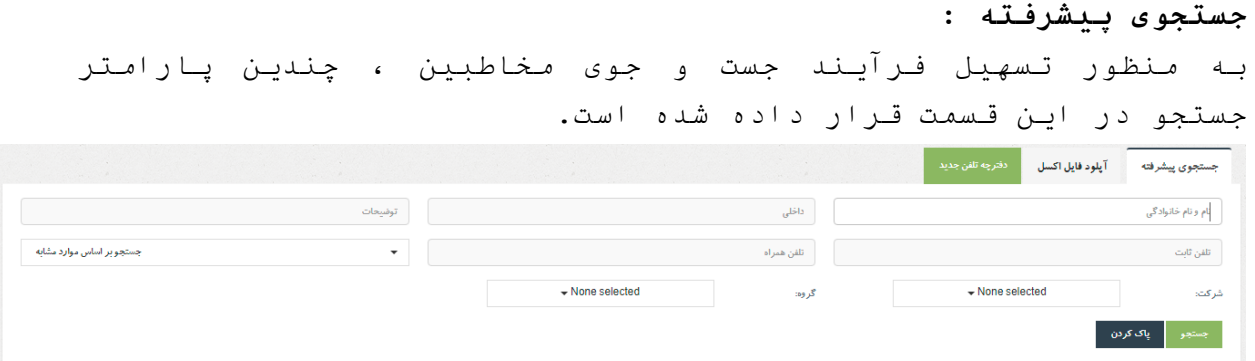

**امکان استفاده از فایل اکسل جهت آپلود و دانلود اطالعات:** جهت تسهیل فرایند وارد کردن اطالعات به صورت گروهی می توانید از فایل اکسل نمونه استفاده کرده و لیستی از مخاطبان را به صورت یکجا در سیستم ثبت نمایید. قابلیت خروجی گرفتن از اطالعات مخاطبین به صورت فایل اکسل در نرم افزار وجود دارد.

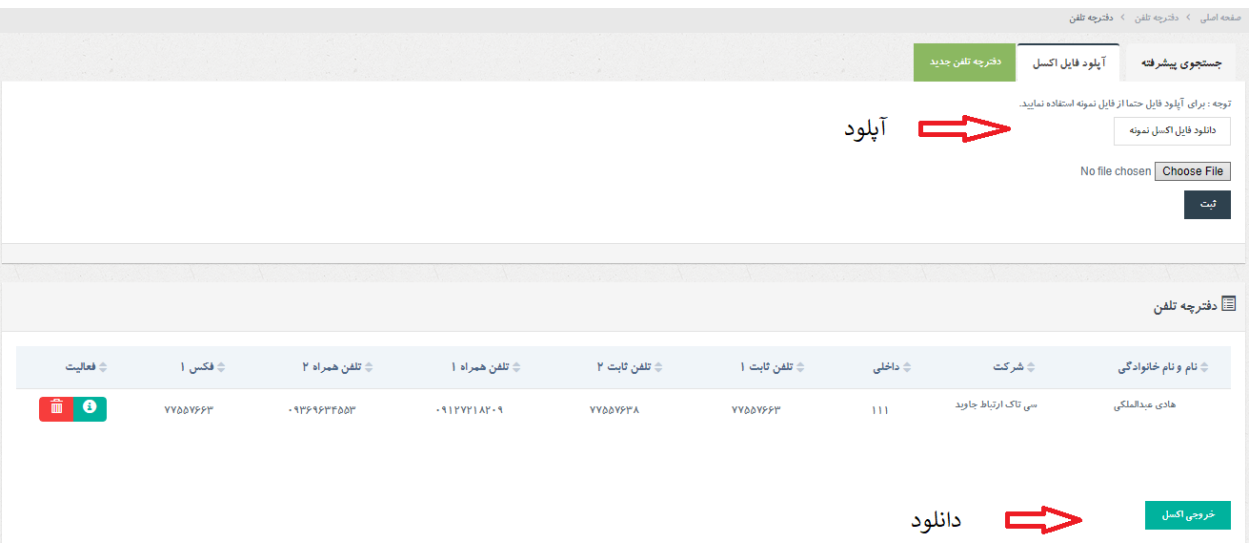

**امکان نمایش نام تماس گیرنده به صورت popup و درج در نمایشگر تلفن :**

این قابلیت وجود دارد که اگر مخاطب با یکی از شماره های ثبت شده اش با مجموعه تماس بگیرد، در صفحه نمایش گوشی، کنار شماره تلفن فیلد نام در تلفن نیز نمایش داده شود. همچنین این امکان وجود دارد که بر روی پنل شایگان popup اطالعات نیز نمایش داده شود . در صورت وجود اطالعات بر روی CRM مجموعه ها این بحث به صورت وب سرویس و ارتباط با نرم افزار CRM پیاده سازی می گردد.

> www.shayeganco.ir info@shayeganco.ir

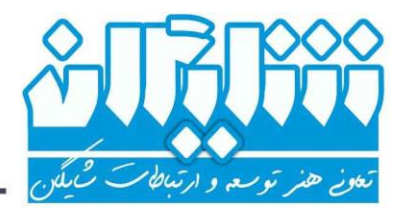

## - ځدمات شبکه ، زيرساځت ، ارتباطات راديويي و دکل

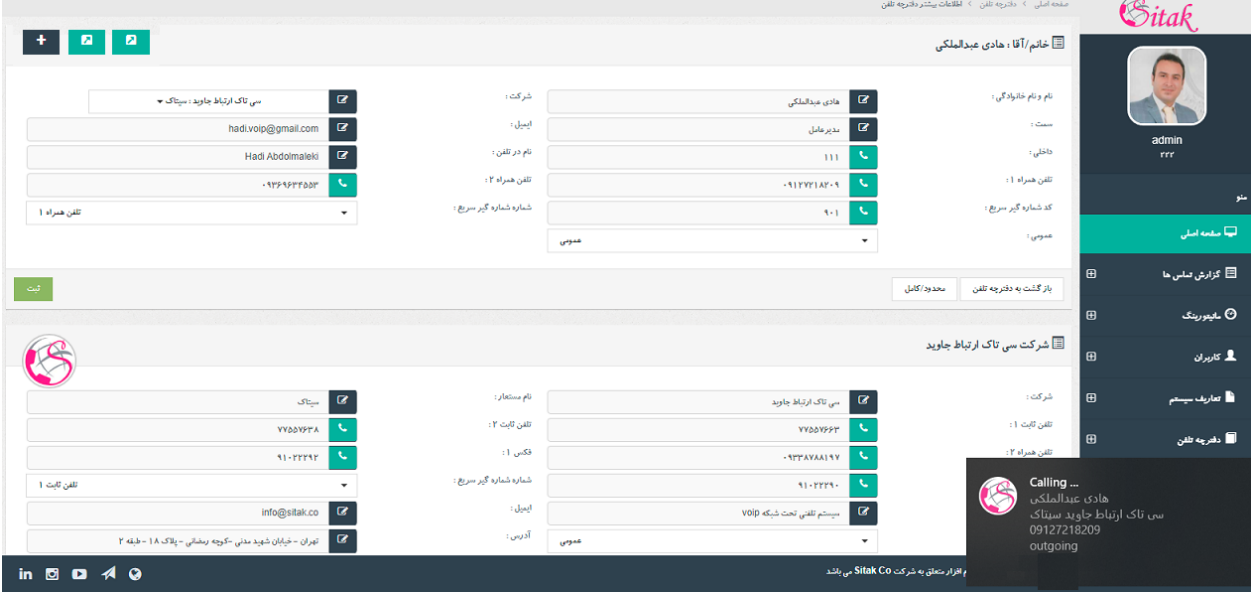

**امکان ایجاد مخاطبین در دسته بندی های خصوصی و عمومی :** این قابلیت وجود دارد که اطالعات مخاطب ایجاد شده برای تمامی کاربران در دسترس بوده و یا به صورت خصوصی فقط توسط ایجاد کننده آن مشاهده گردد و دیگران به این اطالعات دسترسی نداشته باشند.

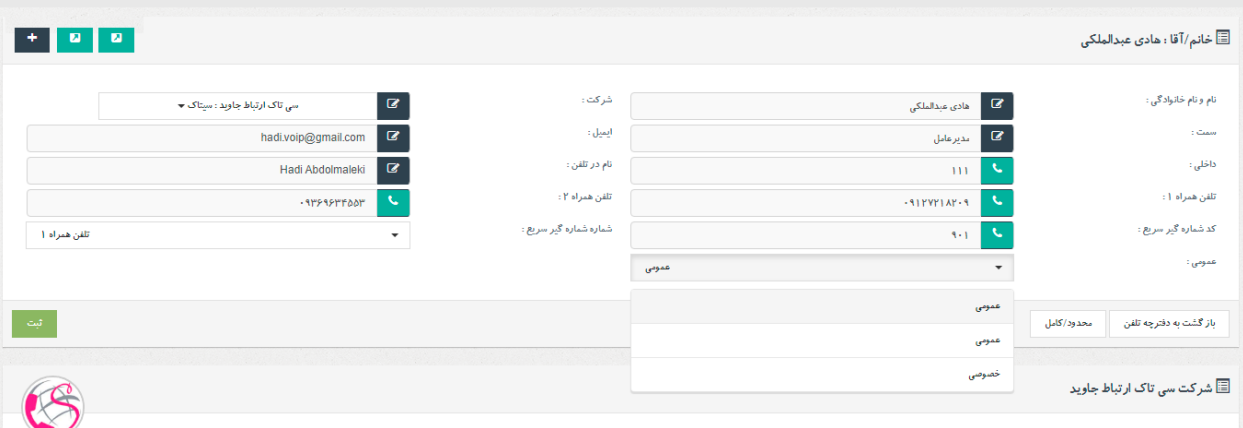

در تب دیگر ماژول دفترچه تلفن امکان ثبت اطالعات شرکت ها و اختصاص مخاطبین به هر شرکت فراهم شده است تا در صورت نیاز به دسترسی به اطالعات شرکت ، نیاز به ثبت اطالعات شرکت درون اطالعات هر مخاطب نباشد و تنها با انتخاب فرد بتوانید اطالعات دسته بندی شده شرکت، ازقبیل شماره تماس، آدرس و ... را نیز مشاهده بفرمایید و از قابلیت click to call استفاده کنید.

> www.shayeganco.ir info@shayeganco.ir

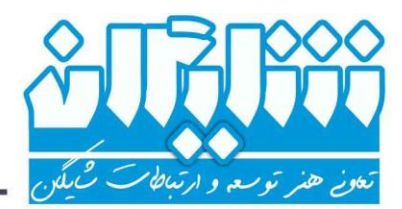

## - څدمات شبکه ، زيرساځت ، ارتباطات راديويي و دکل

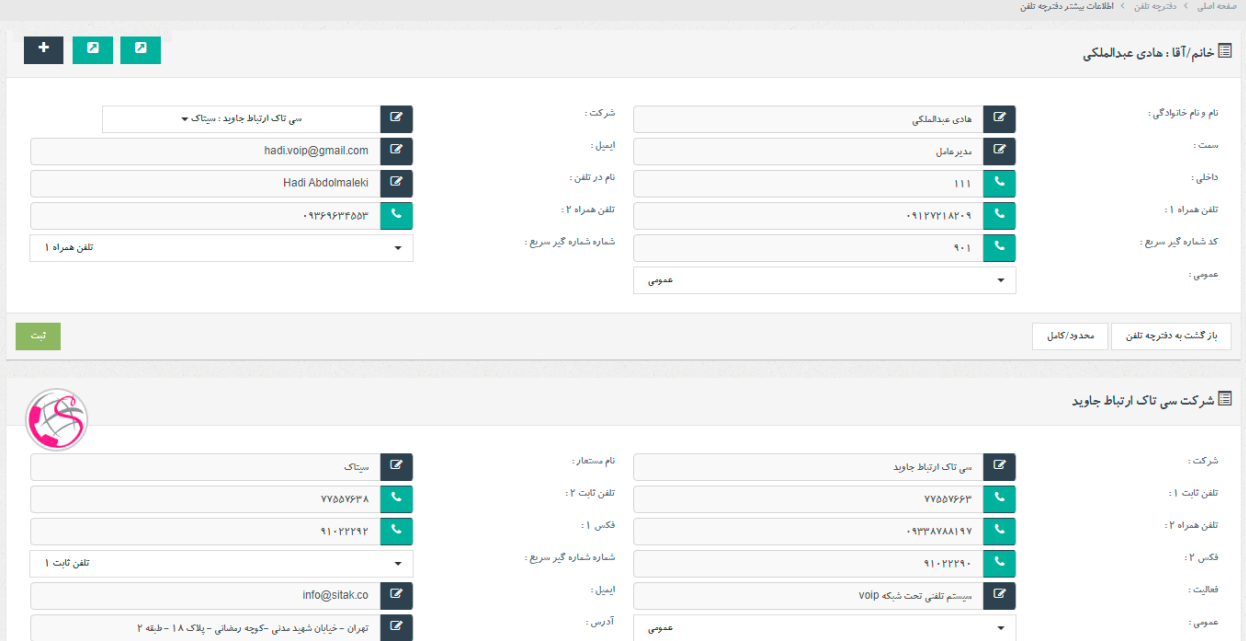

آخرین امکانی که در ماژول دفترچه تلفن شایگان تعبیه شده ، امکان گروه بندی مخاطبین می باشد. با این امکان قادر خواهید بود دسته هایی از مخاطبین با اسامی گوناگون ایجاد کرده و هر مخاطب می تواند در چندین گروه قرار گیرد.

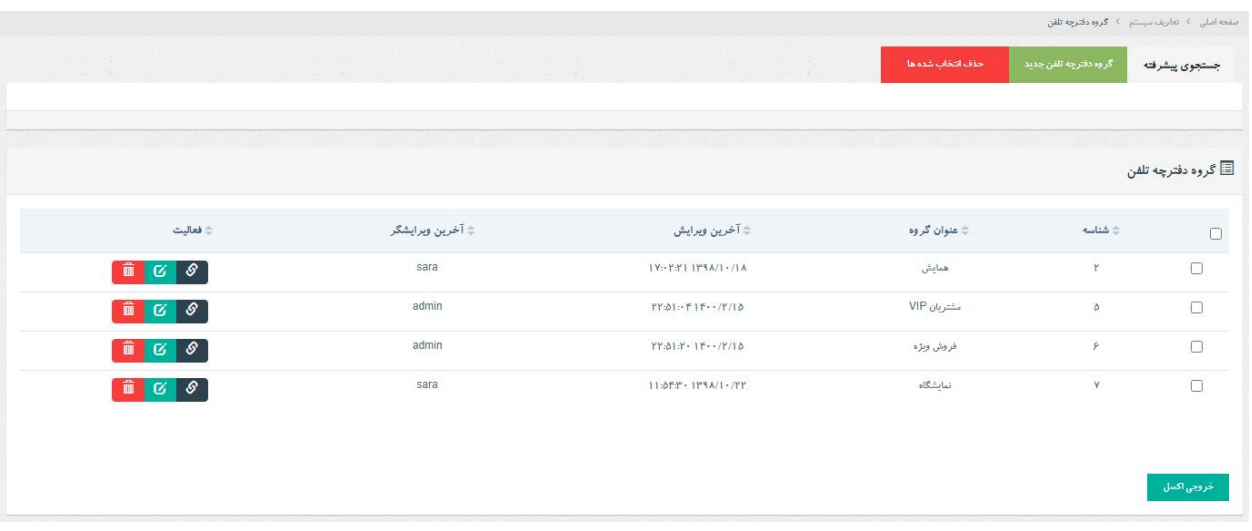

**امکان ایجاد فعالیت برای مخاطبین در هر تماس :** با استفاده از این قابلیت کاربران سیستم می توانند در تماس های مخاطبین با مجموعه با کلیک بر روی پاپ آپ اطالعات مشتری، به www.shayeganco.ir info@shayeganco.ir

> **تهران - خیابان فرصت شیرازی- نرسیده به جمالزاده- پلاک ۹۴- واحد۶** - تلفن: ۹۱۰۱۵۴۹۴–۰۲۱

**پیام رسان ۰۹۰۲۲۰۱۰۳۴۶** 

**پیام رسان ۰۹۰۲۲۰۱۰۳۴۶** 

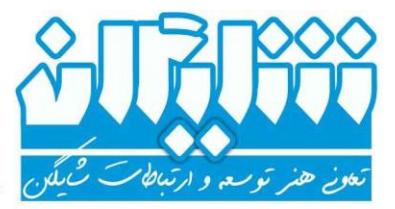

- څدمات شبکه ، زيرساځت ، ارتباطات راديويي و دکل

صفحه فعالیت های مربوط به ایشان رفته و فعالیت جدیدی ثبت کرده و یا فعالیت های قبلی را مشاهده نمایند. کاربران هنگام ثبت فعالیت می توانند فایل ضمیمه مربوط به آن فعالیت را در سیستم آپلود کرده و در تماس های بعدی آنرا مشاهده نمایند. این امکان برای شرکت های کوچک بسیار کاربردی بوده و حتی می تواند برای آنها، جایگزین نرم افزار ارتباط با مشتریان باشد.

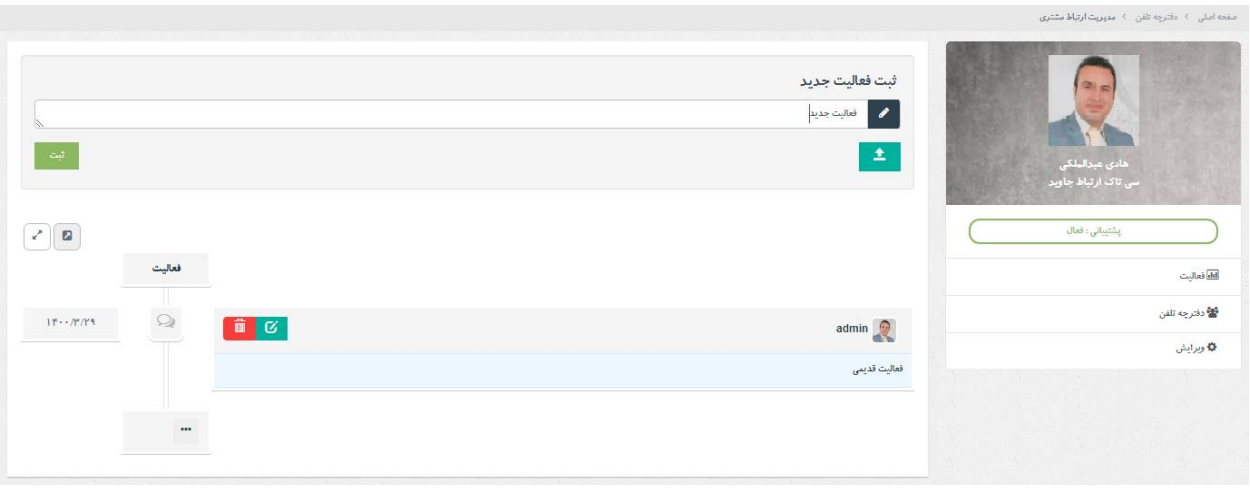

**ماژول فکس سرور شایگان :** در سیستم های فکس قدیمی مشکالت زیادی از قبیل هزینه نگهداری دستگاه های فکس ، هزینه کاغذ ، فضای اشغال شده توسط دستگاه های فکس ، عدم بایگانی و آرشیو فایل های فکس های ارسالی و دریافتی <mark>د *مح*رمانگی وجود دارد. جایگزین</mark> امروزی این دستگاه ها

www.shayeganco.ir info@shayeganco.ir

- تلفن: ۹۱۰۱۵۴۹۴–۰۲۱

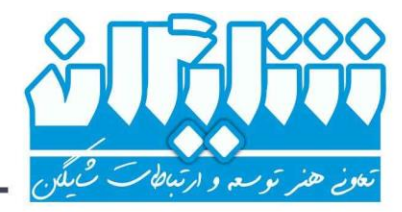

– څدمات شبکه ، زيرساځت ، ارتباطات راديويي و دکل

سیستم های فکس نرم افزاری می باشند که آنها نیز با مشکالت فنی بسیاری روبرو هستند. از جمله این فکس سرور ها می توان به هایالفکس ، آوانت فکس ، فکس سرور الستیکس و ایزابل و ... اشاره کرد. در فکس سرور نرم افزاری شایگان سعی بر آن شده که هیچ کدام از مشکالت فکس سرور های نرم افزاری وجود نداشته باشد و از قابلیت های بسیار زیادی بهره مند شوید. این ماژول در کنار سایر ماژول های دیگر مانند دفترچه تلفن مرکزی ، مانیتورینگ ، گزارش گیری پیشرفته و نظر سنجی چند الیه در سیستم تلفنی پایه شایگان ارائه شده و قابل استفاده می باشد. با استفاده از هر دستگاه فکس مجازی شما می توانید به صورت همزان چندین فکس ارسال و دریافت کرده و به هر کاربر مجوز دسترسی به یک یا چند دستگاه فکس را بدهید که فقط فکس های مربوط به خود را ببیند. در ادامه به معرفی قسمت های مختلف این ماژول می پردازیم : **کاربران فکس :** شما می توانید چندین داخلی فکس ایجاد کرده و به هر داخلی سه آدرس ایمیل اختصاص دهید که فکس های ارسالی و دریافتی آن ها

ارسال شود. همچنین می توانید برای هر داخلی یک صدا آپلود کرده تا در صورت نیاز قبل از استارت فکس برای مقصد تماس، این صدا پخش گردد. مجوز دسترسی کاربران به این داخلی های فکس جهت مشاهده فکس های ورودی ، خروجی ، بایگانی و ارسال فکس، در قسمت کاربران سیستم تلفنی شایگان تعریف می شود.

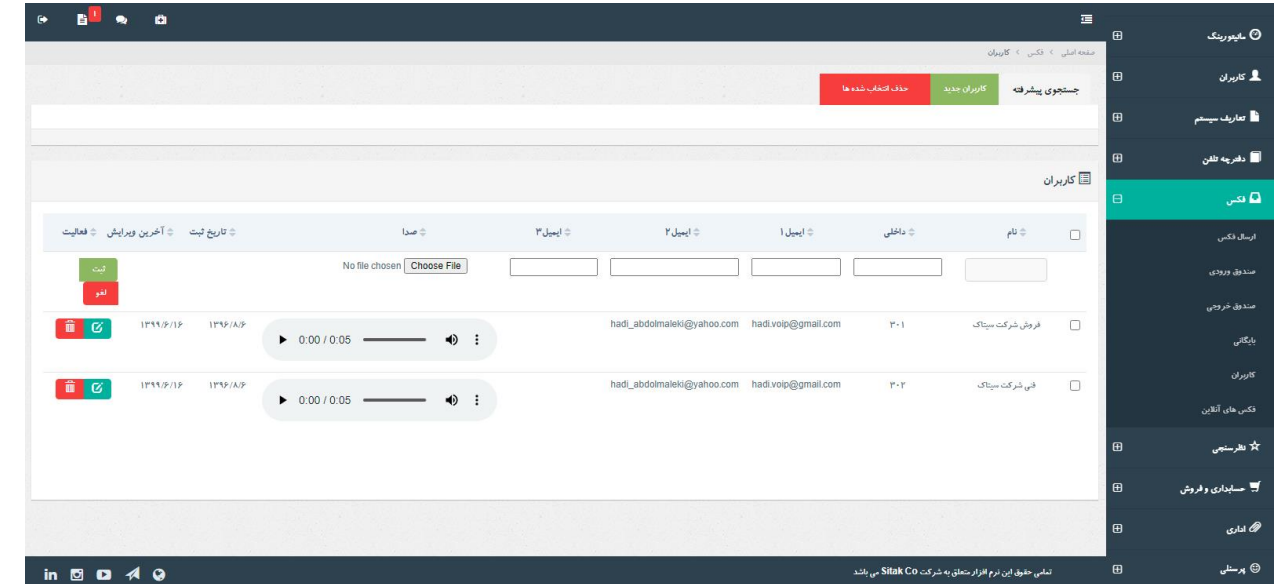

**ارسال فکس :**

www.shayeganco.ir info@shayeganco.ir

تهران - خیابان فرصت شیرازی- نرسیده به جمالزاده- پلاک ۹۴- وأحد۶

تلفن: ۹۱۰۱۵۴۹۴-۰۲۱

ییام رسان ۰۹۰۲۲۰۱۰۳۴۶

ییام رسان ۰۹۰۲۲۰۱۰۳۴۶

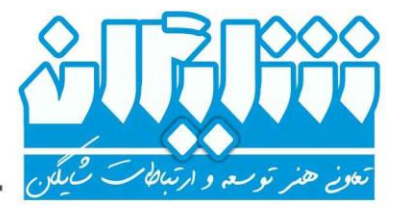

– څدمات شبکه ، زيرساځت ، ارتباطات راديويي و دکل

برای ارسال فکس ابتدا باید شماره مقصد را وارد کرده و چنانچه مقصد بر روی منوی صوتی رفته و نیاز باشد برای ارسال فکس شماره داخلی وارد گردد آن داخلی را در فیلد داخلی مقصد وارد میکنیم. وقفه زمانی در صورتی که شماره داخلی وارد شده باشد بدین معناست که سیستم شماره مقصد را گرفته و بعد از گذشت ثانیه هایی که در وقفه زمانی وارد شده شماره داخلی را گرفته و سپس فکس را ارسال می کند و اگر فیلد داخلی مقصد خالی باشد به معنای ارسال فکس پس از گرفتن شماره مقصد و بعد از ثانیه های وارد شده در وقفه زمانی می باشد. در قسمت بعدی فایل فکس مربوطه را آپلود کرده و چنانچه فایل به صورت افقی باشد تیک Landscape را میزنیم تا فکس به صورت کامل ارسال گردد. فرمت های قابل قبول در این قسمت pdf ، tiff ، jpg و png می باشند. اگر قصد دارید قبل از استارت فکس صدای آپلود شده در قسمت کاربران فکس برای طرف مقابل پخش شده و بعد فایل ارسال گردد گزینه با فایل صوتی را انتخاب نمایید. در مرحله بعدی اگر چند دستگاه فکس تحت کنترل شما باشند ، شماره داخلی فرستنده که قصد ارسال فکس با آن را دارید ، انتخاب کرده و در نهایت فکس را ارسال می کنید. صفحه اصلی ﴾ فکس ﴾ <mark>ارسال فکس</mark> ا ارسال فکس⊑ اضافه کردن سطر جدید .<br>وقفه زمانی داخلى مقصد شماره مقصد فرمت مجاز: pdf , tif , PNG , png , tiff , jpg , jpeg No file chosen Choose File n |landscape (در صورتیکه فایلتان افقی است ، این گزینه را تیک بزنید.) ¢ ]با فایل صوتی 40 شماره داخلى فرستنده شماره داخلى فرستنده  $F - 1$  $\mathbf{r} \cdot \mathbf{r}$ 

#### **صندوق ورودی :**

در صندوق ورودی میتوانید لیستی از فکس های ورودی داخلی های تحت کنترل خود را مشاهده نمایید. چنانچه فکس جدید داشته باشید رنگ آن از دیگر فکس ها متفاوت بوده و اعالن آنرا در سمت چپ باالی صفحه مشاهده می کنید. در سیستم تلفنی شایگان، این امکان وجود دارد که در صورت نیاز پس از دریافت فکس، داخلی یا شماره تلفن

www.shayeganco.ir info@shayeganco.ir

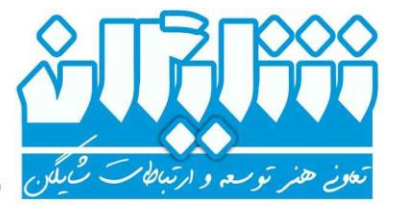

- څدمات شبکه ، زيرساځت ، ارتباطات راديويي و دکل

همراه شما زنگ خورده و سیستم اعالم نماید که فکس جدید دارید. شما می توانید فایل فکس های ورودی را مشاهده ، حذف یا بایگانی کرده و با استفاده از فیلتر های جستجو فکس های مورد نظر خود را بیابید.

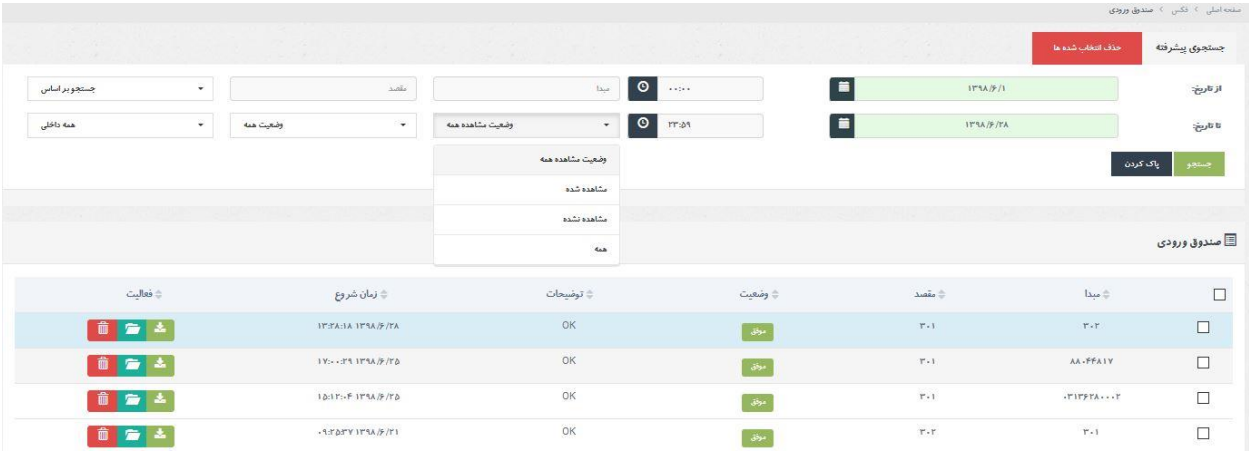

## **صندوق خروجی :**

فکس های ارسالی در این قسمت نمایش داده می شوند. شما می توانید فایل فکس های خروجی را مشاهده ، حذف یا بایگانی کرده و با استفاده از فیلتر های جستجو فکس های مورد نظر خود را بیابید.

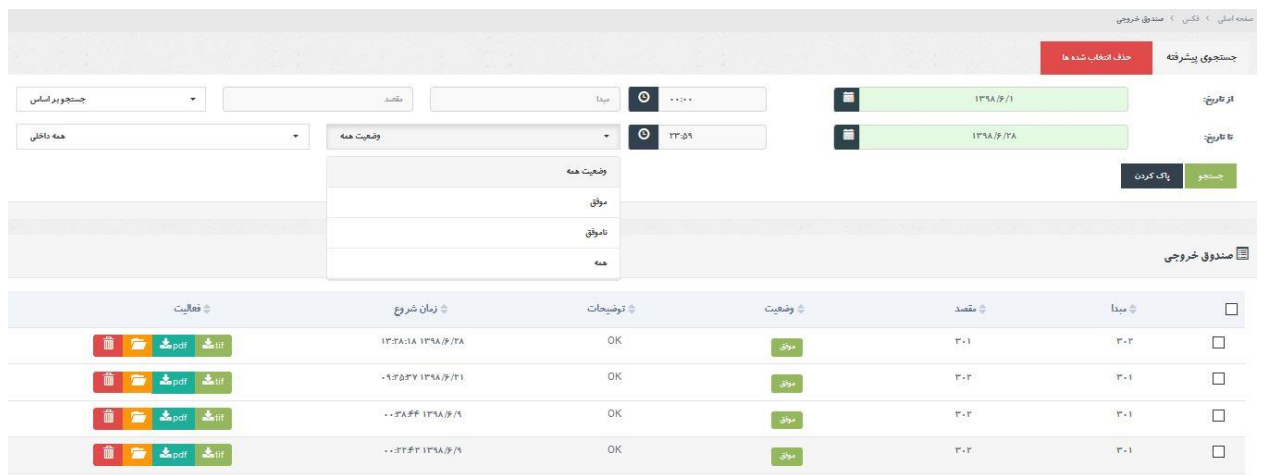

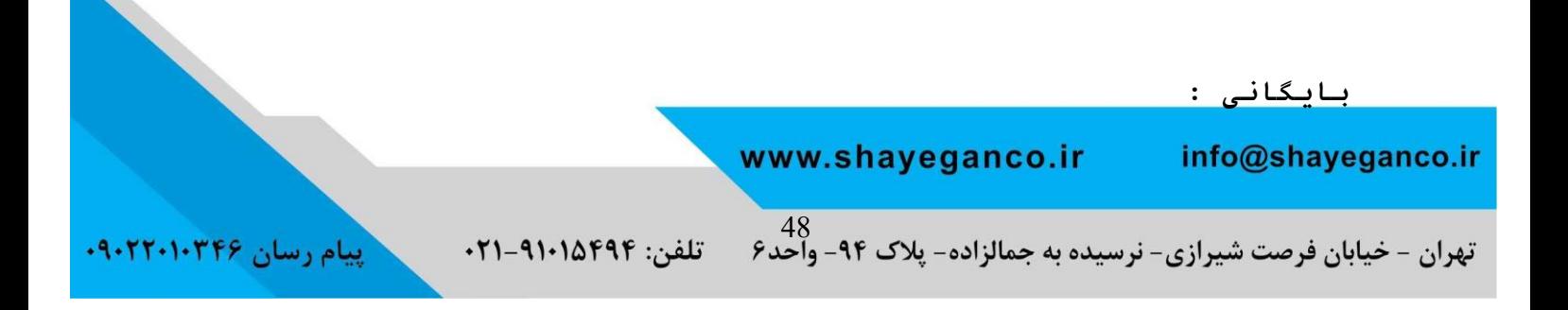

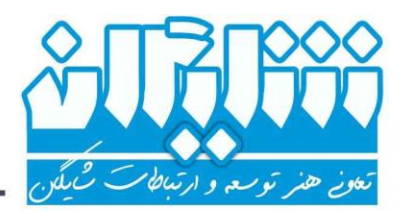

– ځدمات شبکه ، زيرساځت ، ارتباطات راديويي و دکل

همانطور که در قسمت صندوق ورودی و خروجی مشاهده کردید ، با فشردن دکمه بایگانی می توان فکس ها را به این قسمت انتقال داد. پس از انتقال فکس ها به بایگانی می توانید با استفاده از فیلتر های جستجو فکس های مورد نظر خود را یافته ، آنها را مشاهده و یا حذف نمایید.

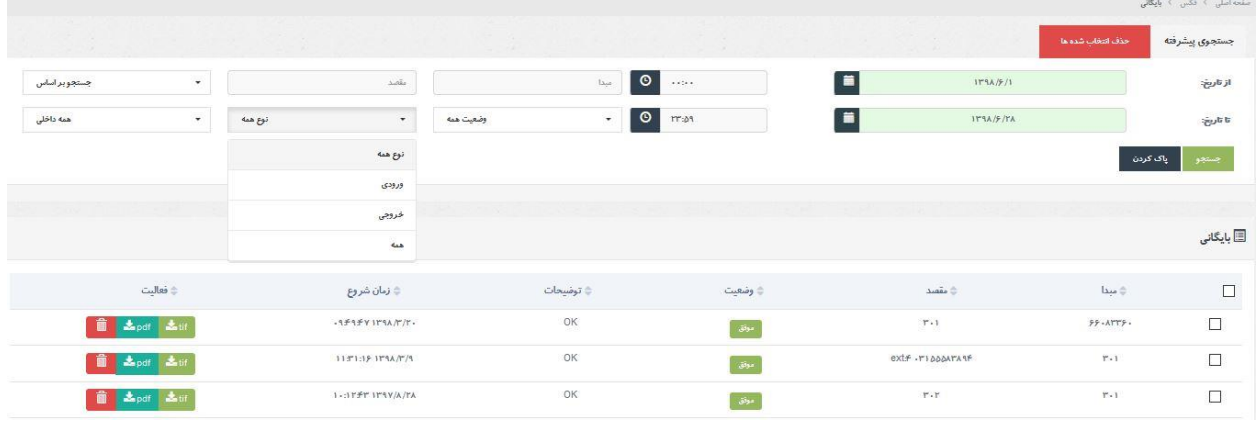

## **فکس های آنالین :**

در این صفحه می توانید به صورت realtime و لحظه ای تمام فکس های در حال ارسال و دریافت مربوط به کاربر خود را مشاهده نمایید. پس از ارسال فکس به صورت خودکار به این صفحه هدایت می شوید. \_\_<br>■ فکس های آنلاین

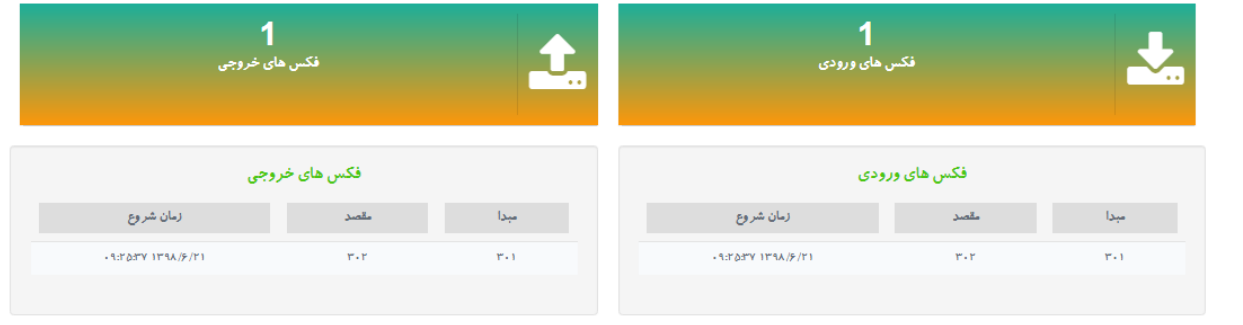

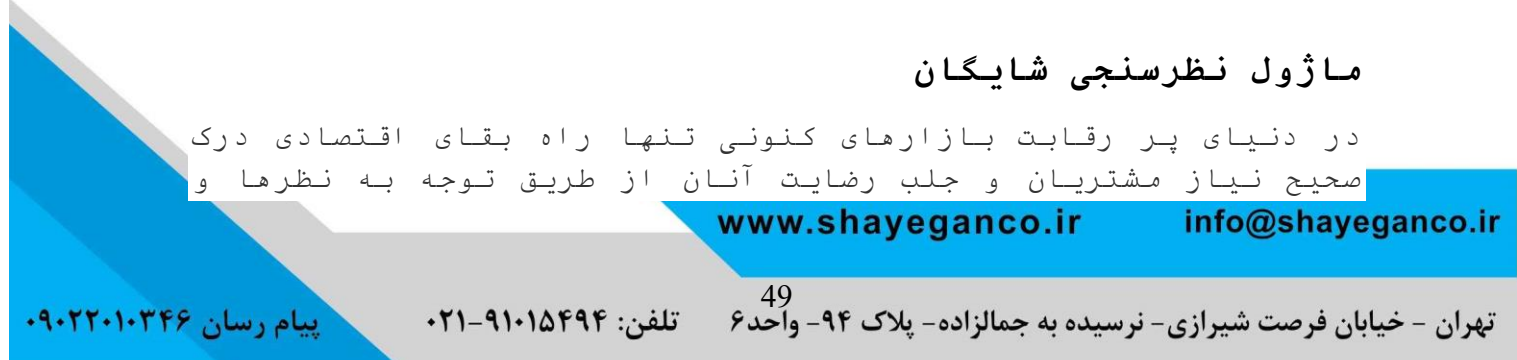

ییام رسان ۰۹۰۲۲۰۱۰۳۴۶

— ځدمات شبکه ، زيرساځت ، ارتباطات راديويي و دکل

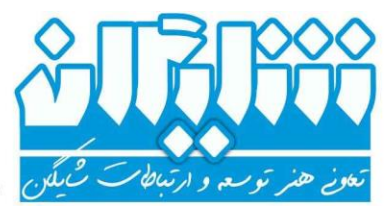

خواسته هایشان است و بدون این هرگز بقای ارتباط و حفظ مشتری میسر نخواهد بود.

سرویس دهندگان و دریافت کنندگان سرویس با برگزاری نظرسنجی وارد یک تعامل برد برد خواهند شد.

سرویس دهندگان متوجه نظرات واقعی و فارغ از فشار مشتریان و سطح رضایت آنان و همچنین میزان محبوبیت خود میشوند و مشتریان نیز برگزاری نظر سنجی را حس آرامشی برفشارهای روانی احتمالی میدانند . اگر بدانند که صدایشان به گوش میرسد حس مطلوب تری نسبت به ماندن دارند و احساس امنیت داشتن اساسیترین اصل برای حفظ مشتری است. نظر سنجی از الزامی ترین فعالیت های هر سازمان است و از طرفی برای اثربخشی باید دارای پایداری و انعطاف پذیری باالیی باشد.

## **ویژگی های ماژول نظرسنجی تلفنی شایگان:**

کامال اتوماتیک و سیستمی بوده و فارغ از خطاهای انسانی است. طراحی داینامیک برای چندین سوال داشته و قابل اجرا برای سوال های موردنیاز هر کسب و کار می باشد. قابلیت ضبط صدای مشتری پس از دادن امتیاز، برای دریافت نظر مربوطه و نمایش این صدا در کنار امتیاز ثبت شده جهت بررسی ادامه مسیر نظرسنجی برای هر کدام از جواب ها میتواند به سوال دیگر ختم شده و یا با ضبط صدای مشتری نظرسنجی خاتمه یابد قابلیت ویرایش سوال ها و گزینه های جواب را دارد. امکان مشاهده گزارش نظرسنجی به صورت کمی ، کیفی و نموداری امکان مشاهده تماس ضبط شده توسط لینک به مکالمه آن شخص در منوی گزارش تماس ها ، جهت پیگیری های بعدی و سنجش صحت پاسخ مشتری قابلیت حاشیه نگاری در پنل گزارشات نظرسنجی دارا بودن گزینه های مختلف برای فیلتر کردن مشاهده گزارشات مانند بازه زمانی تماس، شماره تماس گیرنده یا شماره داخلی و... امکان دریافت خروجی اکسل از گزارشات امکان اتصال به سیستم تماسگیر خودکار برای پخش خودکار سواالت و نظرسنجی امکان تعریف داخلی جداگانه برای شرکت مشتریان به صورت مجزا در پروسه نظرسنجی و...

**زیرگروه های ماژول نظرسنجی شایگان عبارت اند از:**

www.shayeganco.ir info@shayeganco.ir

تلفن: ۹۱۰۱۵۴۹۴-۰۲۱ تهران - خیابان فرصت شیرازی- نرسیده به جمالزاده- پلاک ۹۴- واحد۶

**ییام رسان ۰۹۰۲۲۰۱۰۳۴۶** 

– ځدمات شبکه ، زيرساځت ، ارتباطات راديويي و دکل

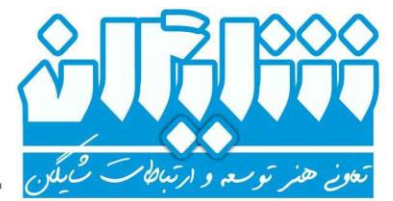

- گزارشات
	- نمودار
		- سوال
- گزارش عملکرد

برای سهولت در استفاده از سیستم نظرسنجی از توضیح قسمت سوم )سوال( شروع می کنیم.

#### **سوال :**

در صفحه سوال به صورت پیش فرض دو مورد )به همراه فایل صوتی( وجود دارد که امکان مشخص کردن هر کدام به عنوان سوال اول هست. با انتخاب قسمت مشخص شده در کنار هر سوال وارد قسمت ویرایش آن می شویم. که امکان تغییر عنوان ، فایل صوتی و دیگر قسمت ها وجود دارد.

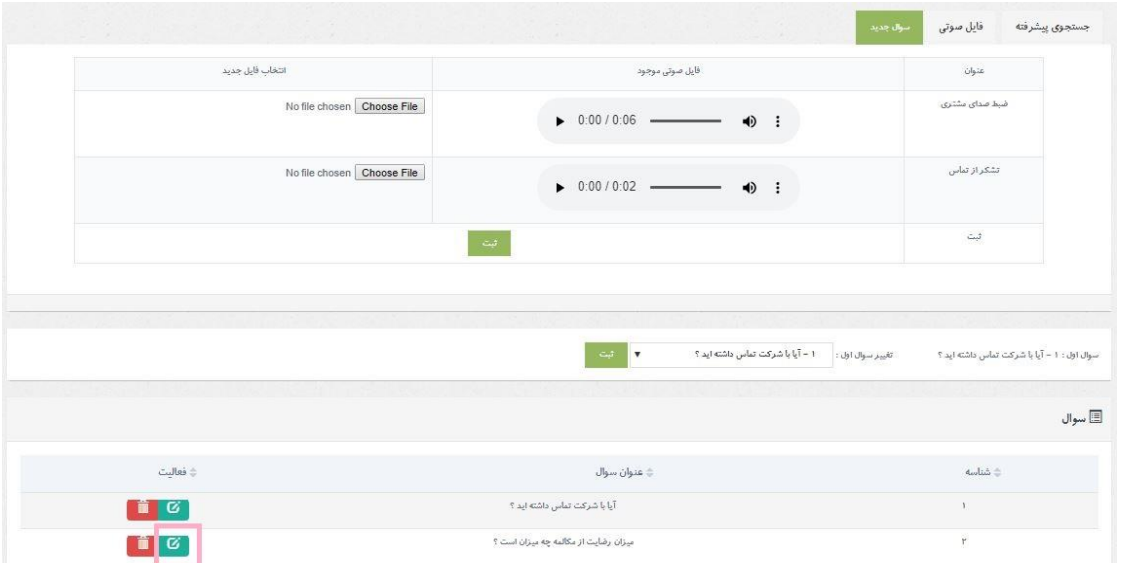

#### **سوال اول:** آیا با شرکت تماس داشته اید؟

دو پاسخی که از مشتری دریافت می شود بله و خیر است. در صورتی که پاسخ بله باشد عدد 1 و در صورتی که خیر عدد 2 را وارد می نمایند و مقصد هرکدام از این پاسخ ها می تواند متفاوت باشد، به عنوان مثال تماس قطع شود، یا از مشتری درخواست شود که پیغام بگذارد و یا سوال بعدی برای مشتری پخش شود که خود دارای پاسخ ها و مقاصدی می باشد. در اینجا تماس گیرنده با

> www.shayeganco.ir info@shayeganco.ir

۰۹۰۱

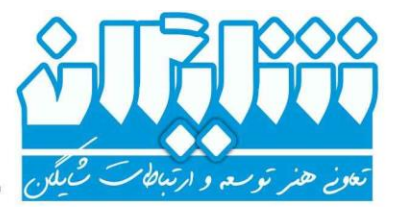

– ځدمات شبکه ، زيرساځت ، ارتباطات راديويي و دګل

انتخاب هر دو عدد به سوال بعدی هدایت می شود و هدف از این سوال بدست آوردن اطالعاتی در مورد مشتریانیست که برای بار اول با مجموعه تماس گرفته اند.

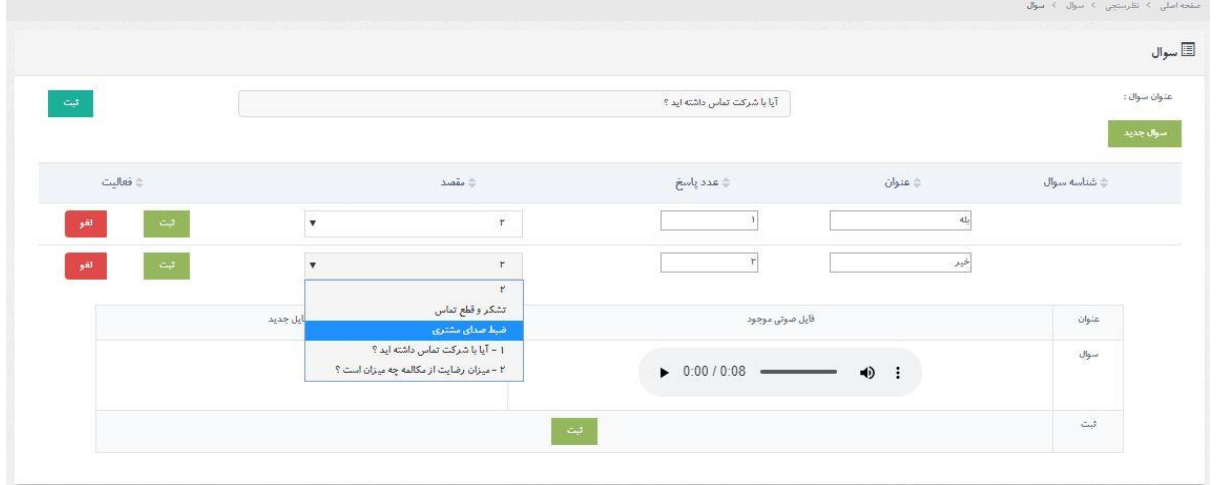

**سوال دوم:** میزان رضایت از مکالمه چه میزان است؟

برای این سوال 5 امتیاز تعریف شده است که مقصد هرکدام متفاوت است. به عنوان مثال اگر مشتری از مکالمه رضایت نداشته و امتیاز خیلی ضعیف را در نظر گرفته باشد پس از ثبت امتیاز از ایشان درخواست میگردد که پیغام خود را بگذارد و دلیل نارضایتی خود را بیان کند و فایل صوتی مربوطه در کنار امتیاز ایشان ثبت میگردد. یا اگر مشتری امتیاز خوب را در نظر گرفته است، از ایشان بابت شرکت در نظرسنجی تشکر و تماس قطع شود.

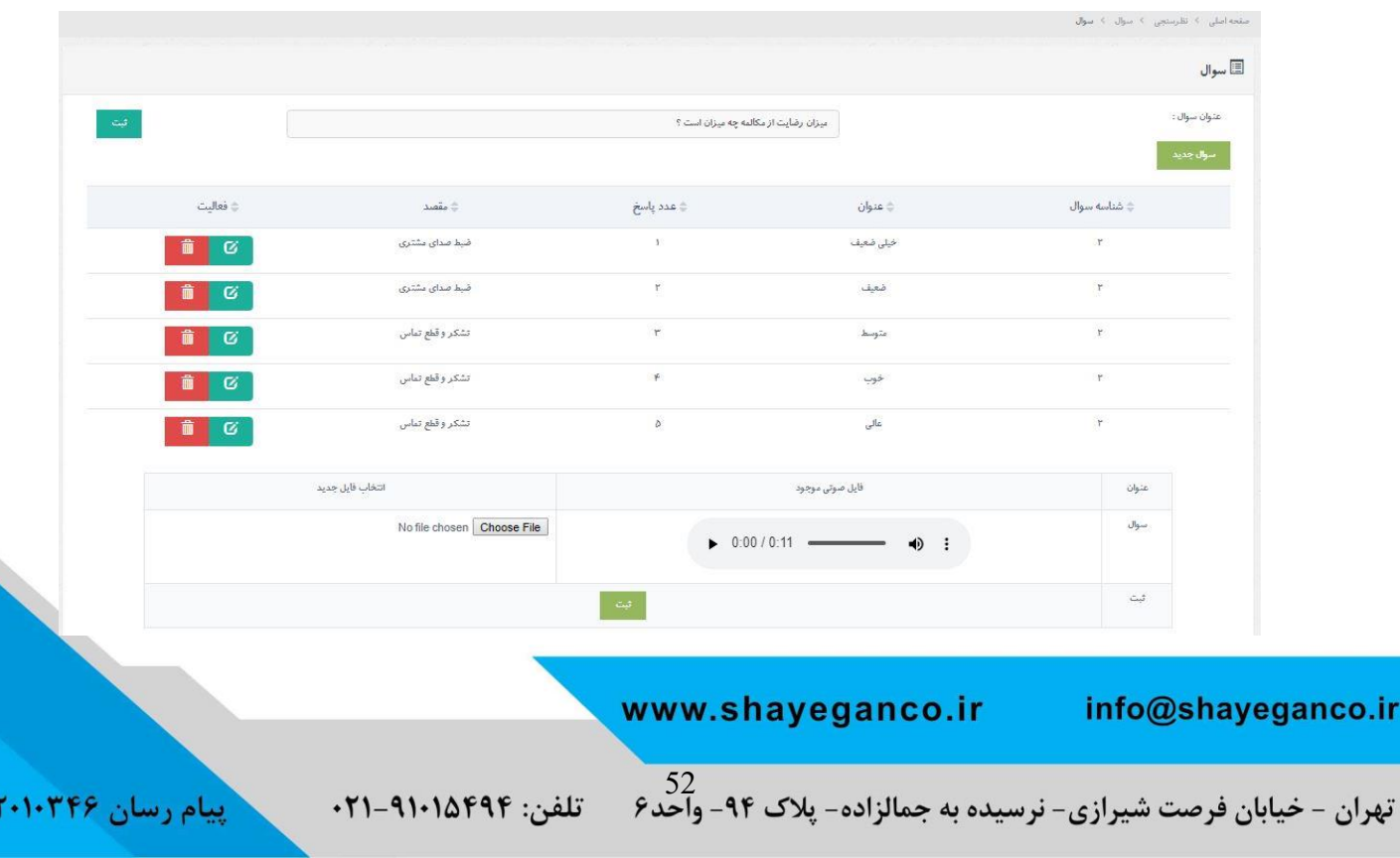

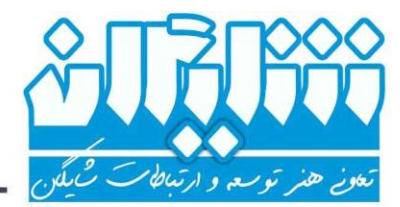

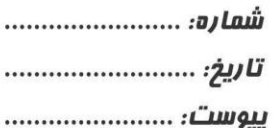

— څدمات شبکه ، زيرساځت ، ارتباطات راديويي و دکل

#### **ایجاد سوال جدید:**

جهت ایجاد سوال جدید به زیرگروه سوال وارد می شویم و سوال جدید را انتخاب می کنیم.

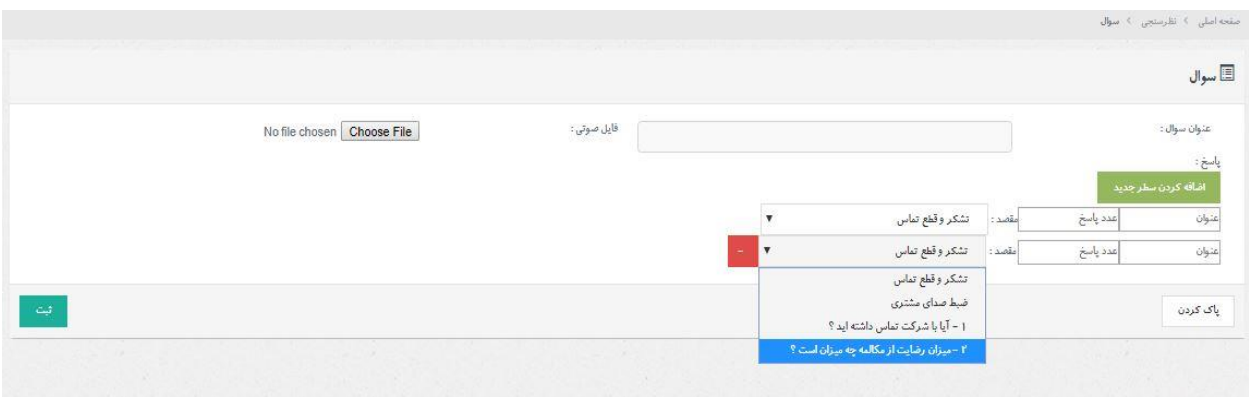

**عنوان سوال:** متن سوال را در این قسمت وارد می کنیم.

**فایل صوتی:** فایل صوتی مورد نظر که با پسوند wav و مشخصات 8000 هرتز ، 16 بیت و mono آماده شده است را انتخاب و آپلود می نماییم.

**پاسخ:** در این قسمت پاسخ های متناسب با سوال را وارد کرده و جهت افزایش تعداد پاسخ ها گزینه اضافه کردن سطر جدید را انتخاب میکنیم.

**عنوان پاسخ:** متن پاسخی که برای مشتری پخش می شود را جهت اطالع و نمایش در اینجا یادداشت می کنیم.

**عدد پاسخ:** عددی است که به هر پاسخ اختصاص داده می شود و مشتری آنرا وارد می کند. هر عدد می تواند یک امتیاز باشد.

**مقصد:** انتخاب مقصد آن پاسخ که در قسمت قبل آنرا توضیح داده ایم.

> www.shayeganco.ir info@shayeganco.ir

> تهران - خیابان فرصت شیرازی- نرسیده به جمالزاده- پلاک ۹۴- وآحد۶

تلفن: ۹۱۰۱۵۴۹۴-۰۲۱

**پیام رسان ۹۰۲۲۰۱۰۳۴۶** 

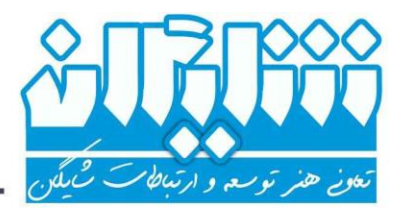

- ځدمات شبکه ، زيرساځت ، ارتباطات راديويي و دکل

**گزارشات:** با استفاده از این قسمت می توانید گزارشات نظرسنجی خود را با فیلتر های متعدد دریافت نموده و بهترین تصمیمات مدیریتی را اتخاذ نمایید. در ذیل به توضیح موارد فیلتر می پردازیم:

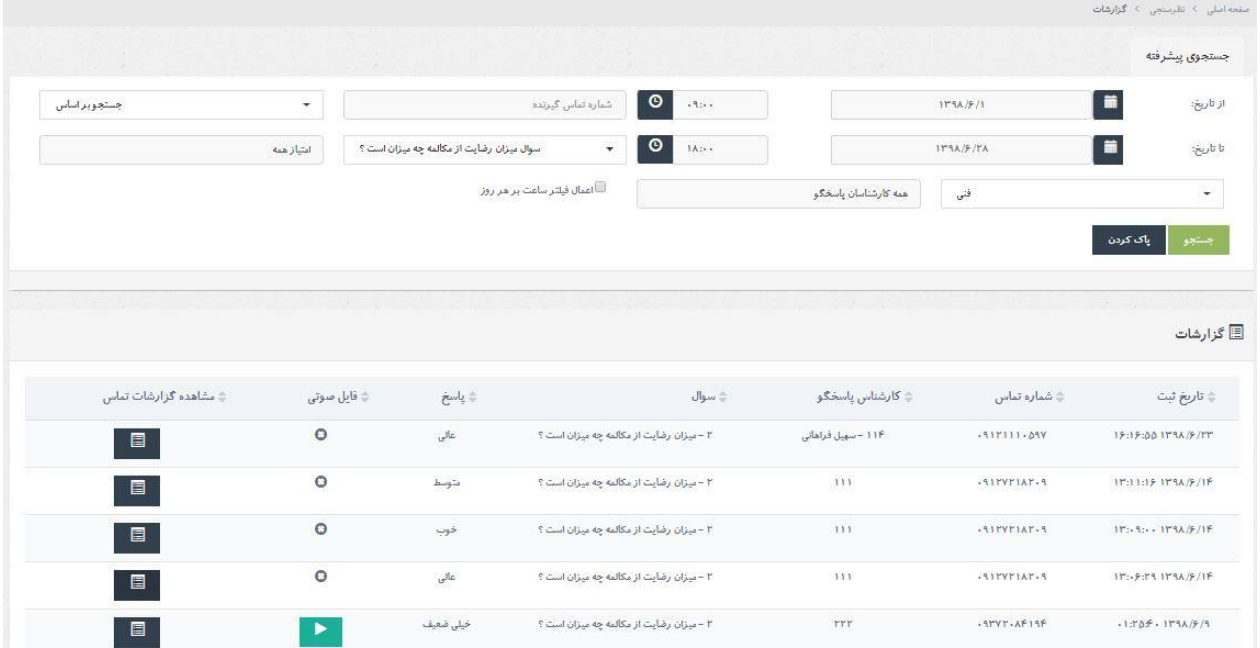

**تاریخ شروع و پایان )از تاریخ – تا تاریخ(**: با انتخاب تاریخ و ساعت شروع و پایان گزارش می توانید نتایج نظرسنجی خود را در بازه زمانی موردنظر مشاهده نمایید. در مثال فوق، کلیه خروجی ها از 9 صبح 1 شهریور تا 18 عصر 26 شهریور می باشد. اما با انتخاب گزینه اعمال فیلتر ساعت بر هر روز ، خروجی فقط شامل بازه های زمانی 9 تا 18 روزهای مشخص شده می باشد.

**انتخاب گروه و داخلی:** در قسمت پایین امکان انتخاب گروه مورد نظر و سپس انتخاب فرد یا داخلی خاص و یا همه اپراتورهای آن گروه وجود دارد.

**شماره تماس گیرنده:** شماره مبدأ تماس می باشد که امکان جستجوی آن براساس دقیقا عبارت وارد شده/ موارد مشابه امکان پذیر است با این کاربرد که اگر در جستجوی شماره ای هستیم که فقط چند رقم از شماره خاطرمان هست از موارد مشابه استفاده کنیم.

**انتخاب سوال و پاسخ آن:** با انتخاب سوال موردنظر می توانیم گزارش مربوط به آن (گزارش تمام پاسخ های داده شده به آن) را در بازه ی زمانی انتخاب شده مشاهده نماییم. همچنین امکان دریافت گزارش فقط در مورد یک پاسخ خاص از آن سوال با انتخاب پاسخ موردنظر در فیلد مقابل انتخاب سوال میسر می باشد.

> www.shayeganco.ir info@shayeganco.ir

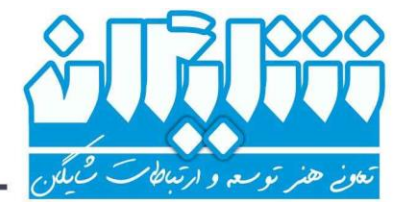

*تارىخ:* ............................... **پیوست: .....................** 

- ځدمات شبکه ، زيرساځت ، ارتباطات راديويي و دکل

**نمودارها: نمودار عملکرد بر اساس امتیاز:** با انتخاب بازه ی زمانی، گروه مورد نظر و داخلی های آن گروه )داخلی خاص یا تمام اپراتورها) و سوال مورد نظر ، می توانیم نمودار درصد عملکرد بر اساس امتیاز را مشاهده کنیم.

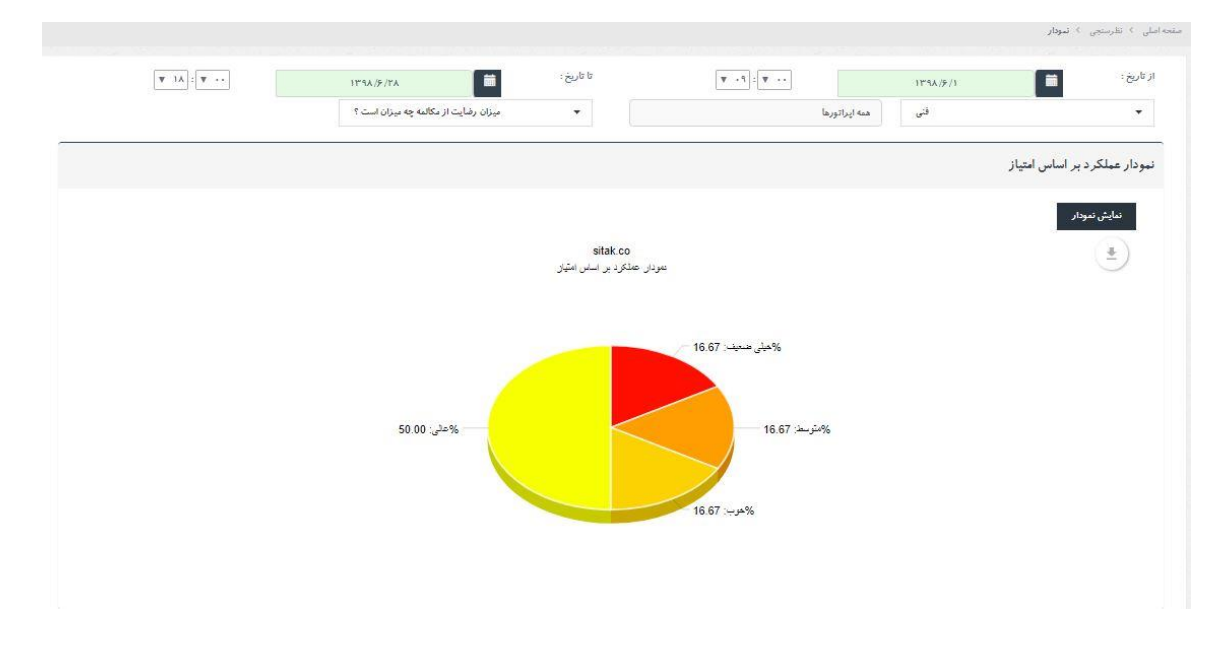

 **نمودار عملکرد به تفکیک کارشناس:** در این نمودار عالوه بر کلیه موارد قابل فیلتر که در نمودار قبل توضیح داده شد شاهد گزینه <u>انتخاب پاسخ</u> (ا*م*تیاز) نیز می باشیم که به *م*ا نشان می دهد که کارشناس یا کارشناسان گروه انتخاب شده چه تعداد امتیاز مشخص شده را دریافت کرده اند.

www.shayeganco.ir info@shayeganco.ir تهران - خیابان فرصت شیرازی- نرسیده به جمالزاده- پلاک ۹۴- واحد۶ پیام رسان ۰۹۰۲۲۰۱۰۳۴۶ تلفن: ۹۱۰۱۵۴۹۴-۰۲۱

توسعه و ارتباطا

*تارىخ:* ............................... 

## . ځدمات شبکه ، زيرساځت ، ارتباطات راديويي و دکل

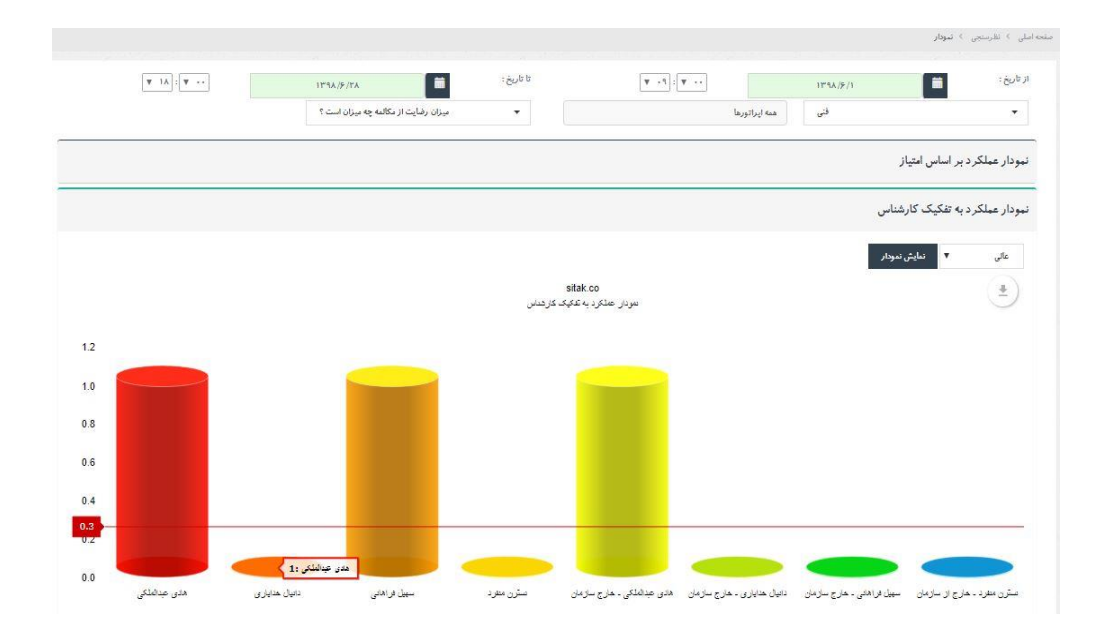

## **گزارش عملکرد :**

در این قسمت می توانید تمامی افراد متعلق به یک گروه را در یکی از سواالت نظرسنجی مقایسه کرده و عملکرد کلی آنها را بررسی نمایید.

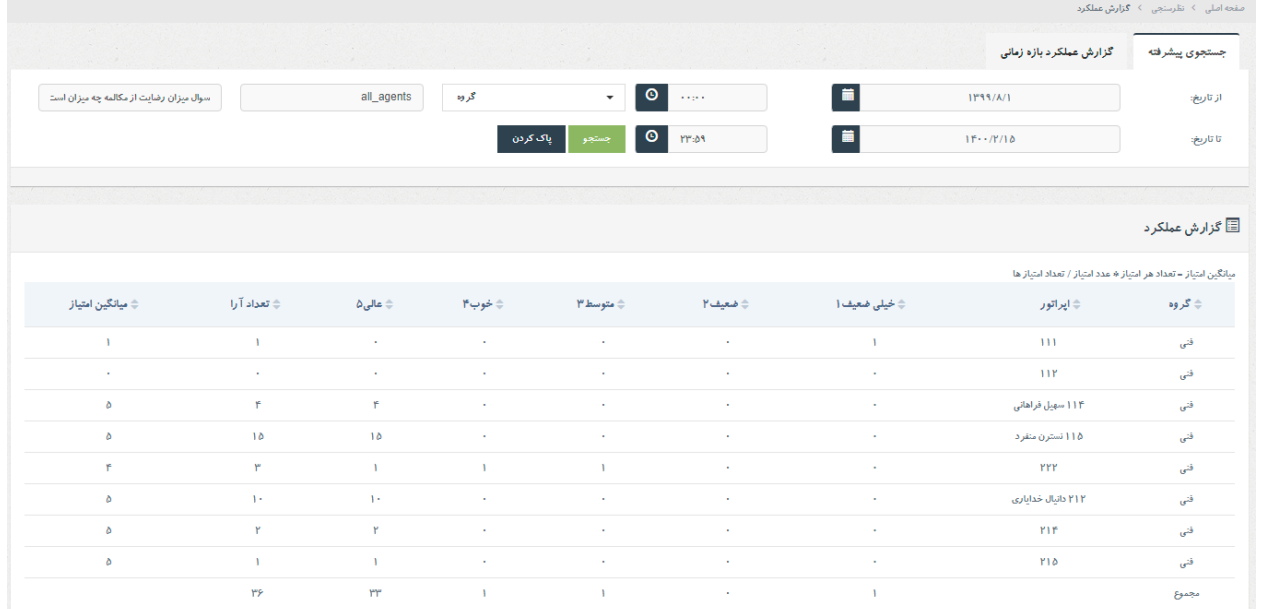

## **گزارش عملکرد بازه زمانی :**

در این tab در قسمت گزارش عملکرد، تنها تاریخ و ساعت شروع و پایان از بین فیلتر های انتخاب شده مهم بوده و در نتیجه، گزارش

> www.shayeganco.ir info@shayeganco.ir

ییام رسان ۰۹۰۲۲۰۱۰۳۴۶

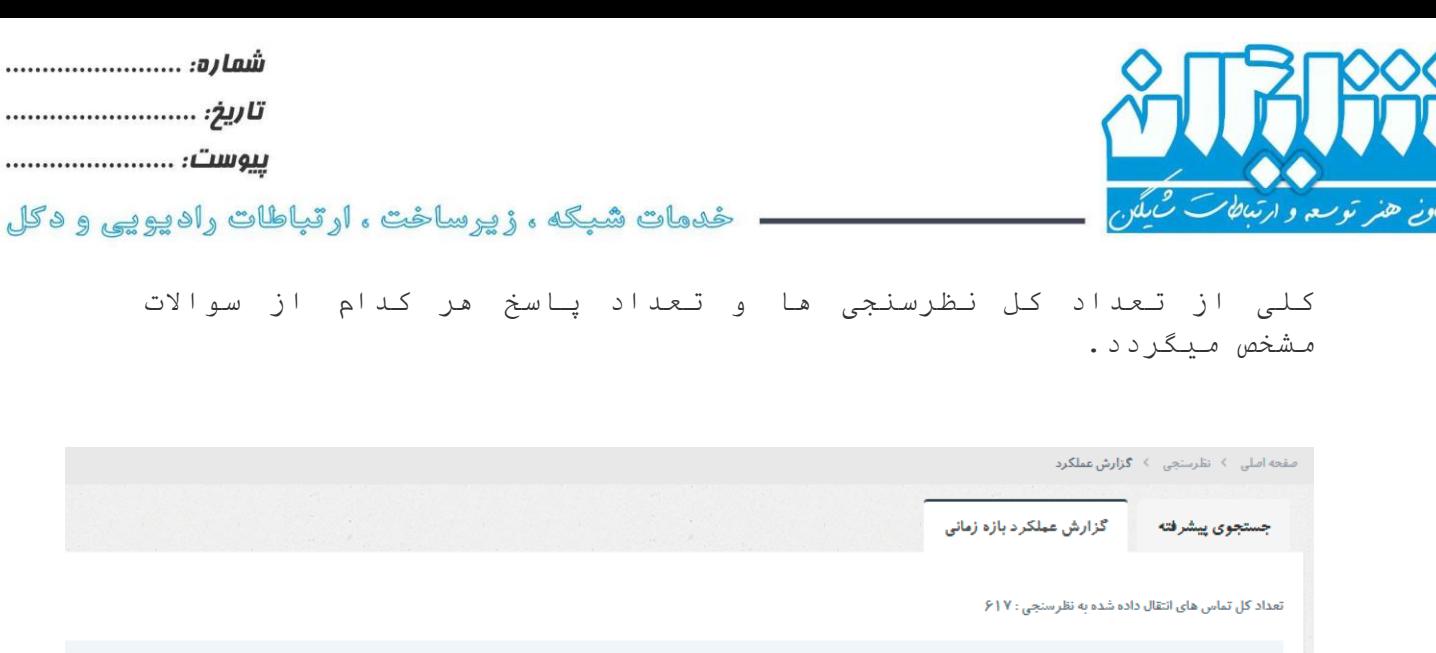

........ ........

۔<br>تعداد پاسخ ها به سوال

۴۵

# **ماژول های افزونه پیشنهادی شرکت شایگان به شرح زیر می باشد :**

با توجه به سابقه شایگان در ارائه خدمات به سازمان ها و شرکت های متفاوت ماژول های زیادی نوشته شده و قابل ارائه می باشد. برخی از این ماژول ها به شرح زیر است :

 ماژول proxy sip جهت ارتباط امن بر روی بستر اینترنت ماژول ردیابی تماس ماژول پیجینگ پیشرفته ماژول تماس برگشتی به مشتری ماژول تماسگیر خودکار ماژول تماس امن ماژول صدور قبض ماژول گفتار نوشت ماژول نوبت دهی ماژول تیکتینگ ماژول کالسنتر ماژول پیام اضطراری ماژول استخدام ماژول مسابقه تلفنی ماژول پیش پرداخت ماژول رمزآواwww.shayeganco.ir info@shayeganco.ir ییام رسان ۰۹۰۲۲۰۱۰۳۴۶

تهران - خیابان فرصت شیرازی- نرسیده به جمالزاده- پلاک ۹۴- واحد۶<br>-

سوال

١ آيا با شركت تماس داشته ايد ؟

۲ میزان رضایت از مکالمه چه میزان است ؟

تلفن: ۹۱۰۱۵۴۹۴-۰۲۱

*تارىخ:* ................................ پیوست: ...........................

- ځدمات شبکه ، زیرساځت ، ارتباطات رادیویی و دکل

جهت کسب اطالعات بیشتر با ما در ارتباط باشید

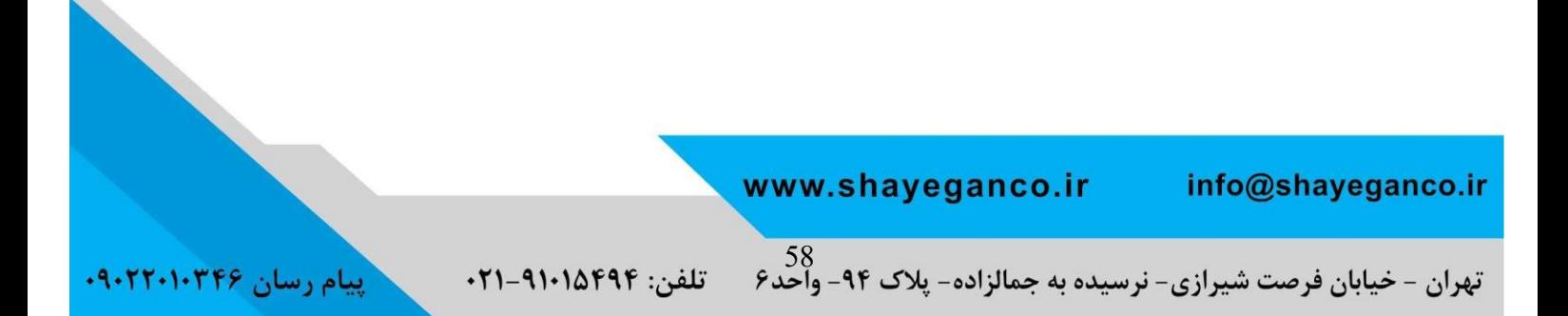